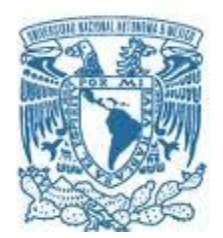

## **UNIVERSIDAD NACIONAL AUTÓNOMA DE MÉXICO**

PROGRAMA DE MAESTRÍA Y DOCTORADO EN INGENIERÍA INGENIERÍA AMBIENTAL – SUSTANCIAS Y RESIDUOS PELIGROSOS

### **INDICADORES AMBIENTALES DE INFRAESTRUCTURA CARRETERA DE LA REGIÓN SUR-SURESTE DE LA REPÚBLICA MEXICANA**

**TESIS** QUE PARA OPTAR POR EL GRADO DE: **MAESTRA EN INGENIERÍA**

### PRESENTA: **ING. ESP. GUADALUPE GONZÁLEZ PÉREZ**

TUTOR PRINCIPAL M EN I. RODRIGO TAKASHI SEPÚLVEDA HIROSE, FACULTAD DE INGENIERÍA COMITÉ TUTOR DRA. LEONOR PATRICIA GÜERECA HERNÁNDEZ, INSTITUTO DE INGENIERÍA DR. OSCAR GONZÁLEZ BARCELÓ, INSTITUTO DE INGENIERÍA

CDMX, ENERO 2022.

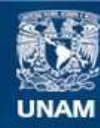

Universidad Nacional Autónoma de México

**UNAM – Dirección General de Bibliotecas Tesis Digitales Restricciones de uso**

#### **DERECHOS RESERVADOS © PROHIBIDA SU REPRODUCCIÓN TOTAL O PARCIAL**

Todo el material contenido en esta tesis esta protegido por la Ley Federal del Derecho de Autor (LFDA) de los Estados Unidos Mexicanos (México).

**Biblioteca Central** 

Dirección General de Bibliotecas de la UNAM

El uso de imágenes, fragmentos de videos, y demás material que sea objeto de protección de los derechos de autor, será exclusivamente para fines educativos e informativos y deberá citar la fuente donde la obtuvo mencionando el autor o autores. Cualquier uso distinto como el lucro, reproducción, edición o modificación, será perseguido y sancionado por el respectivo titular de los Derechos de Autor.

### **JURADO ASIGNADO:**

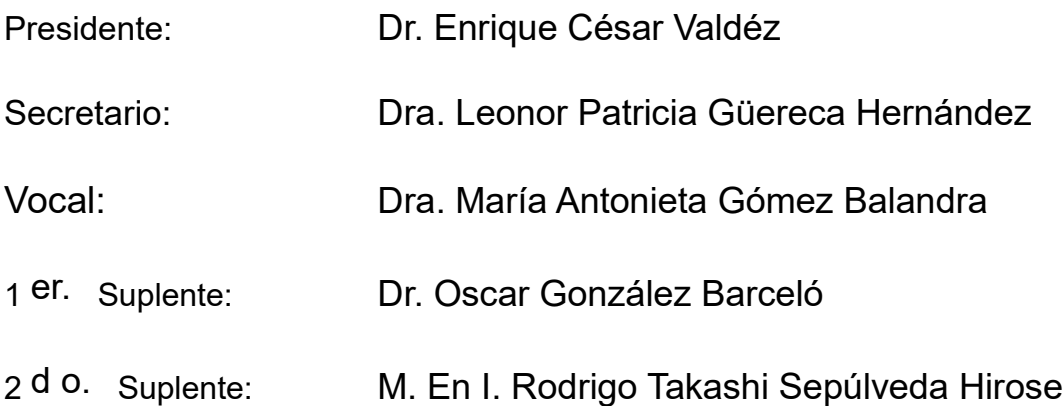

Lugar o lugares donde se realizó la tesis: Facultad de Ingeniería, UNAM. Universidad Politécnica de Madrid, España.

### **TUTOR DE TESIS:**

M. en I. Rodrigo Takashi Sepúlveda Hirose

-------------------------------------------------- **FIRMA**

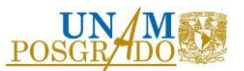

## AGRADECIMIENTOS

En primer lugar, a la UNAM, por la formación académica que me ha brindado, a la Unidad de Posgrado por el apoyo para realizar una estancia académica en el extranjero, al CONACYT por la beca otorgada para realizar los estudios de Maestría.

Gracias a mi tutor, el M.I. Rodrigo Sepúlveda Hirose por todo el seguimiento y apoyo para la realización de este trabajo, así como su empatía por las circunstancias difíciles que se presentaron en todo ese tiempo. A la Dra. Leonor P. Güereca Hernández y al Dr. Oscar González Barceló por todos sus comentarios enriquecedores a este trabajo.

A mis amigos Miryam, Angélica, Rafa y Flor por estar en las buenas y en las peores, no solo académica y profesionalmente sino también personalmente. Gracias por ser mis mejores amigos, los quiero mucho; siempre estaré para ustedes.

A mis hermanas Lety, Kary y Nancy, por sus enseñanzas y consejos desde que era una niña; a mis sobrinos Mike, Fer, Majo, Ximena y Emiliano, por su alegría y por darme la oportunidad de verlos crecer y tomar el camino de profesionistas que cada uno ha decidido; a mis cuñados Beto y Mario por su apoyo; a mi tía Rosy por su apoyo incondicional desde que tengo uso de razón.

A mis padres **María Elena Pérez y José Guadalupe González**, por darme la vida, por cuidarme, por sus enseñanzas, sus consejos, su amor incondicional, por hacerme en gran medida la mujer que soy hoy en día. En ciertas etapas de la vida, los papeles se invierten y hoy me toca cuidarlos y protegerlos, los amo con toda mi alma y siempre velaré por ustedes.

A mi amor Adam Hernández, gracias por ser el amor de mi vida, por tu alegría, tu sinceridad, tu humanidad, contigo soy mejor persona. Te admiro por el excelente profesionista que eres y por el gran ser humano en el que te conviertes día a día. Nos encontramos en el momento preciso, para dar todo de nosotros, compartir nuestra felicidad y formar una familia.

Gracias a Dios por permitirme culminar este proyecto en compañía de los seres que amo, sobre todo por los tiempos tan difíciles a los que toda la humanidad estuvo expuesta con la pandemia.

Indicadores ambientales de infraestructura carretera<br>de la región sur-sureste de la República Mexicana

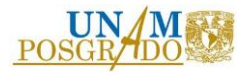

## **ÍNDICE**

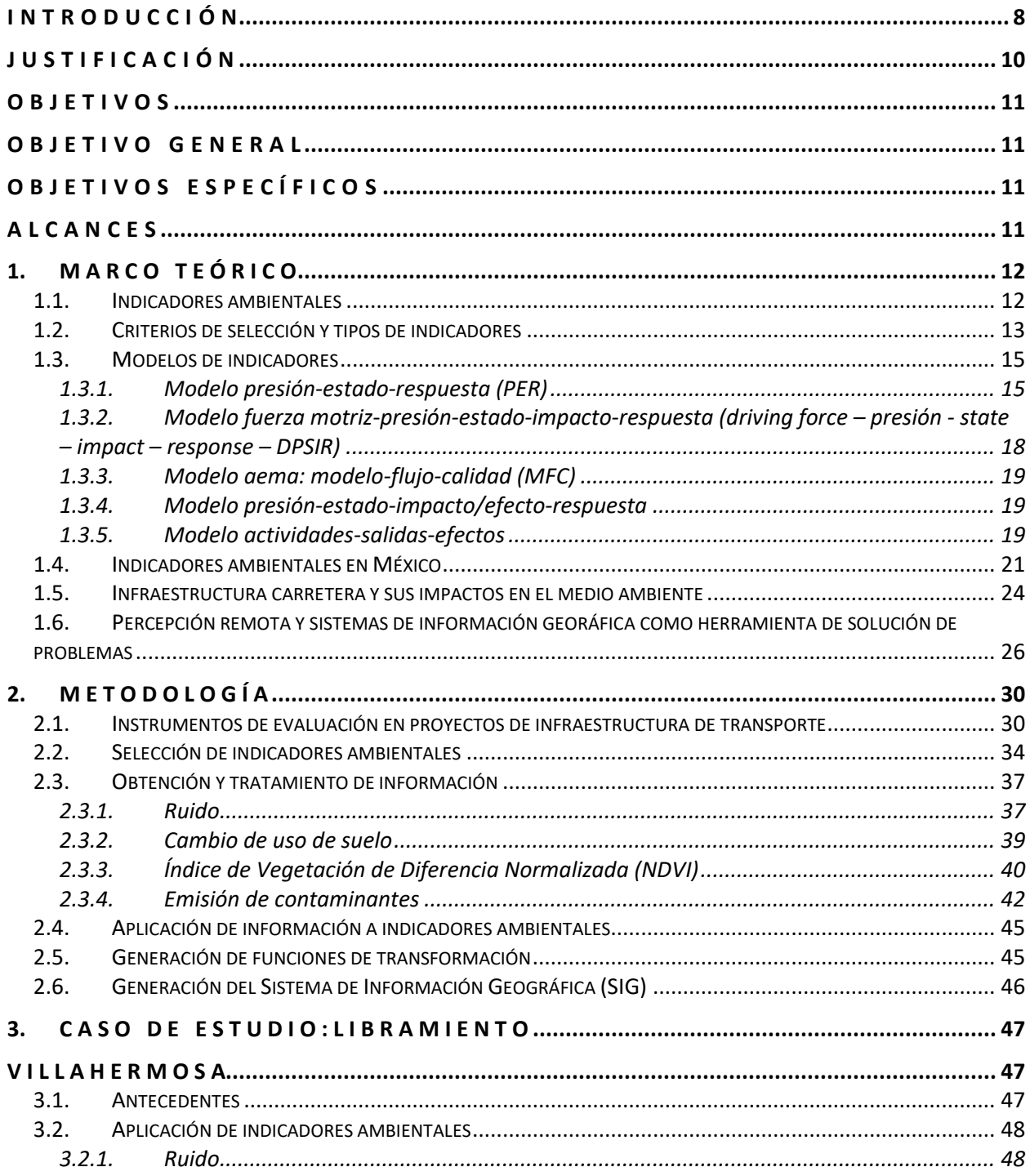

Indicadores ambientales de infraestructura carretera<br>de la región sur-sureste de la República Mexicana

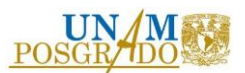

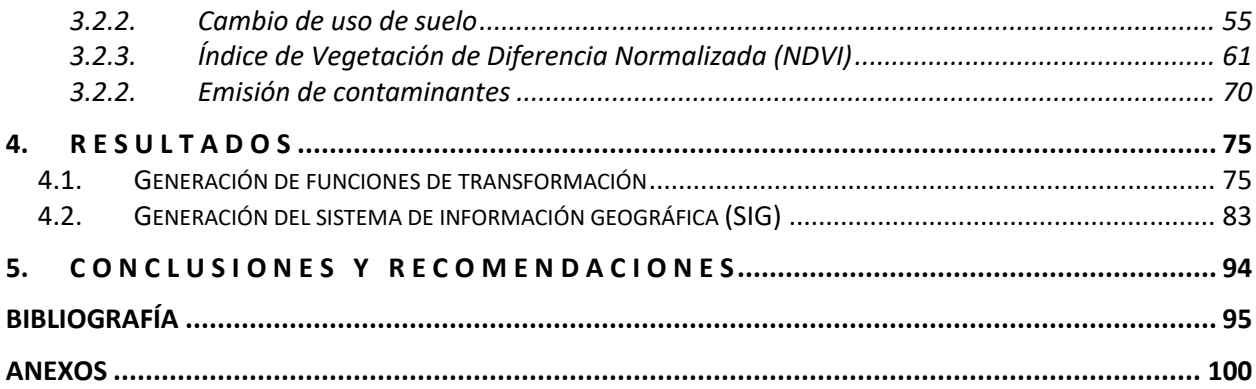

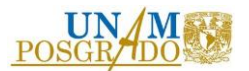

# ÍNDICE DE TABLAS

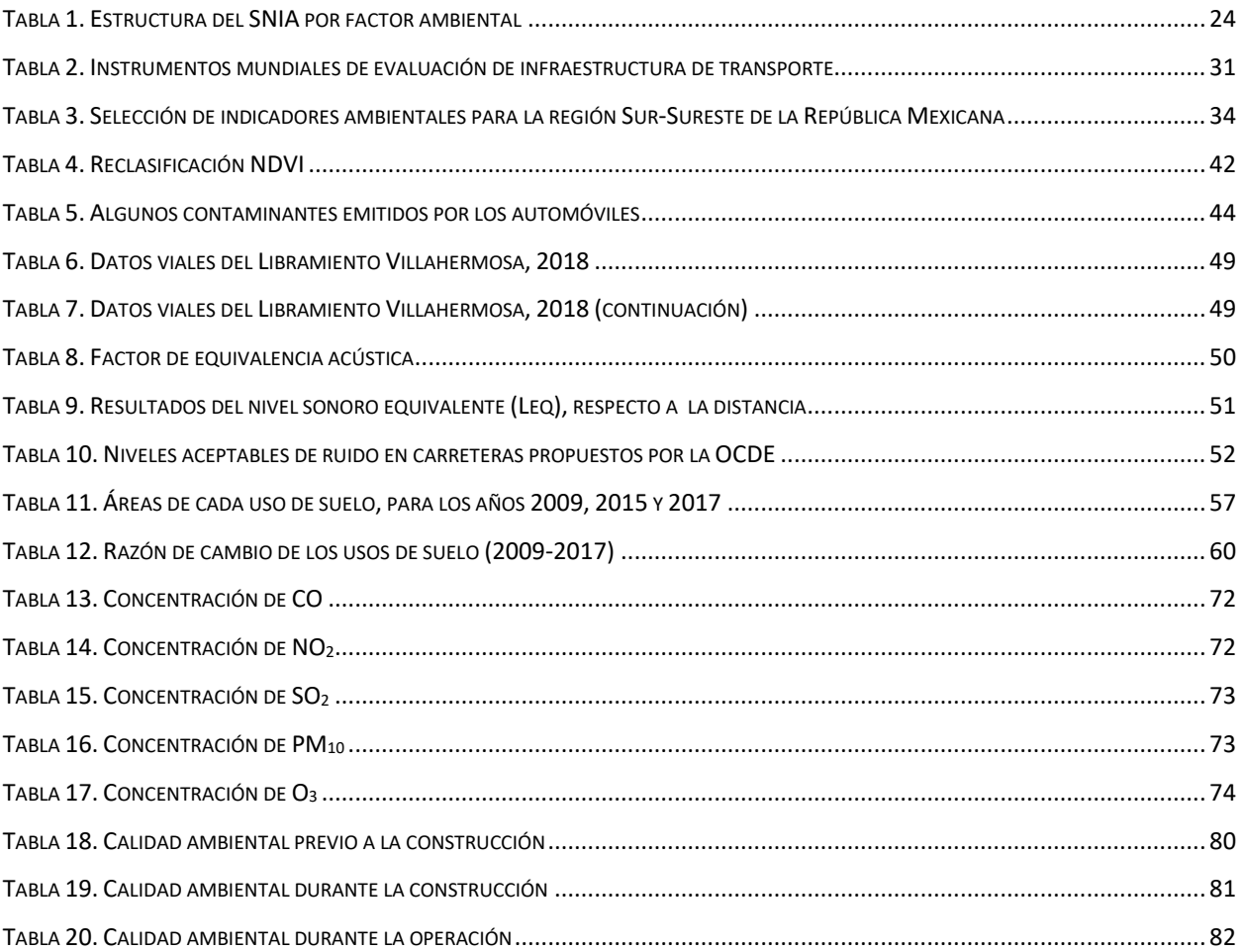

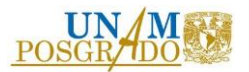

# ÍNDICE DE FIGURAS

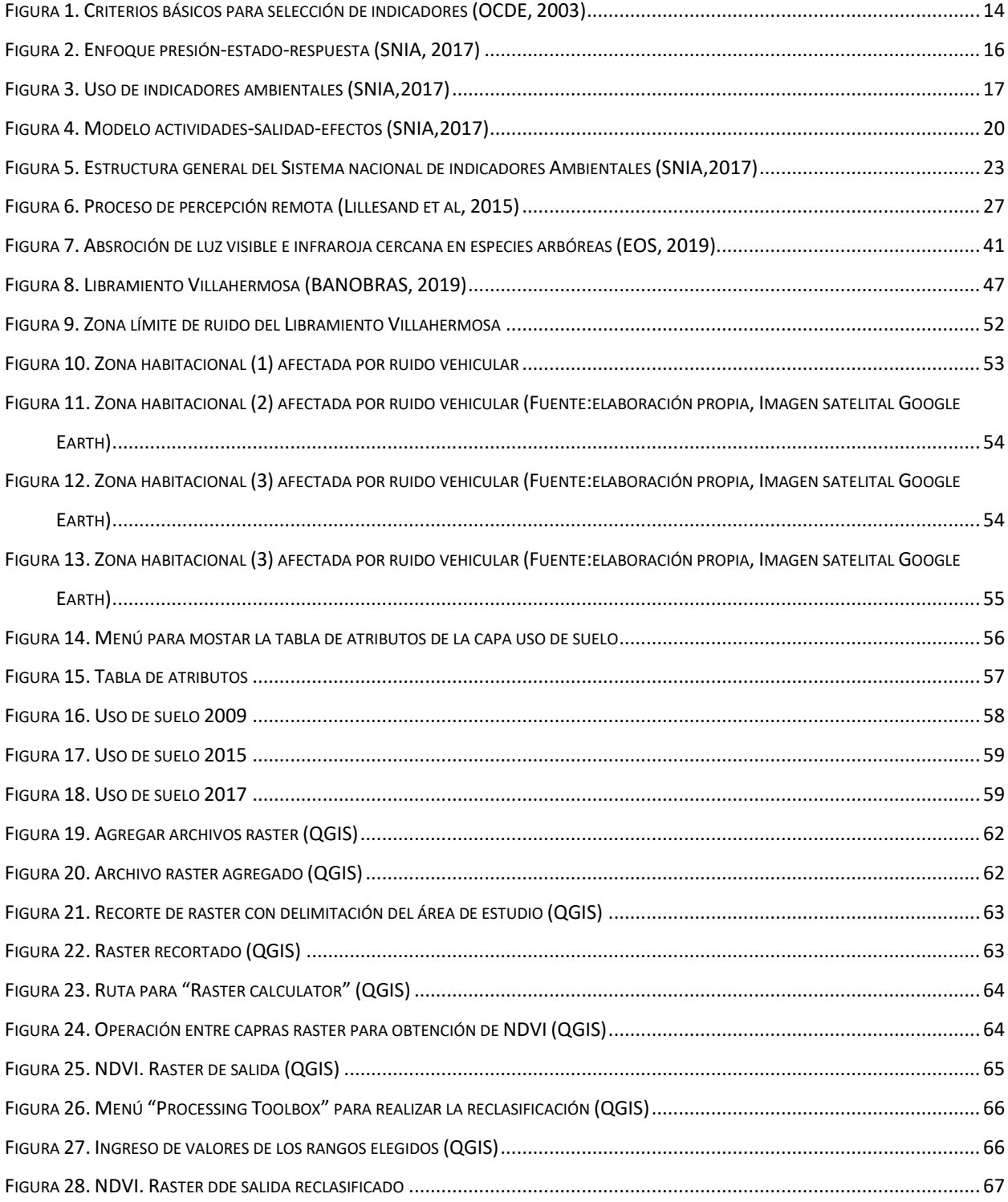

#### Indicadores ambientales de infraestructura carretera de la región sur-sureste de la República Mexicana

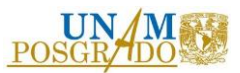

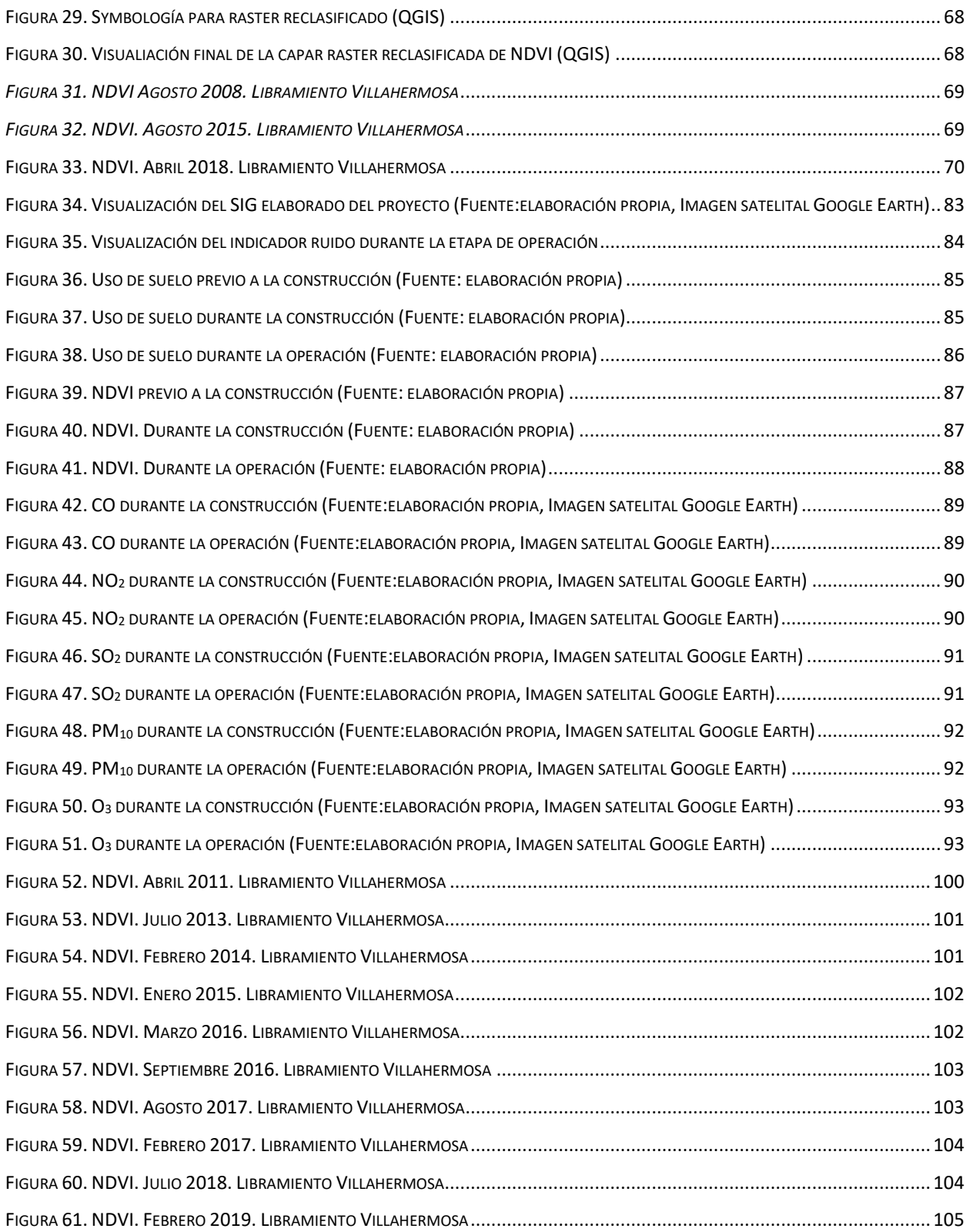

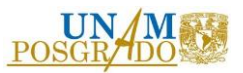

## **I N T R O D U C C I Ó N**

<span id="page-9-0"></span>La presión de las comunidades humanas, su desarrollo económico, político, social y cultural sobre los recursos naturales ha sido creciente durante las últimas décadas, esto trae como consecuencia degradación del ambiente biofísico. Como una estrategia de evaluación de estos procesos, se determinan y aplican indicadores ambientales a nivel nacional, sin embargo, existe una carencia de aplicación de los mismos a una escala detallada, es decir, de forma local (Rodríguez et al., 2013). Los indicadores ambientales surgen como respuesta a la preocupación de aspectos ambientales de desarrollo económico y social.

La construcción, operación, rehabilitación y mantenimiento de obras de infraestructura, en este caso de carreteras, son indispensables para el desarrollo económico-social; este tipo de infraestructura ocupa áreas importantes de territorio afectando así al medio ambiente. Para evaluar el impacto ambiental de infraestructura carretera, deben cuantificarse y examinarse los impactos provocados en los diferentes factores ambientales afectados. Las alternativas para la construcción o rehabilitación de infraestructura vial, merecen consideración en la planificación del proyecto desde un punto de vista ambiental.

La región Sur-Sureste de México está integrada por los estados de: Campeche, Chiapas, Guerrero, Oaxaca, Quintana Roo, Tabasco, Veracruz y Yucatán. La región es privilegiada por sus abundantes recursos naturales, destaca la ocurrencia de desastres naturales debido a las características regionales y a los efectos del cambio climático, principalmente. La población representa el 28% del total nacional, habita la mayor parte de la población indígena del país (68%), la población se encuentra dispersa en zonas rurales: 48% de los habitantes de la región vive en localidades menores a 2,500 habitantes, mientras que a nivel nacional sólo 28%. La región tiene importantes aportaciones a la economía, proveniente de dos actividades: la petrolera (actividad minera) y el turismo (Programa Regional de Desarrollo del SurHSureste 2014- 2018). El conjunto de características que presenta la región Sur-Sureste, la hace privilegiada por la diversidad que posee, sin embargo, estas mismas características la hacen receptiva y susceptible

8

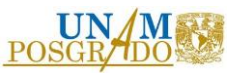

respecto a los cambios que las actividades antropogénicas generan en el medio ambiente.

Los sistemas de información geográfica que se centran en el estudio del medio ambiente y los recursos naturales, pueden ser utilizados como una herramienta de ayuda a la gestión y toma de decisiones, además, la información espacial coadyuva en la generación de modelos para predecir variables, así mismo proporciona una visión sinóptica, espacial y temporal sin la necesidad de trasladar personal a las áreas de estudio y por ende minimiza costos. Durante los últimos años se han publicado diversos artículos en los que se utiliza la percepción remota y los sistemas de información geográfica como herramienta para la evaluación de indicadores ambientales (Gómez et al., 2017; Clevers y Gitelson, 2013; Morawitz et al., 2006; Rahman et al., 2009).

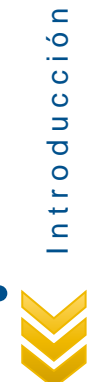

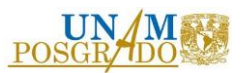

# **J U S T I F I C A C I Ó N**

<span id="page-11-0"></span>El desarrollo de infraestructura carretera en México, ha ido en aumento durante los últimos años. Los proyectos viales han sido considerados como obras que representan un beneficio social y económico para las regiones y mejoran la calidad de vida de los habitantes, sin embargo, la apertura de carreteras, al igual que todas las obras de infraestructura, causa efectos negativos sobre el ambiente, cuya identificación y evaluación es importante con el fin de diseñar estrategias que eviten, mitiguen y compensen estos impactos (Arroyave, et. al.;2006).

La Secretaría de Comunicaciones y Transportes (SCT) ha realizado diversos estudios sobre los impactos ambientales generados por las carreteras, con la finalidad de aportar estrategias que minimicen y reduzcan los impactos que se originan sobre el medio ambiente, así como la incorporación de criterios e instrumentos que aseguren la óptima protección, conservación y aprovechamiento de los recursos naturales del país y que permitan alcanzar el desarrollo sustentable (Secretaría de Comunicaciones y Transportes, 2016).

Para evaluar el estado actual de la instrumentación de la política y la efectividad de los programas de planeación, es necesario formular indicadores que permitan diagnosticar el impacto de obras carreteras sobre el ambiente (Gamiño, 2008). Estudios de corte socioambiental demuestran que la aplicación de indicadores es una de las principales metodologías encaminadas al análisis, comprensión, creación y modificación de sistemas de todo tipo (Sánchez, 2015). Un problema que han tenido los trabajos sobre indicadores es su falta de conexión con sistemas de información que les permitan su actualización rápida (López, B. J y Rodríguez, M. L., 2008).

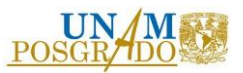

## **O B J E T I V O S**

### <span id="page-12-1"></span><span id="page-12-0"></span>**O b j e t i v o g e n e r a l**

Desarrollar y valorar una metodología que permita diagnosticar mediante indicadores el impacto ambiental de una carretera de la región Sur-sureste de la República Mexicana con base en técnicas de análisis digital imágenes y bases de datos geoespaciales.

## <span id="page-12-2"></span>**O b j e t i v o s e s p e c í f i c o s**

- $\checkmark$  Seleccionar indicadores ambientales significativos.
- ✓ Proponer un modelo que coadyuve al diagnóstico ambiental de la infraestructura carretera.
- ✓ Realizar análisis multitemporal de imágenes mediante el uso de software especializado.

## **A L C A N C E S**

- <span id="page-12-3"></span>✓ Integrar el marco conceptual relativo a la relación impacto ambiental-infraestructura carretera, indicadores ambientales y sistemas de información geográfica (SIG).
- $\checkmark$  Establecer las posibilidades de aplicación de los SIG al diagnóstico de impacto ambiental.
- $\checkmark$  Establecer la relación de cada indicador respecto a la calidad ambiental.

11

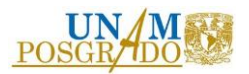

## <span id="page-13-0"></span>1. MARCO TEÓRICO

### <span id="page-13-1"></span>1.1. INDICADORES AMBIENTALES

Aunque siempre se han utilizado variables para evaluar el éxito o fracaso de los planes y políticas, en los últimos años se ha afianzado con fuerza el término indicador, el cual significa "relativo a indicar. Dar a entender o significar una cosa con indicios o señales. Señalar, advertir, manifestar, apuntar, mostrar". Dicho de otra forma, la información que usamos cotidianamente para conocer algo y tomar decisiones, es un indicador (SEMARNAT, 2017).

Los indicadores ambientales son instrumentos que vinculan los objetivos de sostenibilidad, su importancia radica en que sectorial o globalmente son formulados en un contexto único e irrepetible a nivel social y territorial (Pino, 2001). Sin embargo, no existe una definición única ni homogénea del concepto, entre las más conocidas se encuentra la establecida por la Organización para la Cooperación y el Desarrollo Económico (OCDE), la cual define a un indicador ambiental como ¨un parámetro que proporciona información para describir el estado de un fenómeno, ambiente o área, con un significado que va más allá del directamente asociado con el valor del parámetro en sí mismo¨ (OCDE, 2001); para el Ministerio de Ambiente de Canadá, un indicador es una estadística o parámetro que monitoreado a través del tiempo, proporciona información de la tendencia de un fenómeno (SEMARNAT, 2017); mientras tanto, para el Instituto Nacional de Ecología (INE), ahora Instituto Nacional de Ecología y Cambio Climático (INECC), los indicadores ambientales son parámetros o estadísticas que permiten conocer la tendencia de los fenómenos ambientales (INE, 1997).

*La humanidad se encuentra en un momento decisivo de la historia. Nos enfrentamos con la perpetuación de las disparidades entre las naciones y dentro de las naciones, con el agravamiento de la pobreza, el hambre, las enfermedades y el analfabetismo y con el continuo empeoramiento de los ecosistemas de los que depende nuestro bienestar.* 

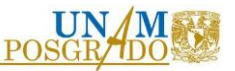

*No obstante, si se integran las preocupaciones relativas al medio ambiente y al desarrollo y si se les presta mas atención, se podrán satisfacer las necesidades básicas, elevar el nivel de vida de todos, conseguir una mejor protección y gestión de los ecosistemas y lograr un futuro más seguro y más próspero. (Agenda 21, Cumbre de la Tierra, Río de Janeiro, 1992)*

La historia de los indicadores ambientales data de finales de la década de los años ochenta en algunos países europeos y Canadá, teniendo un mayor estímulo a partir de la Cumbre de la Tierra celebradas en Estocolmo en 1972, en Río de Janeiro en 1992 y en Johannesburgo en 2002, de donde se desprende la Agenda 21 en donde se realizaron recomendaciones para la creación y uso de los indicadores cuyo fin es medir los avances en el ámbito ambiental, social y económico de los países participantes (Quiroga, 2001).

Uno de los puntos clave de la sustentabilidad es la definición de indicadores que posibiliten caracterizar el estado de los recursos, la población y la economía (Mallén, 2008). Estudios de corte socio-ambiental han demostrado la aplicación de indicadores como una metodología para el análisis y diagnóstico del territorio, del ambiente, del paisaje y de los recursos naturales (CSIRO, 1998; OCDE, 2001; ONU,2000).

Según la OCDE (1997) la aplicación de indicadores permite:

- a) Desarrollar mejores bases de datos ambientales y ofrecer una representación de las situaciones lo más parecido a la realidad.
- b) Integrar datos sociales, económicos y ambientales para unir el sistema con el problema y por ende facilitar la comunicación.

#### <span id="page-14-0"></span>1.2. CRITERIOS DE SELECCIÓN Y TIPOS DE INDICADORES

Los indicadores son utilizados para cubrir fines de diversa naturaleza, sin embargo, es necesario contar con criterios básicos de selección (OCDE, 2003).

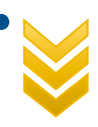

M A R C O

T E Ó R I C O

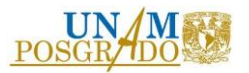

| Útiles para los usuarios | • Representar las condiciones ambientales.<br>• Fáciles de interpretar.<br>• Sensibles a cambios.<br>• Servir como referencia para establecer<br>comparaciones internacionales. |
|--------------------------|----------------------------------------------------------------------------------------------------|
| <b>Analíticos</b>        | • Estar fundados técnica y científicamente.<br>• Asociados con sistemas de predicción y<br>modelos económicos.                                                                  |
| <b>Medidos</b>           | • Datos disponibles y actualizados, validados y<br>representativos.                                                                                                    |

*Figura 1. Criterios básicos para selección de indicadores (OCDE, 2003)*

Así como se acaba de observar que los indicadores deben de cumplir con ciertas características para poder ser formulados y utilizados, también es importante destacar las categorías que establece la OCDE:

- a) Indicadores base, los cuales miden el progreso ambiental ofreciendo información comprensible para el público que no posee conocimientos previos en cuestiones ambientales.
- b) Indicadores clave, son conformados a partir de la información proporcionada por los indicadores base, este tipo de indicadores son usados para propósitos de comunicación pública, ofreciendo una visión sintética y sinóptica de la situación de los principales temas ambientales (Polanco, 2006).

A pesar de establecer categorías para los indicadores, ambos grupos están estrechamente relacionados entre sí.

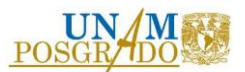

### <span id="page-16-0"></span>1.3. MODELOS DE INDICADORES

Un modelo es una representación de la realidad con un cierto grado de precisión, son útiles para describir, explicar o entender mejor la realidad, los resultados y conclusiones que se obtienen dependen del uso de uno u otro modelo, por ello, la formulación de cada modelo debe ser clara en los propósitos, objetivos y funcionalidad. Polanco 2006, afirma:

*La selección y elaboración de la información contenida en datos requieren modelar fenómenos por conocer y simplificar el problema que se pretende identificar a través de un número limitado de variables posibles a medir e interrelacionar. La selección de indicadores claves para establecer las relaciones funcionales entre las variables urbanas y ambientales es complejo y con grandes niveles de incertidumbre, pero es fundamental cuando se busca la sostenibilidad. (p. 34).*

Lo anterior implica que para la sostenibilidad es trascendental generar modelos que coadyuven a relacionar las variables involucradas, con el propósito de comprender de manera sitetizada los fenónemos que ocurren en la realidad así como predecir sus acciones futuras.

#### 1.3.1. Modelo presión-estado-respuesta (PER)

<span id="page-16-1"></span>Este modelo fue desarrollado por Friend y Rapport (Pino, 2001) a finales de los años ochenta. Es el más utilizado hasta el momento, adoptado y difundido por la Organización para la Cooperación y el Desarrollo Económico (OCDE) se basa en el concepto de causalidad: ¨Las actividades humanas ejercen presiones sobre el medio y cambian su calidad y cantidad de recursos naturales. La sociedad responde a esos cambios a través de políticas ambientales sectoriales y económicas. Esto último crea un círculo causa-efecto hacia las actividades humanas de presión" (Pino, 2001).

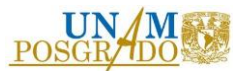

El modelo PER utiliza tres tipos de indicadores:

- 1. Indicadores de presión. Describen las tensiones ejercidas por las actividades humanas hacia el medio ambiente, frecuentemente reflejan la utilización de recursos y sus tendencias. Dentro de esta clasificación de indicadores, se distinguen dos grupos, el primero es de aquellos con presiones directas sobre el ambiente (creadas por las actividades humanas) y el segundo toma en cuenta las actividades humanas en sí mismas (proporcionan elementos para pronosticar la evolución de la problemática así como para definir acciones y políticas en materia ambiental con el fin de revertir el problema).
- 2. Indicadores de estado: Describen la calidad y cantidad de los recursos naturales y del ambiente, se diseñan para mostrar la evolución temporal del estado del ambiente.
- 3. Indicadores de respuesta: Miden la capacidad de respuesta de la sociedad frente a los cambios, es decir, describe los esfuerzos realizados por la sociedad para reducir la degradación del medio ambiente.

Generalmente los indicadores de presión, de estado y de respuesta se proponen de manera independiente pero con una relación causa-efecto indirecta, es decir, todos se relacionan con el tema que los genera pero no entre sí (Ver figura 2 y figura 3).

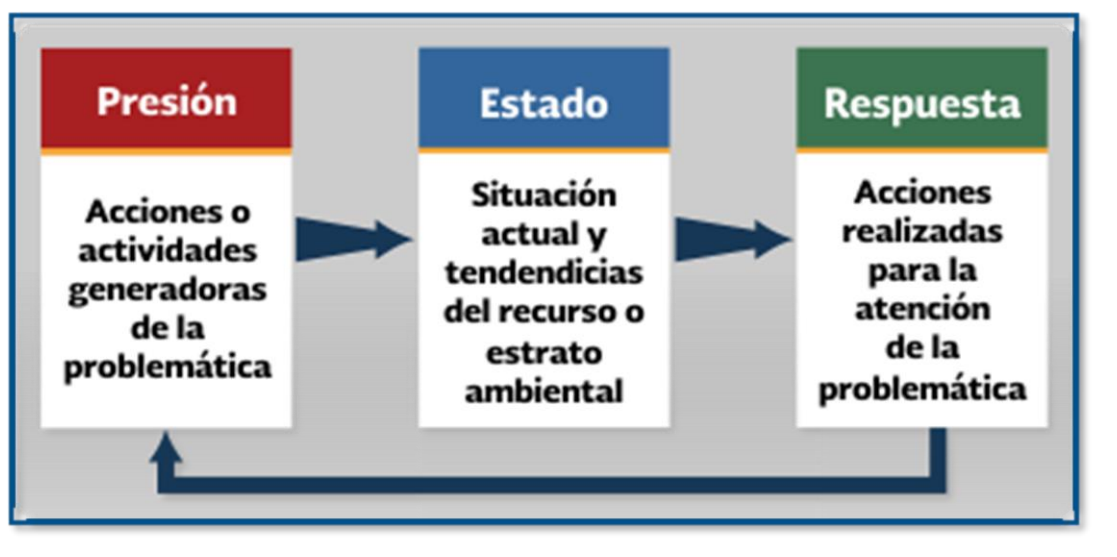

*Figura 2. Enfoque presión-estado-respuesta (SNIA, 2017)*

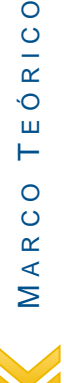

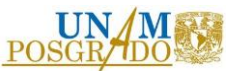

Este modelo de indicadores tiene aplicabilidad a escala local, regional o internacional, global o sectorialmente, en un momento dado o en un lapso. Al ser propuesto por un organismo internacional de gran cobertura, como lo es la OCDE, la información generada es de fácil comparación, accesible y comunicable, lo que proyecta una ventaja principal de la aplicación del modelo.

Derivado de la lógica causal y lineal que emplea el modelo, la desventaja radica en que no es posible establecer relaciones entre distintos indicadores, así que, cada indicador es válido por sí mismo y como tal debe ser abordado. La visualización global del estado ambiental es generada por la adición de información parcial mas no por la relación entre sus indicadores; como consecuencia este modelo no es preventivo, ya que la información obtenida diagnostica la situación más no es empleado en política y programas aplicando el mecanismo de prevención.

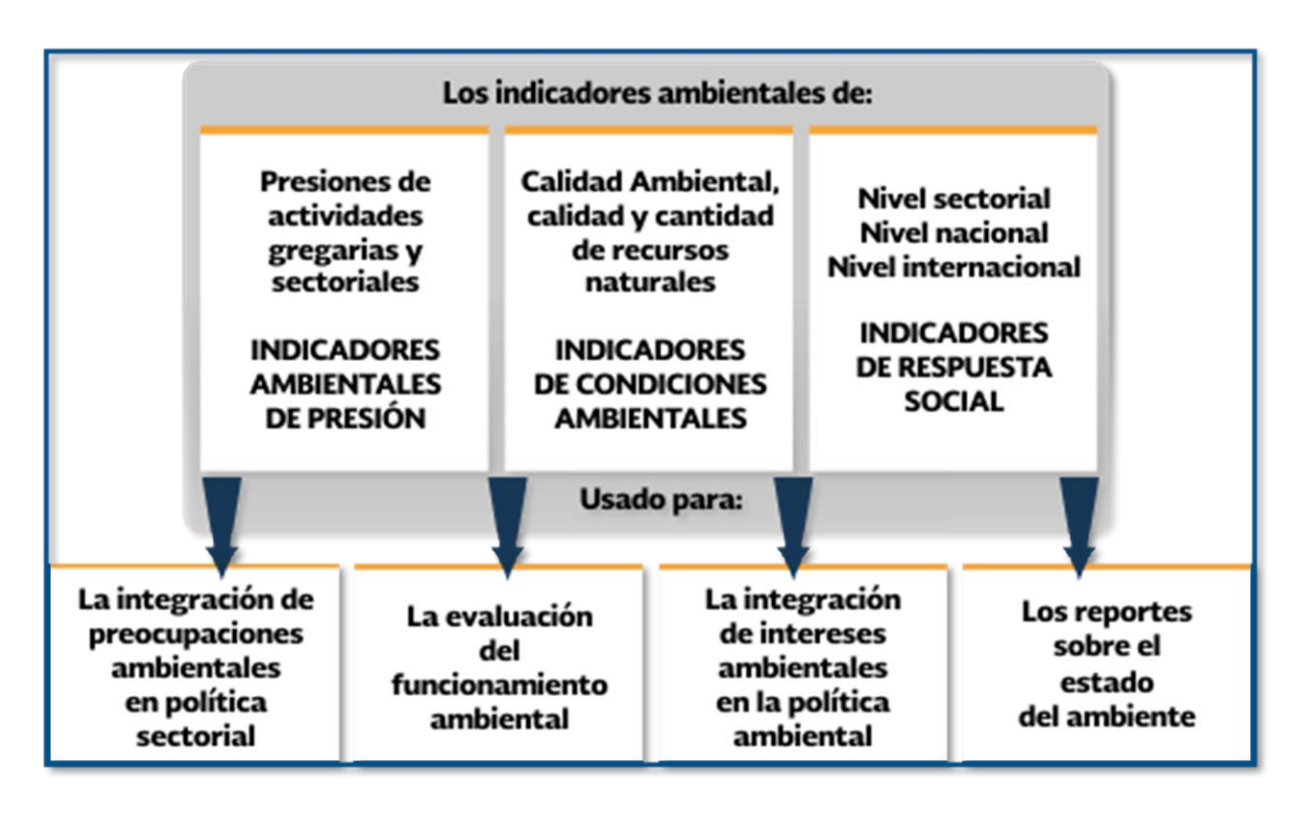

*Figura 3. Uso de indicadores ambientales (SNIA,2017)*

M A R C O T E Ó R I C O

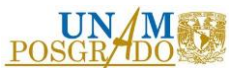

<span id="page-19-0"></span>1.3.2. Modelo fuerza motriz-presión-estado-impacto-respuesta (driving force – presión - state – impact – response – DPSIR)

Este modelo surge a finales de los años 90, partiendo de la idea de la ampliación del modelo PER; fue adoptado por la Agencia Europea de Medio Ambiente (AEMA). Este modelo proporciona una visión integral de los problemas en relación con las causas que lo producen. Los elementos del modelo son los siguientes:

- Fuerza motriz: indicadores que describen las condiciones ambientales, sociales, demográficas y económicas y que tienen una influencia significativa sobre el medio ambiente.
- Presiones: son las actividades humanas que causan afectaciones en el medio ambiente.
- Estado: los indicadores de estado describen la situación de diversos aspectos del medio ambiente en un momento determinado.
- Impacto: los indicadores de impacto muestran las consecuencias de los cambios en el estado del medio ambiente o en la población.
- Respuesta: los indicadores de respuesta reflejan las iniciativas de la sociedad y la administración para la mejora de los problemas medioambientales.

El modelo DPSIR considera que determinadas condiciones ambientales (fuerzas motrices) son responsables de las presiones las cuales alteran el estado del ambiente, ante esta situación la sociedad interviene para intentar revertir el estado derivado del efecto de estas presiones adoptando medidas que pueden actuar sobre cualquiera de los tres ámbitos anteriores: sobre los problemas (estado) o sobre sus causas directas (presiones) o indirectas (fuerzas motrices).

El Ministerio del Ambiente de Canadá (Environment Canada) utiliza un modelo muy parecido al DPSIR, sólo que considera a las actividades humanas como presión indirecta, a las condiciones ambientales como estado y a los efectos como impacto.

18

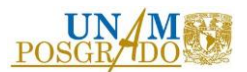

#### 1.3.3. Modelo aema: modelo-flujo-calidad (MFC)

<span id="page-20-0"></span>Este modelo incorpora un enfoque sistémico. El modelo MFC reconoce las localidades como sistemas ecológicos complejos, que no se encuentran en equilibrio y que para continuar requieren energía, materia e información, los cuales a su vez, transforman procesos desde los cuales se producen desechos.

Las características de los indicadores del modelo MFC son:

- Indicadores de modelo: Son aquellos que describen procesos o fenómenos de incidencia multifactorial y están relacionados directamente con el modelo básico local.
- Indicadores de flujo: Son los que desde una mirada local, tratan los ciclos de materia y energía desde el punto de vista de su producción, distribución, tratamiento y reutilización.
- Indicadores de calidad: Son aquellos que se refieren a las condiciones finales de medio local. Informan sobre el estado del medio y su evolución espaciotemporal.

#### 1.3.4. Modelo presión-estado-impacto/efecto-respuesta

<span id="page-20-1"></span>Este modelo, utilizado principalmente por la Agencia Europea del Medio Ambiente y la Agencia de Protección Ambiental de Estados Unidos, se vuelve más complejo, debido a que demanda más parámetros para la medición (en el corto, mediano y largo plazo) de los impactos y efectos ocasionados a las funciones ecológicas, a los ecosistemas y recursos naturales como a la población. Por ello, el empleo de estas dos categorías (impactos y efectos) se hace con base en modelos que proveen evidencias y/o tendencias plausibles sobre las relaciones entre problemas, causas y soluciones, lo cual, en todo caso, dependerá de la información disponible (INEGI, 2000).

#### 1.3.5. Modelo actividades-salidas-efectos

<span id="page-20-2"></span>Además del modelo descrito en la sección anterior, la Agencia de Protección Ambiental (EPA) utiliza el Modelo Actividades-Salidas-Efectos, el cual enfatiza la relación entre las actividades

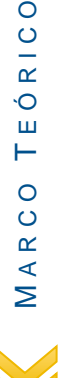

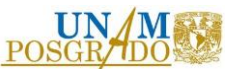

productivas y sus efectos en el ambiente. Es importante mencionar que la EPA utiliza este modelo en el sector transporte-ambiente. Los indicadores utilizados por este sistema se describen a continuación:

- Indicadores de actividades (activities). Son aquellos que proporcionan información sobre la magnitud de las actividades que generan efectos ambientales adversos.
- Indicadores de salidas (outputs). Definidos como indicadores que proporcionan información sobre la cantidad de recursos consumidos o de parámetros asociados a la producción de un daño ambiental.
- Indicadores de efecto (outcomes). Son indicadores que proporcionan información cuantitativa de la salud ambiental y de los efectos sobre el bienestar como resultado de la actividad productiva. Es importante tomar en cuenta la dificultad para cuantificar dichos efectos, debido a la complejidad que existe en separar los efectos del sector transporte de los ocasionados por otras actividades.

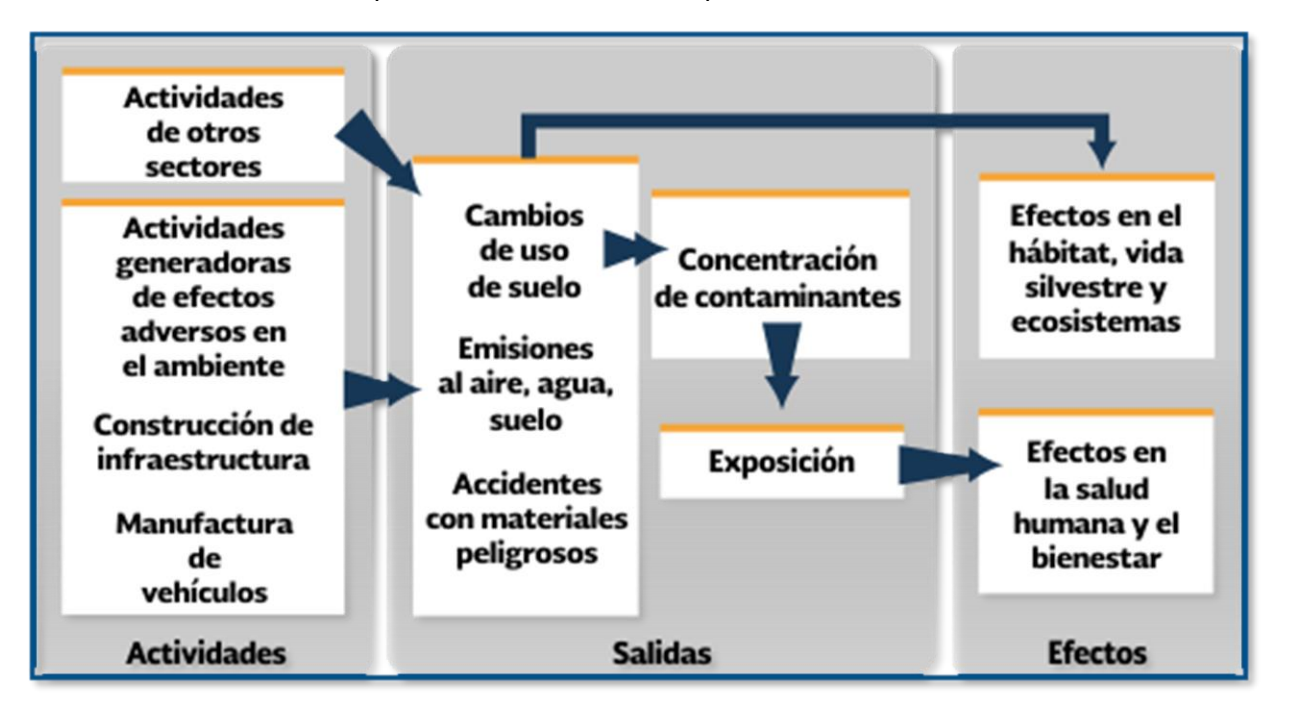

*Figura 4. Modelo actividades-salidad-efectos (SNIA,2017)*

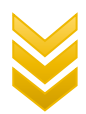

M

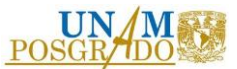

Es importante conocer las ventajas de los indicadores sin perder de vista los límites de aplicación con el fin de no cometer errores tanto en su interpretación como en su uso. Dicho de otro modo, los indicadores reflejan una realidad parcial fabricada con incertidumbres, por tal motivo, para que un sistema de indicadores sea adecuado necesita una correcta selección y documentación de los mismos.

### <span id="page-22-0"></span>1.4. INDICADORES AMBIENTALES EN MÉXICO

El desarrollo de los indicadores ambientales y de desarrollo sustentable en México, partió de la creación de la Secretaría de Medio Ambiente, Recursos Naturales y Pesca en 1994, en colaboración con el Instituto Nacional de Ecología (INE). Los primeros pasos formales y sistémicos se realizaron en 1993, con el Taller Norteamericano de Información Ambiental, donde participaron el INE, Environment Canada y Environmental Protection Agency (EPA) de Estados Unidos. El objetivo del taller fue generar una base de información del estado ambiental en la región de América del Norte, generándose la publicación del estudio An Approach Towards Environmental Indicators for Mexico 1994, el cual estableció las bases conceptuales para el desarrollo de indicadores ambientales en nuestro país (SEMARNAT, 2017); así mismo en 1997 se publicó el documento "Indicadores Ambientales para la Región Fronteriza Norte", el cual incluyó indicadores relaiconados con la salud humana, su objetivo fue mostrar los resultados de los grupos de trabajo binacionales que conformaban el Programa Frontera XXI. El esquema utilizado en esta publicación fue el esquema PER y los lineamientos generales propuestos por la OCDE; los temas tratados en él son: aire en zonas urbanas, prevención de contingencias y respuesta a emergencias, cooperación en aplicación de la ley, salud ambiental, recursos de información ambiental, residuos peligrosos y sólidos municipales, recursos naturales, prevención de la contaminación y agua (disponibilidad y calidad). A partir de entonces se continuó trabajando en el tema.

La publicación "Avance en el Desarrollo de Indicadores para la Evaluación del Desempeño Ambiental de México 1997" utilizó como marco metodológico el esquema Presión-Estado-

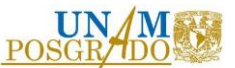

Respuesta (PER) incorporando las experiencias internacionales que habían mostrado avances significativos en el tema. El propósito de este trabajo no pretendía ser una lista definitiva, sino más bien fue un equilibrio de necesidades y disponibilidad de información, derivado de esto último, se determinaron las carencias e inconsistencias de información y se establecieron alternativas para poder obtenerla. Se determinaron indicadores que sirvieran como herramienta para evaluar el desempeño de las políticas ambientales, los temas incluidos fueron aire, residuos peligrosos, residuos sólidos municipales, vida silvestre, agotamiento de la capa de ozono estratosférico y cambio climático.

Para el año 2000, se publica una actualización de los indicadores contenidos en "Avance en el Desarrollo de Indicadores para la Evaluación del Desempeño Ambiental de México 1997", añadiendo temas de agua, suelos, bosques y pesca. Para el mismo año se publicó el estudio "Indicadores de Desarrollo Sustentable en México", donde se presentaron indicadores para medir y evaluar las políticas y estrategias de desarrollo sustentable, la información presentada en esta publicación fue en parte por el compromiso que la nación asumió al incorporarse al Programa de Acción para el Desarrollo Sustentable suscrito en la Cumbre de la Tierra, celebrada en Río de Janeiro en 1992.

La publicación de Indicadores Básicos del Desempeño Ambiental de México, en el año 2005, ofreció una visión, lo suficientemente completa, para conocer la situación del ambiente y los factores que lo presionan o amenazan, así como las respuestas institucionales que atienden su problemática. Lo integran alrededor de 115 indicadores, los cuales cubren los temas ambientales prioritarios de la agenda nacional: atmósfera (con indicadores sobre la calidad del aire, cambio climático y ozono estratosférico), agua (con secciones sobre disponibilidad y calidad), suelos, residuos (tanto urbanos como peligrosos) y recursos forestales y pesqueros.

Todos los trabajos y publicaciones anteriores fueron la base para implementar el actual Sistema Nacional de Indicadores Ambientales (SNIA) el cual está organizado en base al modelo Presión-Estado-Respuesta (PER), brinda información sobre la situación actual del medio

ambiente y los recursos naturales del país, las presiones que los afectan y las respuestas gubernamentales dirigidas a la recuperación y uso sustentable.

La base del SNIA la conforma el Conjunto Básico, el cual está orientado hacia la evaluación del desempeño ambiental nacional por medio de aproximadamente 115 indicadores que cubren los temas prioritarios de la agenda ambiental nacional. Existe otro conjunto de indicadores que está enfocado hacia un público que no posee conocimientos especializados en cuestiones ambientales pero que se encuentra interesado en el tema, a este grupo de 15 indicadores se le denomina Conjunto de Indicadores Clave.

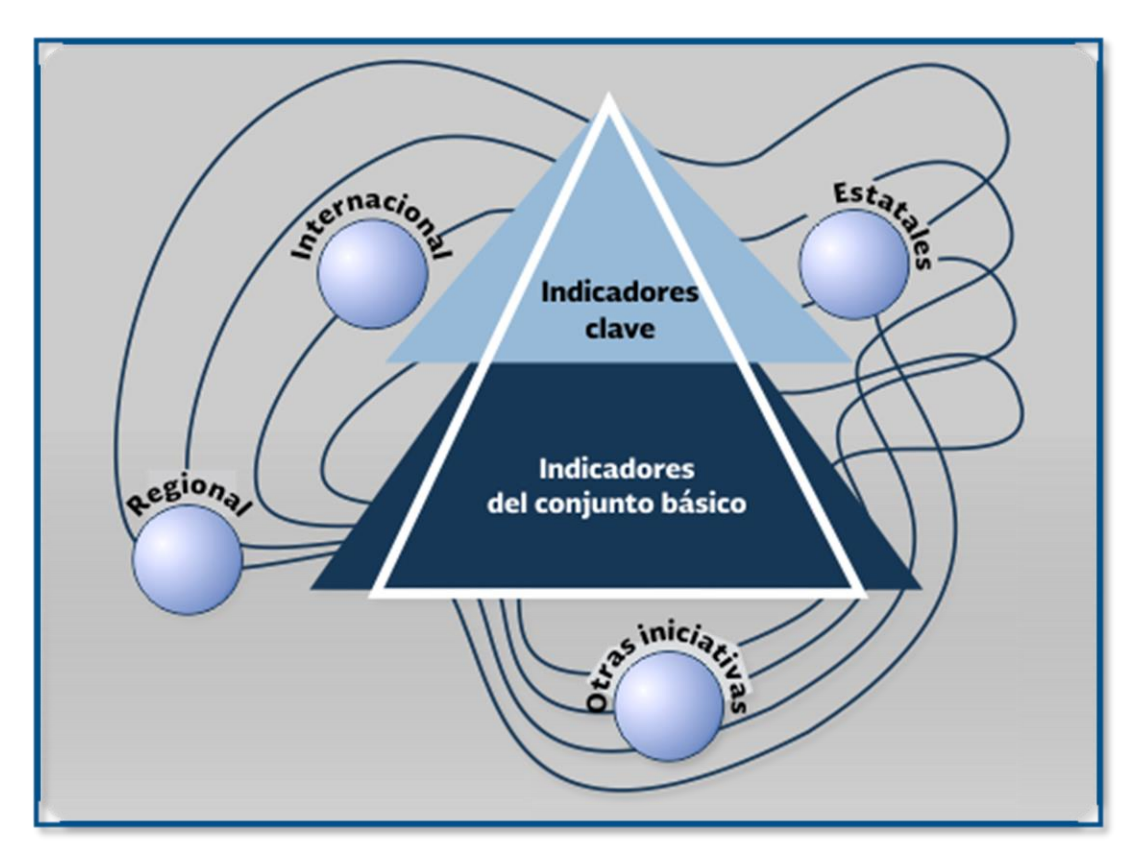

*Figura 5. Estructura general del Sistema nacional de indicadores Ambientales (SNIA,2017)*

La estructura de los indicadores en el SNIA se representa en la tabla 1.

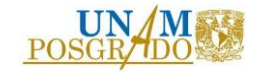

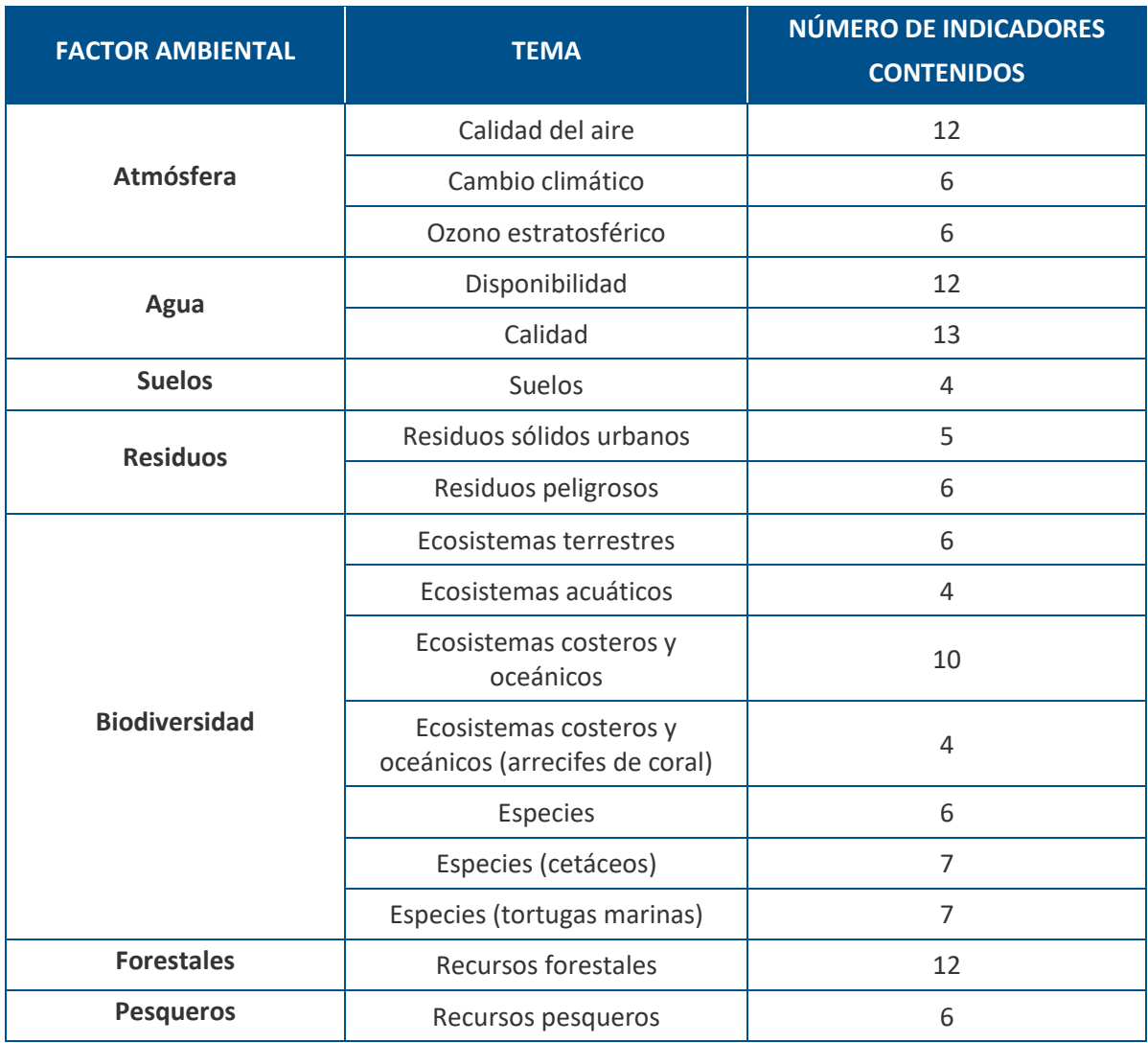

#### *Tabla 1. Estructura del SNIA por factor ambiental*

Fuente: Elaboración propia a partir de datos tomados de la base de datos del SNIA

**Nota:** El número de indicadores no incluye los indicadores propuestos en otros temas y que están relacionados.

#### <span id="page-25-0"></span>1.5. INFRAESTRUCTURA CARRETERA Y SUS IMPACTOS EN EL MEDIO AMBIENTE

Una carretera es una infraestructura de transporte acondicionada dentro de una franja de terreno denominada derecho de vía, su propósito es permitir la circulación.

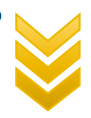

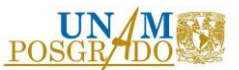

De acuerdo al Programa Nacional de Infraestructura 2014-2018, la infraestructura carretera moviliza la mayor parte de la carga (55% del total) y de las personas (98% del total) que transitan el país. Para atender esta demanda, la red carretera cuenta con 377,660 km de longitud, dividida entre red federal (49,652 km), carreteras alimentadoras estatales (83,982 km), la red rural (169,429 km) y brechas mejoradas (74,596 km).

Los beneficios socioeconómicos proporcionados por la construcción de caminos y carreteras, incluye la reducción de los costos de transporte, un mayor acceso a los productos locales así como a nuevos centros de empleo, el mayor acceso a atención médica y a otros servicios sociales. Sin embargo, los caminos y carreteras (construcción nueva, rehabilitación y mantenimiento) pueden producir diversos impactos negativos. Debido a la importancia de la infraestructura carretera para las comunicaciones del país, la red de carreteras debe ser una infraestructura cuyo trazo, construcción y uso incorpore criterios ambientales.

Los proyectos de infraestructura carretera producen distintos efectos al medio ambiente, por lo cual son sometidos a un análisis de impacto ambiental, con el objeto de identificar y valorar los impactos potenciales que futuras obras este tipo generarán al ambiente, entre los impactos ambientales más significativos, se encuentran los siguientes:

- Deslaves, hundimientos, deslizamientos
- Afectación a la actividad agropecuaria
- Afectación a propietarios de terrenos
- Inducción de migraciones y cambios en la densidad de población
- Afectación sobre el uso de suelo
- Afectación de las corrientes de agua
- Contaminación de agua superficial
- Obstrucción de ríos y arroyos
- Contaminación del suelo
- Erosión

M A R C O H E Ó R I C O

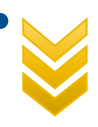

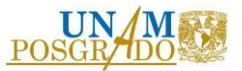

- Modificación de la topografía
- Contaminación del aire
- Cambios en el microclima
- Ruido
- Afectación del hábitat de fauna
- Perturbación y desplazamiento de la fauna
- Modificación del paisaje
- Remoción de capa vegetal
- Extracción de agua
- Riesgo de accidentes
- Reducción de agua superficial o subterránea
- Modificación de las tasas de infiltración de mantos de agua subterránea
- Reducción de la visibilidad
- Crecimiento urbano irregular por la orilla del camino

Actualmente, la sociedad tiene a un interés por preservar el ambiente, lo que hace necesario que todas las partes involucradas en el sector carretero establezcan pautas de actuación que minimicen, reduzcan, mitiguen e incluso eliminen los impactos que causa del desarrollo de proyectos carreteros originan al entorno ambiental. Así también, el mejorar las consecuencias negativas que produce este sector, mejora la competitividad, imagen y calidad de sus servicios.

#### <span id="page-27-0"></span>1.6. PERCEPCIÓN REMOTA Y SISTEMAS DE INFORMACIÓN GEORÁFICA COMO

#### HERRAMIENTA DE SOLUCIÓN DE PROBLEMAS

La percepción remota, o también llamada teledetección, es la práctica de obtener información sobre las superficies terrestres y acuáticas de la Tierra utilizando imágenes adquiridas desde una perspectiva elevada, a través de la radiación electromagnética que es emitida o reflejada desde la superficie terrestre (Campbell y Wynne, 2011). Interpretada de otra

M A R C O TE Ó R I C O

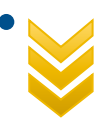

manera, se puede definir como el arte de obtener información acerca de un objeto, área o fenómeno mediante el análisis de datos adquiridos por un dispositivo que no está en contacto con el objeto, área o fenómeno de estudio (Lillesand et al., 2015).

El proceso que integra la percepción remota se basa en la adquisión de datos (propagación de energía electromagnética, sistemas de detección), procesamiento y salida de los mismos, tal y como se muestra en la figua 6.

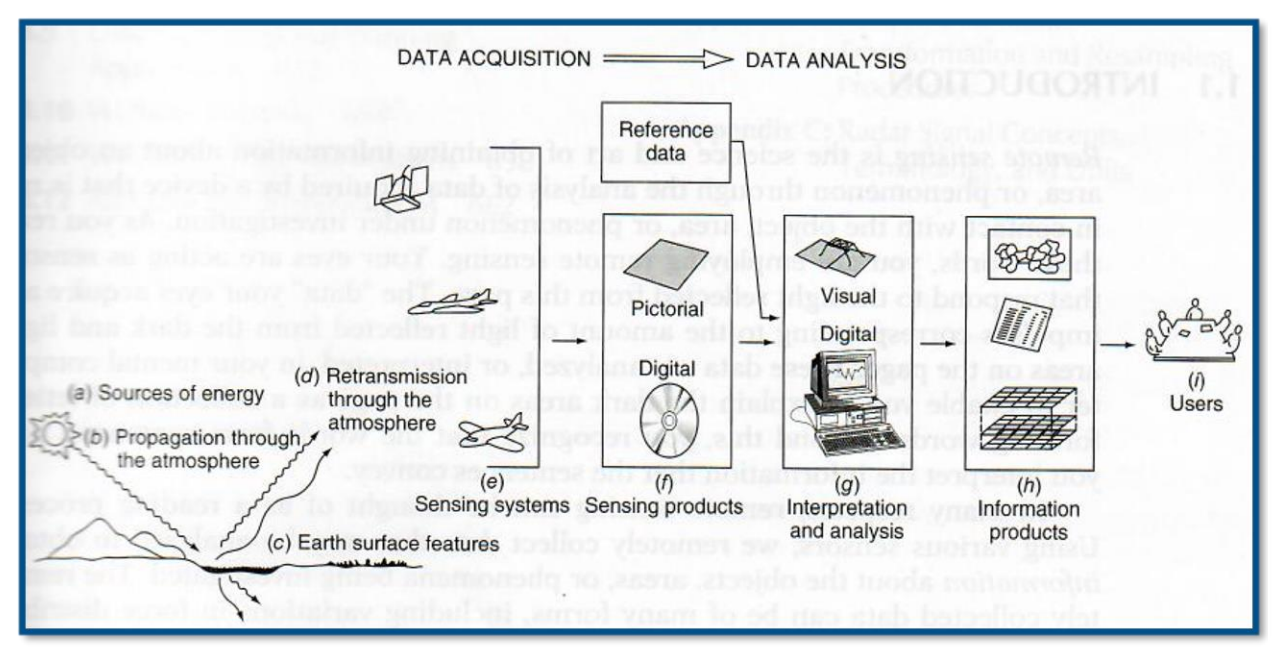

*Figura 6. Proceso de percepción remota (Lillesand et al, 2015)*

Los elementos básicos que caracterizan a la percepción remota se describen a continuación:

- Fuente de energía o iluminación que provea energía electromagnética al objeto de interés.
- Atmósfera, ya que la energía interactúa con este elemento al viajar del sensor al objeto y viceversa.
- Objetos, dependiendo de sus propiedades es la interacción o respuesta a la energía recibida y reflejada.

• Sensor remoto, que recoge y graba la radiación electromagnética reflejada o emitida

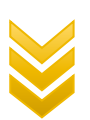

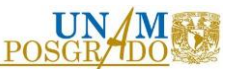

por el objeto y la atmósfera. Este instrumento se monta en una plataforma llamada satélite.

- Transmisión, recepción y procesamiento. La energía grabada por el sensor se transmite a una estación receptora, en donde los datos se procesan y son convertidos a imágenes digitales.
- Interpretación y análisis, consiste en interpretar la imagen para extraer la información de los objetos captados.
- Usuario final que le da una aplicación a la información extraída de las imágenes para un mejor conocimiento de los objetos de interés.

Los satélites tienen diversos objetivos con base en la información clave para la cual fueron diseñados (recursos naturales, fenómenos meteorológicos, crecimiento urbano, agricultura, pesca, ganadería, etc); entre los satélites de percepción remota más comunes encontramos los siguientes:

- Satélites de recursos naturales (p.e. Landsat y SPOT)
- Meteorológicos (p.e. GOES, NOAA, Seawifs y MODIS)
- Satélites de alta resolución (p.e. Ikonos, Quickbird, Geoeye, WorldView)
- Equipos rádar (p.e. ERS, Envisat y Radarsat)

Una forma de interpretar, analizar y representar información es a través de un Sistema de Información Geográfica (SIG o GIS en su acrónimo inglés Geographic Information Systems), el cual está basado en sistemas computacionales que pueden tratar prácticamente cualquier tipo de información sobre las actividades a las que se puede hacer referencia por ubicación geográfica. Estos sistemas tienen la capacidad de manejar datos de ubicación y datos de atributos sobre las características. Es decir, no solo permiten el mapeo automático o la visualización de las ubicaciones de las características, sino que estos sistemas proporcionan la capacidad de registrar y analizar las características descriptivas (atributos) de las funciones.

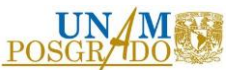

Las aplicaciones más comunes, mas no limitativas, de la percepción remota y los SIG son: el análisis multitemporal y espacial, detección de superficies, índices como NDVI (densidad de vegetación), cobertura de suelo y turbiedad en el agua, por mencionar los más importantes, pueden ser analizados mediante esta herramienta (Araujo, B. C., Atkinson, P. M. y Dearing, J. A., 2015).

La percepción remota juega un papel importante en los estudios ambientales y la interacción entre sistemas ambientales y sociales, ha sido utilizada extensamente para cuantificar y mapear propiedades y funciones de los ecosistemas, así como inferir los procesos de estos mediante la combinación de instrumentos y datos existentes.

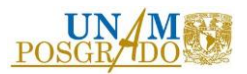

## <span id="page-31-0"></span>2. M E T O D O L O G Í A

En este capítulo se muestra la metodología que sirvió para para determinar y validar los indicadores ambientales de infraestructura carretera de la región Sur-Sureste de la República Mexicana. En cada subcapítulo se describirán las acciones a seguir para llegar a cumplir los objetivos señalados en este estudio.

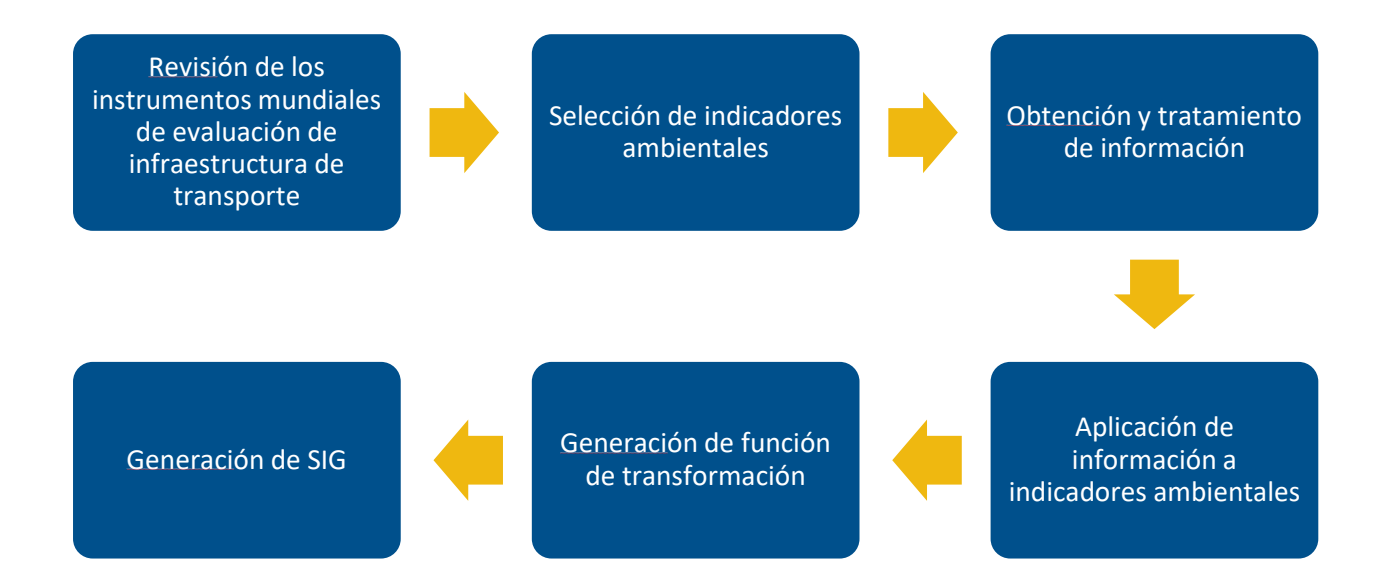

## <span id="page-31-1"></span>2.1. INSTRUMENTOS DE EVALUACIÓN EN PROYECTOS DE INFRAESTRUCTURA

#### DE TRANSPORTE

En la actualidad, el desarrollo de las infraestructuras es indispensable para consolidar la economía de países, reducir los impactos medioambientales originados por los proyectos de construcción, mitigar los efectos del cambio climático y promover el uso de prácticas sostenibles (Ebobisse, 2015).

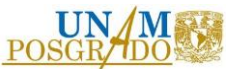

Existe evidencia considerable de que el desarrollo sostenible puede verse afectado directa o indirectamente por el diseño de ingeniería y los métodos de construcción (Hovarth & Hendrickson, 1998).

A lo largo de la historia, la industria de la construcción de autopistas ha dado importancia a tres factores: costo, tiempo y calidad; sin embargo, estos factores no tienen en cuenta explícitamente las demandas humanas, los impactos ambientales o los riesgos de responsabilidad social.

La industria del transporte ha desarrollado varias metodologías y herramientas de evaluación, especialmente en los Estados Unidos de América, para analizar el desempeño y la sostenibilidad de este sector. A continuación se muestra una tabla donde se explican las características significativas de cada herramienta.

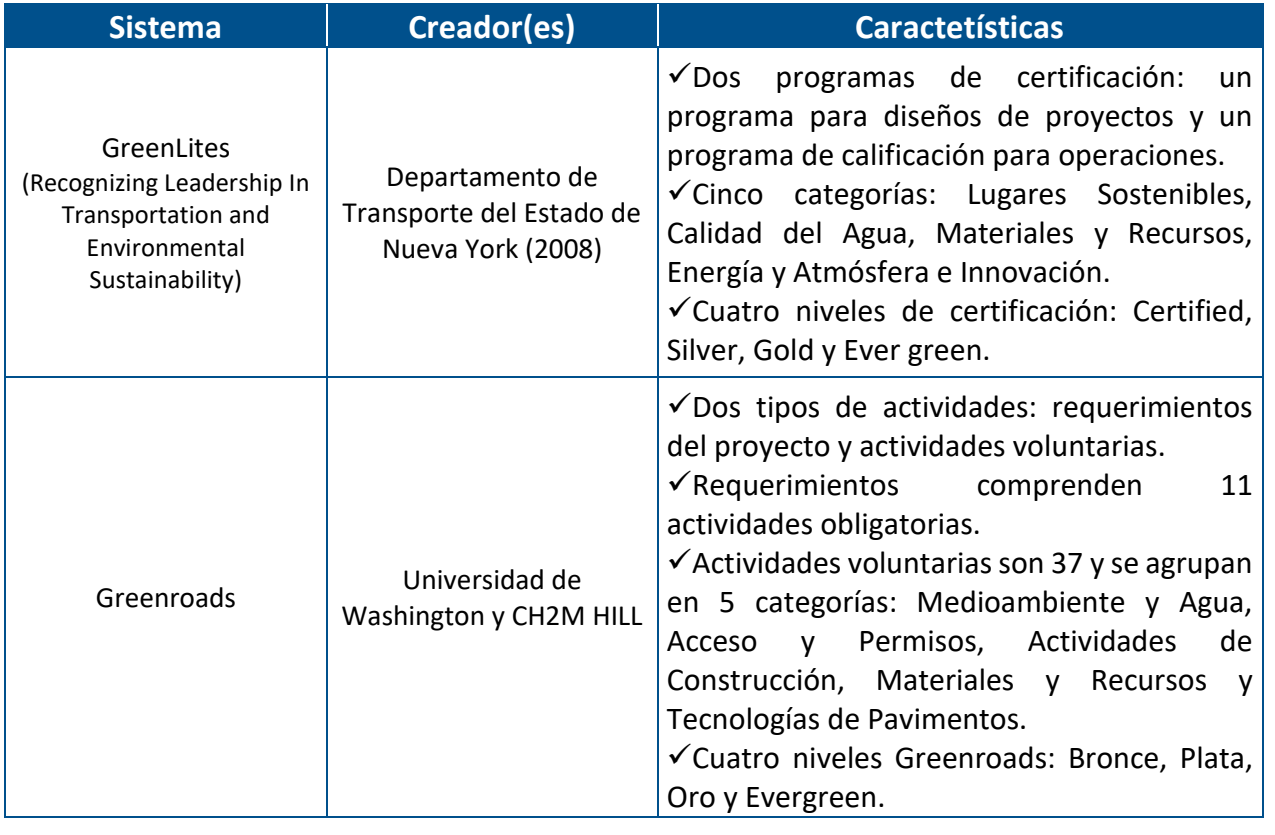

*Tabla 2. Instrumentos mundiales de evaluación de infraestructura de transporte*

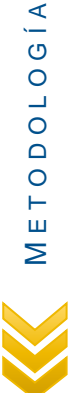

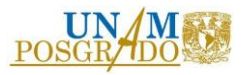

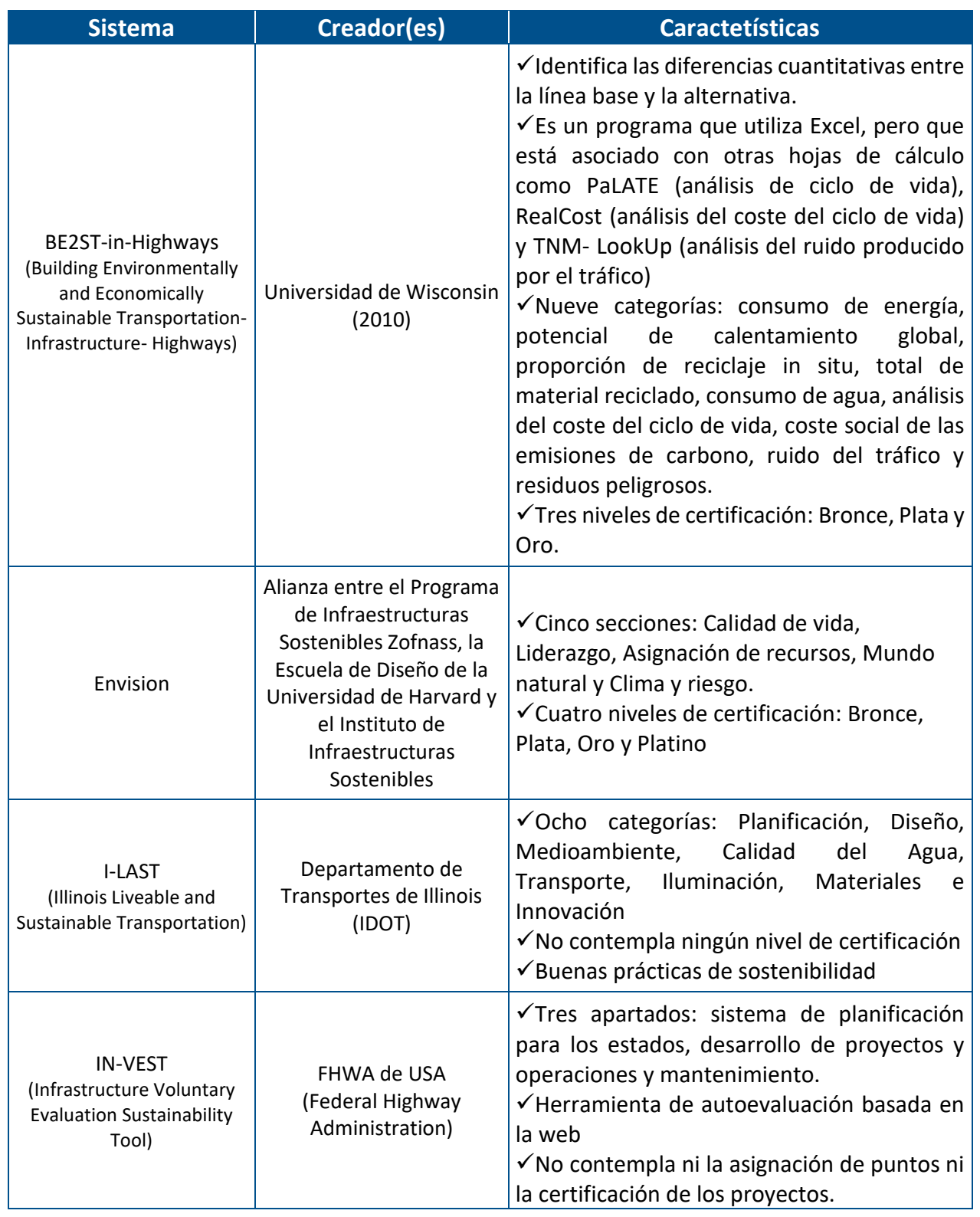

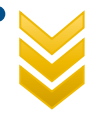

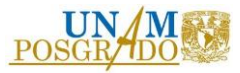

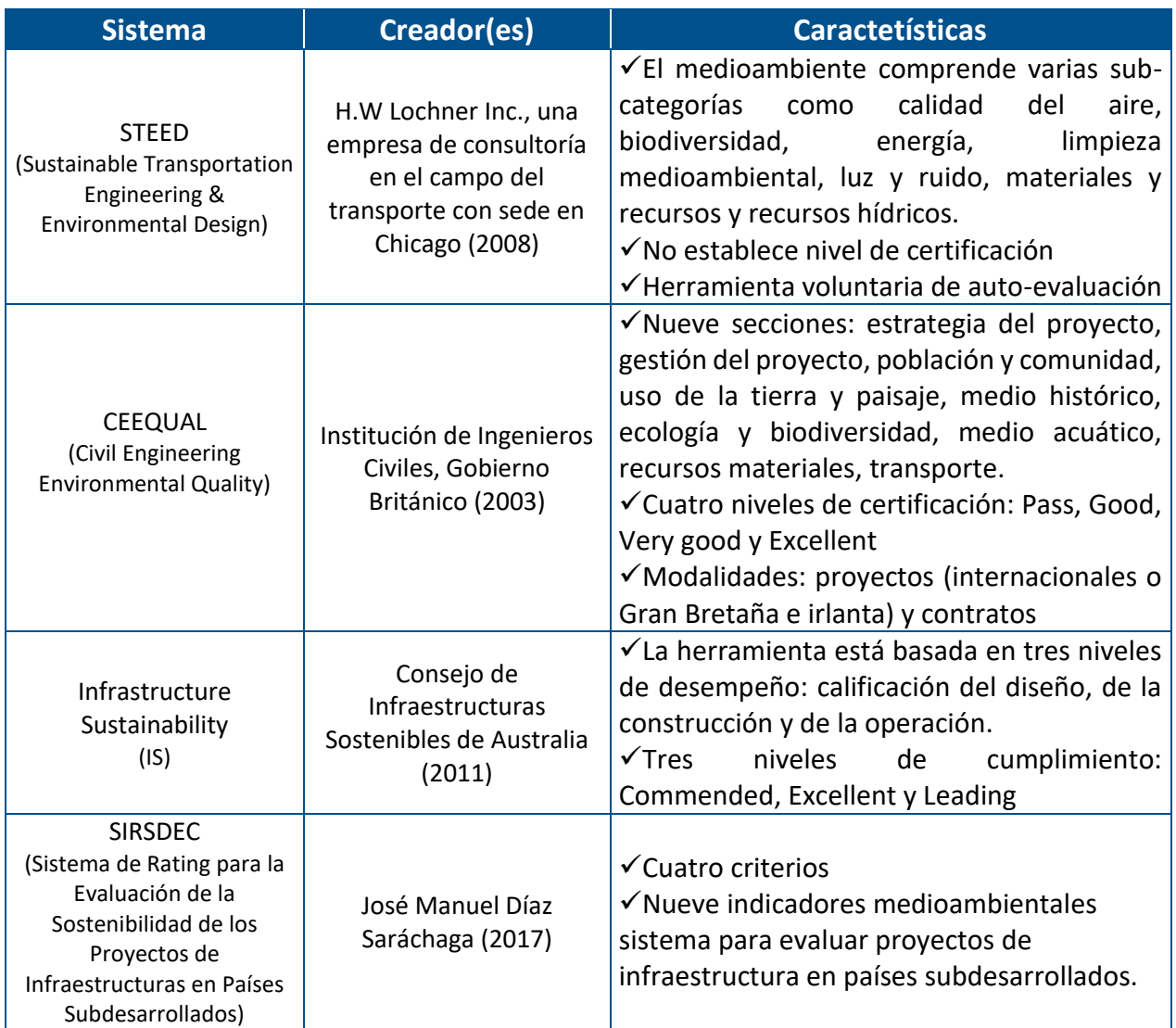

Fuente: Elaboración propia

Los sistemas presentados con anterioridad son para uso en países desarrollados como Estados Unidos, Canadá, Reino Unido y Australia, a pesar de que existen ciertas similitudes entre los indicadores que estos sistemas emplean, es importante hacer notar que las características ambientales, políticas y sociales varían de un país desarrollado a un país en desarrollo como lo es México, por tal motivo es indispensable formular un sistema que se adecue a las características de la región en estudio (Sur-Sureste de la República Mexicana).

Entre los aspectos más importantes que se deben tomar en cuenta como criterio para la

selección de los indicadores ambientales de la región Sur-Sureste de la República Mexicana son: La región es privilegiada por sus abundantes recursos naturales, destaca la ocurrencia de desastres naturales debido a las características regionales y a los efectos del cambio climático, principalmente. La población representa el 28% del total nacional, habita la mayor parte de la población indígena del país (68%), la población se encuentra dispersa en zonas rurales: 48% de los habitantes de la región vive en localidades menores a 2,500 habitantes, mientras que a nivel nacional sólo 28%. La región tiene importantes aportaciones a la economía, proveniente de dos actividades: la petrolera (actividad minera) y el turismo (Programa Regional de Desarrollo del Sur-Sureste 2014-2018).

## <span id="page-35-0"></span>2.2. SELECCIÓN DE INDICADORES AMBIENTALES

Una vez evaluados los sistemas existentes para el diseño, construcción y operación de infraestructura carretera, así como los indicadores ambientales manejados en México a través del Sistema Nacional de Indicadores Ambientales, se realizó la selección de indicadores, tomando en cuenta la región en estudio y las características descritas en el apartado anterior.

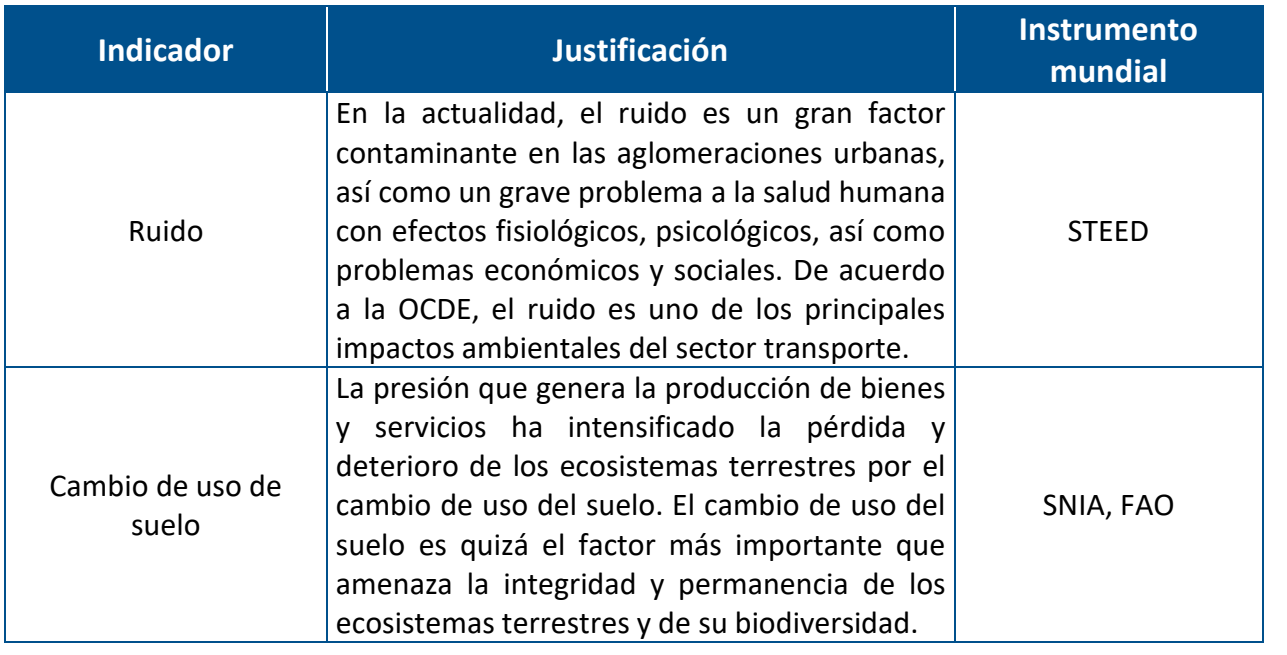

*Tabla 3. Selección de indicadores ambientales para la región Sur-Sureste de la República Mexicana*

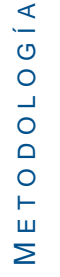
### Indicadores ambientales de infraestructura carretera de la región sur-sureste de la República Mexicana

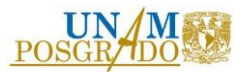

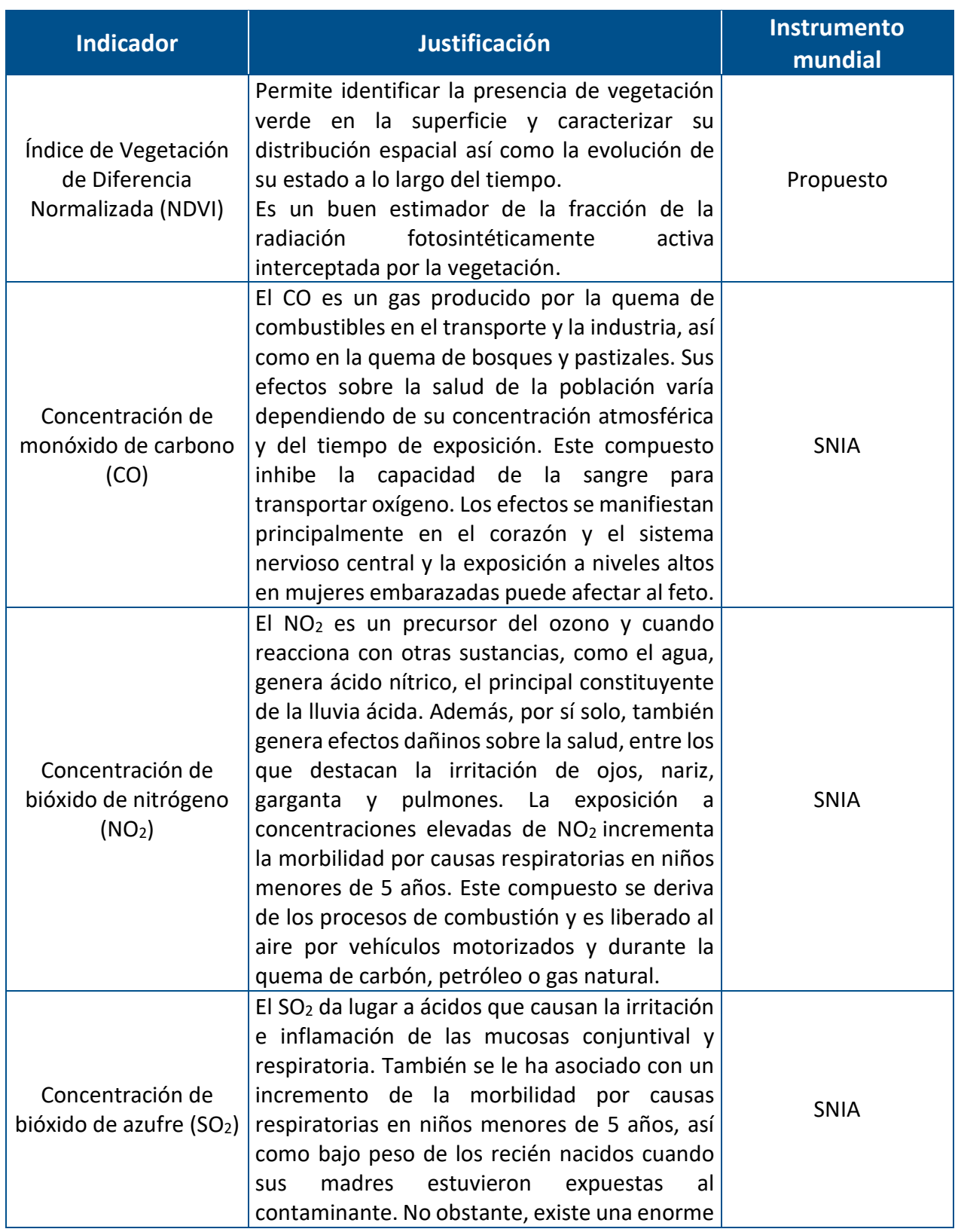

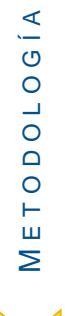

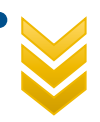

### Indicadores ambientales de infraestructura carretera de la región sur-sureste de la República Mexicana

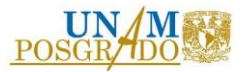

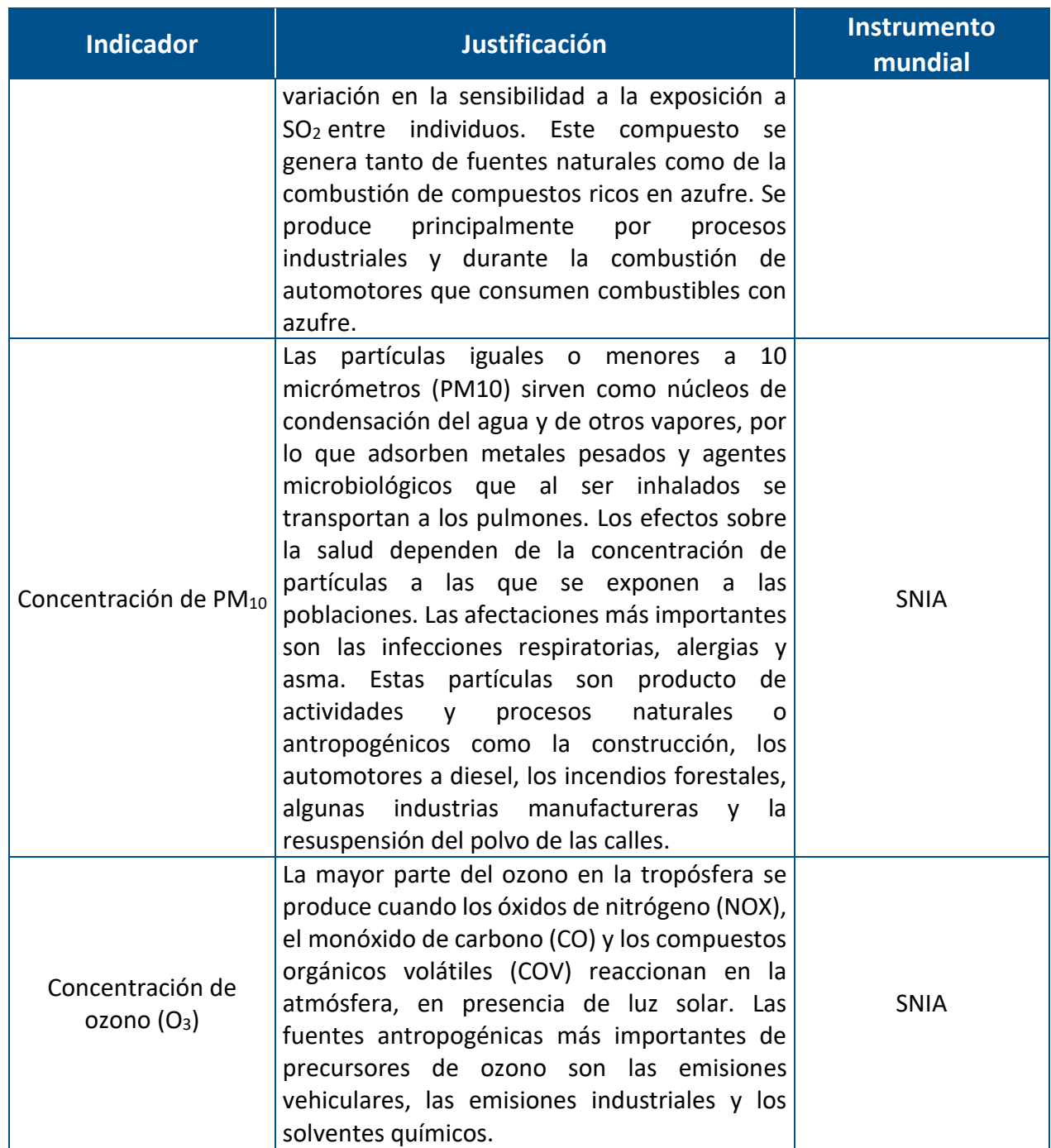

Fuente: Elaboración propia

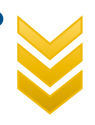

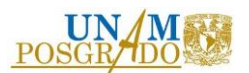

## 2.3. OBTENCIÓN Y TRATAMIENTO DE INFORMACIÓN

Una vez analizados y seleccionados los indicadores a trabajar, es importante obtener la información de cada uno de ellos, ésta deberá ser para tres etapas del proyecto carretero: antes de la construcción, durante el proceso constructivo y en operación. Si no se dispone de la información para todas las etapas, es indispensable que cuando menos se disponga para la etapa de operación y antes de la construcción.

Para la obtención de información se hizo uso de portales como INEGI, CONABIO, USGS, PORTAL TABASCO, entre otros. Toda la información fue de fuentes confiables.

El tratamiento de información se llevó a cabo mediante el procesamiento digital de imágenes satelitales, o bien, a través de estadística y modelos o funciones sustentados científicamente.

### 2.3.1. Ruido

<span id="page-38-0"></span>El ruido en carreteras es generado por la contribución de varios focos emisores :

- El ruido de origen mecánico debido al motor.
- El ruido de rodadura que se produce por la adherencia y deslizamiento de los neumáticos sobre la calzada.
- El ruido aerodinámico generado por la fricción del aire con el vehículo, y adquiere significancia a partir de velocidades elevadas. (López & Rangel, 2011, Calderó, Astals, & Gassó, s.f.)

**METODOLOGÍA** E T O D O L O G Í A

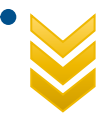

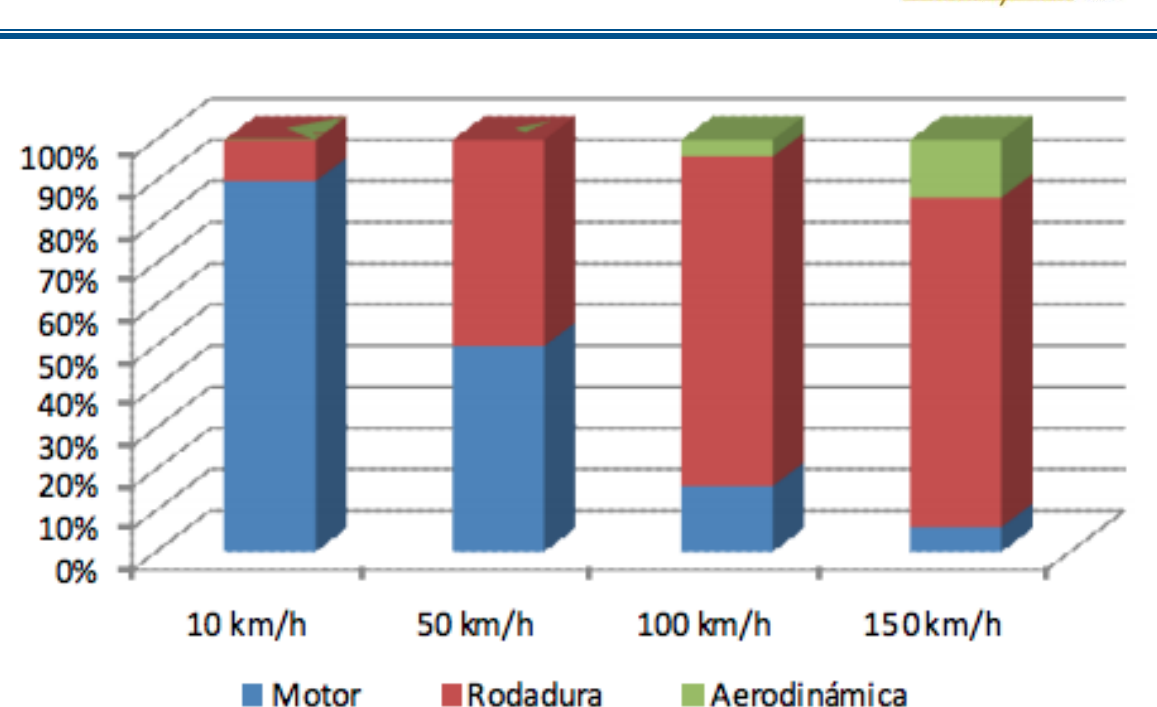

*Gráfica 1. Contribución en función de la velocidad de los focos emisores del vehículo. Fuente: Calderó, Astals, & Gassó, s.f.*

Para determinar el nivel sonoro en vías carreteras producido por lo vehículos automotores, se utilizó la metodología adoptada por el Centro de Estudios de Experimentación de Obras Públicas (CEDEX), de Madrid, España (Calderó, Astals, & Gassó, s.f.), la cual considera e integra las principales variables que inciden en la inmisión y propagación del ruido.

De acuerdo a CEDEX, los ruidos muy variables, como es el caso del tráfico rodado, fluctúan de tal manera que es necesario promediar la energía sonora para poder expresarla en una sola cifra, denominada nivel sonoro equivalente y expresado de la siguiente manera:

$$
L_{eq} = 20 + 10\log(\text{IMH}_{VL} + E * \text{IMH}_{VP}) + 20\log(V) - 12\log(d)
$$

Donde:

Leq: Nivel sonoro equivalente (dB)

IMHVL: Intensidad media horario de vehículos ligeros (vehículos/hora)

ETODOLOGÍA E T O D O L O G Í A M

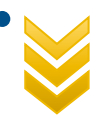

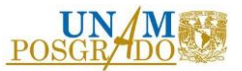

IMHVP: Intensidad media horario de vehículos pesados (vehículos/hora)

E: Factor de equivalencia acústica entre el ruido emitido por un vehículo ligero y uno pesado

V: Velocidad media del vehículo (km/h)

d: Distancia desde el receptor al borde de la vía (m)

Una vez obtenido el nivel sonoro equivalente, se procederá a determinar los puntos críticos, es decir, espacios donde el nivel sonoro rebase los límites máximos permisibles establecidos por la Organización Mundial de la Salud (OMS).

### 2.3.2. Cambio de uso de suelo

El acelerado crecimiento poblacional, aunado a las crecientes expectativas de desarrollo, constituye una enorme presión de uso sobre los recursos naturales.

El uso de suelo se refiere a la ocupación de una superficie determinada en función de su capacidad agrológica y por tanto de su potencial de desarrollo (PAOT, 2003).

A nivel mundial, las principales causas del cambio de uso de suelo, apuntan al crecimiento de la población y al aumento de la frontera agrícola; sin dejar de considerar, otros factores locales, decisiones de política ambiental, así como los modos particulares de la expansión agrícola, extracción de madera y la ampliación de la infraestructura (Ramos, Rodimiro; Sánchez, Rufo, & Gama, Lilia M. 2016).

En la actualidad es un tema de importancia mundial, por la creciente demanda de alimentos, fibras, agua y refugio, lo que provoca múltiples transformaciones a los bosques, tierras de cultivo, cursos de agua y el aire.

Para obtener los cambios de uso de suelo en el tiempo, se procedió a descargar los metadatos de las capas vectoriales (archivo shapefile), del Portal de Geoinformación de la Comisión Nacional para el Conocimiento y uso de la Biodiversidad (CONABIO), los archivos a utilizar correspondieron a diferentes periodos de tiempo.

Una vez que se cuente con los archivos shapefile, se procesaron mediante el programa de software libre QGIS, para poder obtener las áreas de cada uso de suelo y los porcentajes de cambio respecto al tiempo.

Es importante mencionar que QGIS es un sistema de información geográfica de código abierto. El proyecto nació en mayo de 2002 y está disponible para cualquier persona con acceso a una computadora personal (QGIS, 2020). QGIS se ejecuta actualmente en la mayoría de las plataformas Unix, Windows y macOS; tiene una interfaz gráfica de usuario agradable y fácil de usar.

## 2.3.3. Índice de Vegetación de Diferencia Normalizada (NDVI)

<span id="page-41-0"></span>De forma sencilla, el NDVI es una medida del estado fitosanitario basada en la forma en que una planta refleja la luz en ciertas frecuencias (algunas ondas se absorben y otras se reflejan).

El NDVI se calcula con la siguiente fórmula:

$$
NDVI = \frac{NIR - RED}{NIR + RED}
$$

*Ecuación 1. Obtención del NDVI*

Donde:

NIR: Espectroscopía de Reflectancia en el Infrarrojo Cercano RED: Espectroscopía de Reflectancia de la parte Roja Visible

La clorofila (un indicador de salud) absorbe una gran cantidad de luz visible y la estructura celular de las hojas refleja intensamente la luz infrarroja cercana. Cuando una planta se deshidrata, enferma, sufre enfermedades, etc. el mesófilo esponjoso se deteriora y la planta absorbe más luz infrarroja cercana, en lugar de reflejarla. Así pues, la observación de cómo cambia la NIR en comparación con la luz roja proporciona una indicación precisa de la presencia de clorofila, que está vinculada con la salud de las plantas (EOS, 2019).

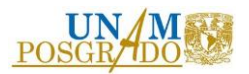

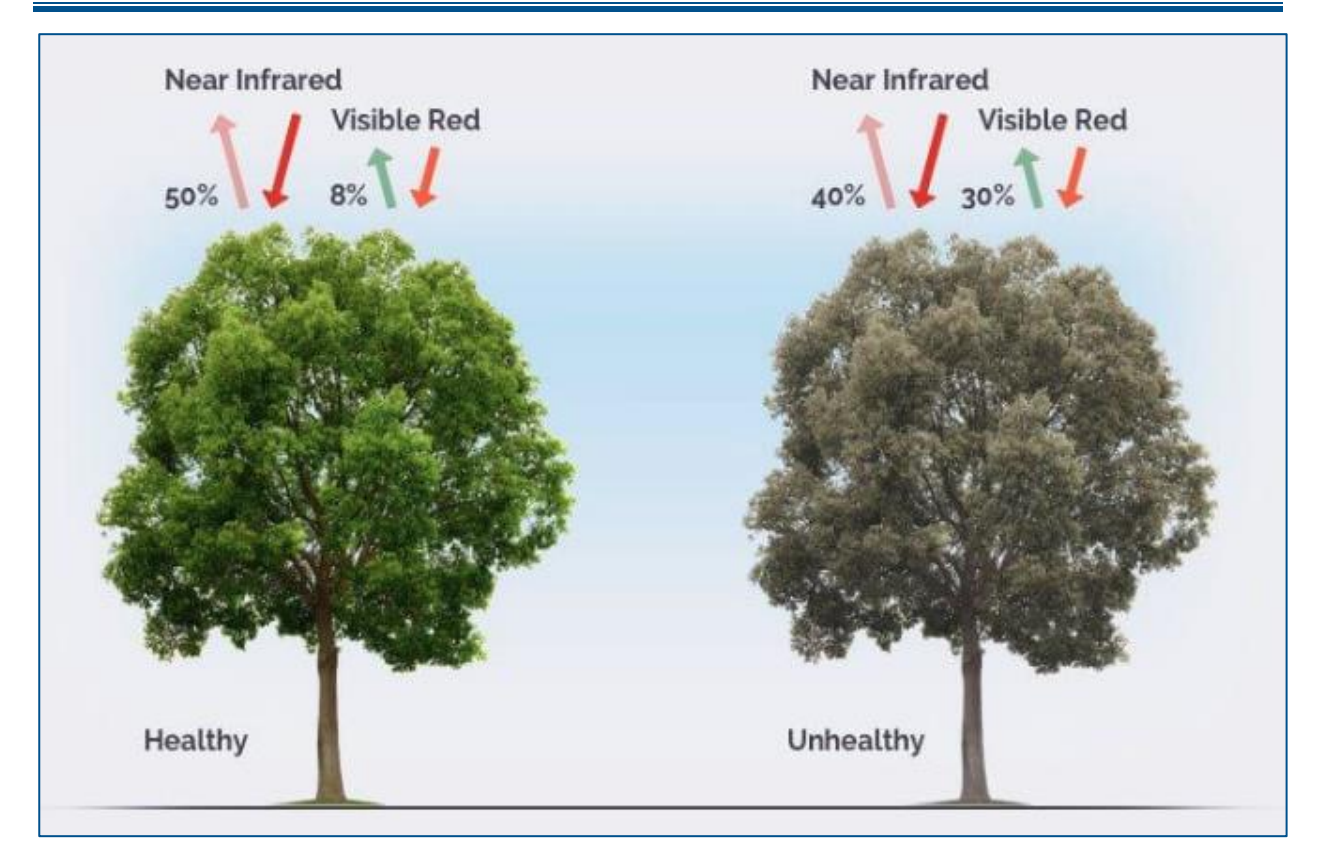

*Figura 7. Absroción de luz visible e infraroja cercana en especies arbóreas (EOS, 2019).*

Para determinar el NDVI, se procedió a descargar del Servicio Geológico de los Estados Unidos (USGS) las imágenes satelitales LANDSAT 5, 7 y 8, de aquellas fechas que presenten poca o nula nubosidad (<20%)

Es importante recordar que para el análisis de imágenes, los satélites LANDSAT 5 y 7 cuentan con la Reflectancia de rojo visible e infrarrojo cercano en las bandas 3 y 4 respectivamente, mientras que el satélite LANDSAT 8, lo hace mediante las bandas 4 y 5, por lo tanto, para obtener el NDVI, se recurrió a las siguientes fórmulas, según sea el caso:

$$
NDVI_{L8} = \frac{banda}{banda 5 + banda 4}
$$
\n
$$
NDVI_{L5 y L7} = \frac{banda 4 - banda 3}{banda 4 + banda 3}
$$

41

<span id="page-42-0"></span>*Ecuación 2. Obtención de NDVI para Landsat 8 Ecuación 3. Obtención de NDVI para Landsat 5 y 7*

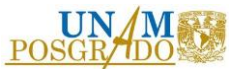

Una vez que se cuenta con las imágenes satelitales, se procedió al análisis de las mismas mediante el software libre QGIS versión 3.10.10:

Al abrir el programa se procedió a cargar las bandas de interés, (bandas 3 y 4 para Landsat 5 y 7, bandas 4 y 5 para Landsat 8) en el panel de capas. Posteriormente en el menú "raster" se selecciona "calculadora raster" donde se realizó la operación de bandas correspondiente a la [Ecuación 2](#page-42-0) y 3, una vez que el programa realiza la operación, se obtuvo una imagen raster de NDVI.

Ahora bien, es importante mencionar que el NDVI tiene un rango de valores que oscilan de - 1 a 1, y que de acuerdo con Meneses, 2001, se agrupan los valores como se muestra en la tabla 4.

<span id="page-43-0"></span>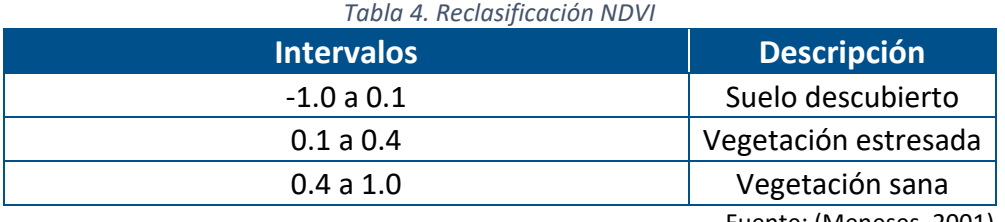

Fuente: (Meneses, 2001)

Por tal motivo, una vez que se obtienen las imágenes, es necesario reclasificar, es decir, agrupar los valores. Para realizar esto, se procede a desplegar el menú "procesos", después "Toolbox", se despliega una ventana y se busca "reclasificar", se agregan los valores de la [Tabla](#page-43-0)  [4](#page-43-0), y después "run". Con esto se creará otro archivo raster pero ya estará reclasificado. Finalmente en las propiedades de la capa, en el submenú "estilos" se procede a dar color a los rangos para una mejor presentación y entendimiento visual.

### 2.3.4. Emisión de contaminantes

Los vehículos automotores propulsados por motores de combustión interna producen, principalmente, dos tipos de emisiones de gases contaminantes: a) emisiones evaporativas y b) emisiones por el tubo de escape (INECC, 2017; INECC, s.f.).

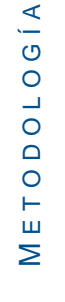

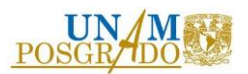

### Emisiones evaporativas

Las emisiones causadas por la evaporación de combustible pueden ocurrir cuando el vehículo está estacionado y también cuando está en circulación; su magnitud depende de las características del vehículo, factores geográficos y meteorológicos, como la altura y la temperatura ambiente y, principalmente, de la presión de vapor del combustible. La variedad de procesos por los que se presentan emisiones evaporativas en los vehículos incluye:

- Emisiones diurnas: Son generadas en el sistema de combustible del vehículo debido a los cambios de temperatura a través de las 24 horas del día.
- Emisiones del vehículo recién apagado con el motor caliente: Se presentan una vez que se apaga el motor, debido a la volatilización del combustible por su calor residual.
- Emisiones evaporativas en circulación: Se presentan cuando el motor está en operación normal.
- Emisiones evaporativas del vehículo en reposo con el motor frío: Ocurren principalmente debido a la permeabilidad de los componentes del sistema de combustible.
- Emisiones evaporativas durante el proceso de recarga de combustible: Consisten de fugas de vapores del tanque de combustible durante el proceso de recarga; se presentan mientras el vehículo está en las estaciones de servicio y para efectos de inventarios de emisiones, son tratadas típicamente como fuente de área (INECC, 2017; INECC, s.f.).

### Emisiones por el tubo de escape

Las emisiones por el tubo de escape son producto de la quema del combustible (sea éste gasolina, diesel u otros como gas licuado o biocombustibles) y comprenden a una serie de contaminantes tales como: el monóxido y bióxido de carbono, los hidrocarburos, los óxidos de nitrógeno y las partículas. Además, ciertos contaminantes presentes en el combustible como el azufre y, hasta hace algunos años, el plomo, se liberan al ambiente a través del proceso de

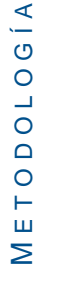

 $\prec$ 

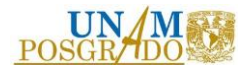

combustión. Las emisiones por el tubo de escape dependen de las características del vehículo, su tecnología y su sistema de control de emisiones; los vehículos más pesados o más potentes tienden a generar mayores emisiones por kilómetro recorrido y las normas que regulan la construcción de vehículos determinan tanto su tecnología así como la presencia o ausencia de equipos de control de emisiones, como los convertidores catalíticos. El estado de mantenimiento del vehículo y los factores operativos, la velocidad de circulación, la frecuencia e intensidad de las aceleraciones y las características del combustible (como su contenido de azufre) juegan un papel determinante en las emisiones por el escape (INECC, 2017; INECC, s.f.).

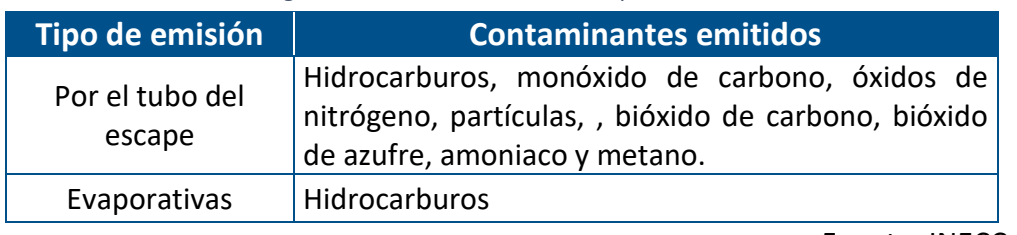

*Tabla 5. Algunos contaminantes emitidos por los automóviles*

Fuente: INECC

#### **Modelo IVE**

En la mayoría de los países, particularmente en los países en vías de desarrollo, las emisiones de los vehículos motorizados no han sido analizadas en profundidad. Por lo tanto, en muchos casos, la capacidad de estimar las emisiones futuras es escasa o no existe. Esto ha limitado a los tomadores de decisión en el diseño de estrategias de control efectivas. El modelo Internacional de Emisiones Vehiculares (IVE por sus siglas en Ingles), financiado por la Agencia de Protección del Medioambiente de los Estados Unidos (EPA), oficina de Asuntos Internacionales, esta específicamente diseñado para tener la flexibilidad que necesitan las naciones en vías de desarrollo en su esfuerzo de reducir las emisiones de fuentes móviles (IVE,2020).

El modelo IVE fue diseñado para estimar las emisiones de vehículos motorizados y tiene como principal propósito el ser usado en países en vías de desarrollo. El modelo predice contaminantes atmosféricos locales, gases responsables del efecto invernadero y tóxicos.

ETODOLOGÍA E T O D O L O G Í A  $\geq$ 

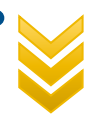

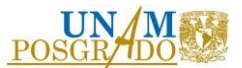

Este modelo fue utilizado para determinar la concentración de monóxido de carbono (CO), dióxido de nitrógeno (NO<sub>2</sub>), dióxido de azufre (SO<sub>2</sub>), partículas PM<sub>10</sub> y ozono (O<sub>3</sub>) durante la etapa de operación.

Referente a las emisiones de contaminantes durante la construcción, se tomaron los datos reportados de las estaciones atmosféricas más cercanas.

No existen datos previos a la construcción.

## 2.4. APLICACIÓN DE INFORMACIÓN A INDICADORES AMBIENTALES

Para este paso de la metodología y teniendo la información necesaria, ésta fue aplicada a cada uno de los indicadores ambientales, a través de los cuales se observaron los cambios ocurridos previos, durante y después de la construcción de la carretera.

Es importante aclarar que los valores obtenidos de cada indicador permiten comparar a través del tiempo los distintos aspectos ambientales en los que puede verse influenciado un proyecto carretero. Además, es una herramienta que ayuda a detectar cambios en el tiempo y espacio, pero sobre todo, permite establecer la comunicación e interacción con otros indicadores y por ende con expertos en otras áreas (social, económica, política, etc), lo cual la hace una herramienta multidisciplinaria.

## 2.5. GENERACIÓN DE FUNCIONES DE TRANSFORMACIÓN

El valor que un determinado indicador (por ejemplo,  $SO<sub>2</sub>$ , ruido, etc) tiene en una situación dada, o se prevé que resultará de una acción o proyecto, no puede definirse con los términos bueno o malo, admisible o no admisible. Siendo muchos de ellos medibles, su valor es muy variable, y a cada uno le corresponde un cierto grado de calidad ambiental. Para obtener valores de calidad comparables, se utilizan las funciones de transformación de los parámetros en función de su magnitud (Cotán-Pinto, 2007)

45

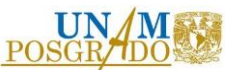

Esta función puede ser lineal, con pendiente positiva o negativa, o bien tener un punto máximo intermedio, u otras formas según la correspondiente calidad-magnitud, que no siempre es directa o inversa.

Así que, para evaluar la calidad del estado de un parámetro definido por su magnitud, habrá que establecer, la función de evaluación que podremos representar gráficamente con índice de calidad en ordenadas y la magnitud medible en abscisas.

# 2.6. GENERACIÓN DEL SISTEMA DE INFORMACIÓN GEOGRÁFICA (SIG)

Con los resultados obtenidos se generará un SIG en el programa QGIS como herramienta selectiva que permita agregar o eliminar indicadores. Los propósitos serán:

- Visualización de los resultados en tiempo y espacio
- Análisis y visualización sinóptica de la región
- Potencial de integración futura a estados, región o país

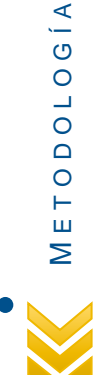

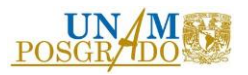

# 3. CASO DE ESTUDIO: LIBRAMIENTO V I L L A H E R M O S A

# 3.1. ANTECEDENTES

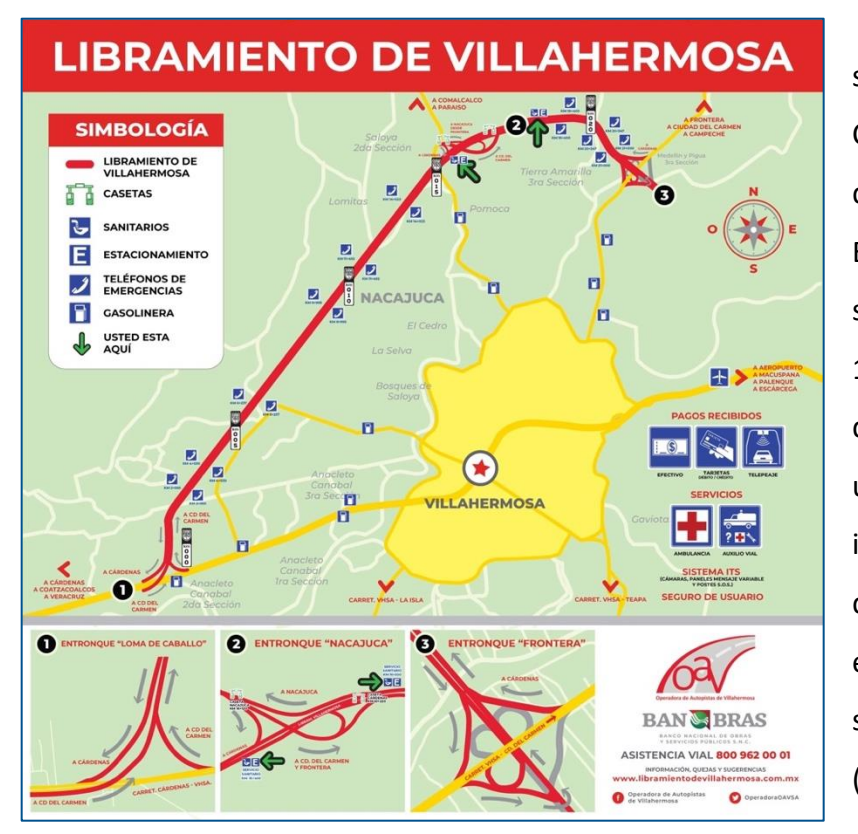

El libramiento Villahermosa se ubica en los municipios de Centro y Nacajuca, en el estado de Tabasco. Con inicio en el Entronque Loma de Caballo, sobre la carretera federal MEX-180, consiste en una vía tipo A4 de dos carriles por sentido, con una longitud de 23.7 km, que incluye tres entronques a nivel, diez pasos vehiculares, cinco de ellos inferiores y los otros cinco superiores, y diez puentes (SENER,2016).

*Figura 8. Libramiento Villahermosa (BANOBRAS, 2019)*

El objetivo de esta obra es hacer que el flujo de vehículos pesados no pase por la ciudad de Villahermosa, desahogando el tráfico de la periferia de la ciudad. Comenzó su construcción a finales del año 2009, con el gobierno del entonces presidente Felipe Calderón Hinojosa, los trabajos duraron aproximadamente 7 años, en noviembre de 2016 finalmente se inauguró este libramiento (BANOBRAS, 2019).

La obra además de ayudar a descongestionar la zona urbana de la ciudad de Villahermosa,

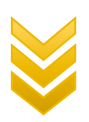

 $\circ$ 

A S O D E E S T U D I O

 $\circ$  $\Box$  $\supset$ H  $\omega$ Ш Ш  $\mathsf \Omega$  $\circ$  $\omega$  $\prec$ 

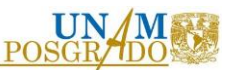

conecta el centro y sur del país a través de tres importantes carreteras: la Coatzacoalcos-Villahermosa; Villahermosa-Frontera-Ciudad del Carmen, y la Villahermosa-Macuspana, así como con los corredores carreteros: Peninsular de Yucatán y México-Puebla-Progreso (BANOBRAS, 2019).

## 3.2. APLICACIÓN DE INDICADORES AMBIENTALES

### 3.2.1. Ruido

Tal y como se mencionó en el apartado [2.3.1,](#page-38-0) se utilizó la metodología adoptada por el Centro de Estudios de Experimentación de Obras Públicas (CEDEX), de Madrid, España:

$$
L_{eq} = 20 + 10 log (IMH_{VL} + E * IMH_{VP}) + 20 log(V) - 12 log(d)
$$

Donde:

Leq: Nivel sonoro equivalente (dB)

IMHVL: Intensidad media horario de vehículos ligeros (vehículos/hora)

IMHVP: Intensidad media horario de vehículos pesados (vehículos/hora)

- E: Factor de equivalencia acústica entre el ruido emitido por un vehículo ligero y uno pesado
- V: Velocidad media del vehículo (km/h)

d: Distancia desde el receptor al borde de la vía (m)

La Secretaría de Comunicaciones y Transportes (SCT), a través de la Dirección General de Servicios Técnicos, emite anualmente los volúmenes y la clasificación del tránsito que circula por la red carretera del país, como resultado de la operación de un sistema de conteo vehicular. Los datos publicados para la carretera en estudio, se encuentran en las tablas 6 y7.

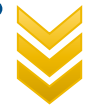

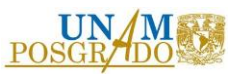

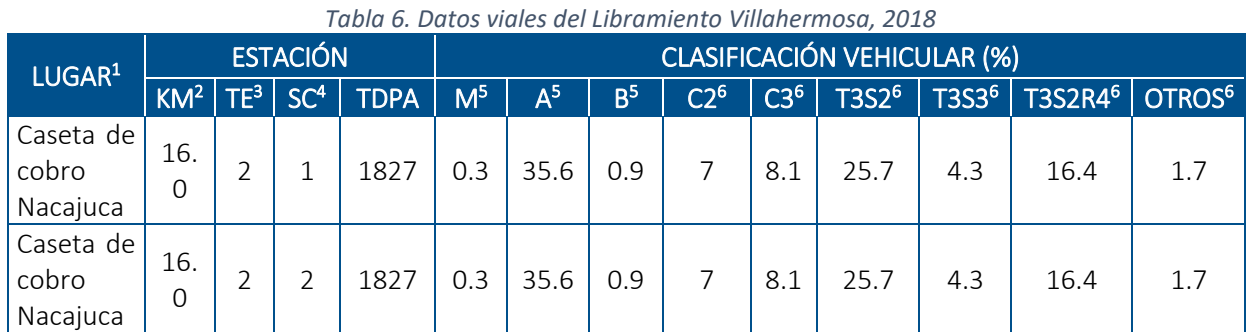

Fuente: SCT, 2019

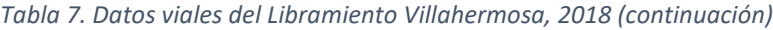

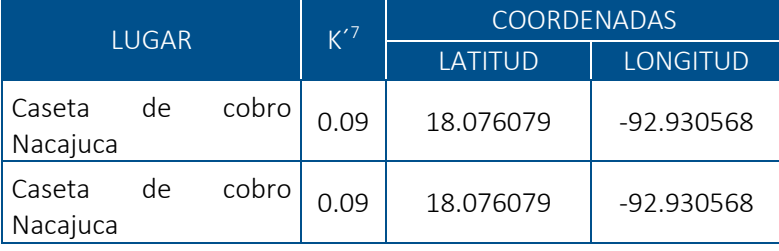

Fuente: SCT, 2019

Los datos disponibles para obtener el nivel sonoro equivalente del Libramiento Villahermosa, no contempla la intensidad media horario de los vehículos, sin embargo, ésta se obtuvo a partir del tránsito diario promedio anual (TDPA) y del factor para determinar el volumen horario (K).

Por definición, el factor "K" es la relación de los volúmenes horario promedio registrados en la muestra de aforo semanal y el TDPA, por lo tanto:

$$
K^{'} = \frac{\forall PH}{TDPA}
$$

 $\overline{a}$ 

<sup>7</sup> Factor para determinar el volumen horario. Se obtuvo a partir de relacionar los volúmenes horarios promedio registrados en la muestra de aforo semanal y el tránsito diario promedio anual.

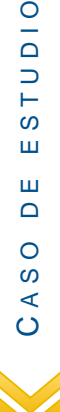

 $\circ$  $\overline{\mathsf{d}}$  $\frac{1}{2}$ ဖ Ш Ш

<sup>&</sup>lt;sup>1</sup> Nombre del punto generador.

<sup>2</sup> Kilómetro del punto generador.

<sup>&</sup>lt;sup>3</sup> Tipo de estación. El número "2" indica que fue realizado en el punto generador.

<sup>4</sup> Sentido de circulación. El número "1" indica que los datos corresponden al sentido de circulación en que crece el cadenamiento del camino, el número "2" al sentido en que decrece el kilometraje.

<sup>5</sup> Vehículos ligeros.

<sup>6</sup> Vehículos pesados.

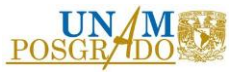

Despejando el volumen horario promedio:

 $\forall$ PH = TDPA \* K<sup> $\hat{a}$ </sup>

Ahora bien, por definición, la IMH es un volumen horario promedio, por lo que:

 $IMH = VPH$  $IMH_{VL} = TDPA_{VL} * K$  $IMH_{VP} = TDPA_{VP} * K'$ 

Tomando en cuenta lo anterior, así como los datos de la tablas 4 y 5, resulta que los valores de la intensidad media horaria de los vehículos ligeros y pesados, es la siguiente:

 $IMH<sub>VL</sub> = 121$  vehículos/h

 $IMH_{VP} = 208$  vehículos/h

Respecto a la velocidad media del vehículo, la SCT, reporta que ésta es de 80 km/h

Ahora bien, el factor de equivalencia acústica, es un número adimensional que depende del tipo de vía y su pendiente. De acuerdo a Calderó, Astals, y Gassó, este factor oscila entre 4 y 12.

<span id="page-51-0"></span>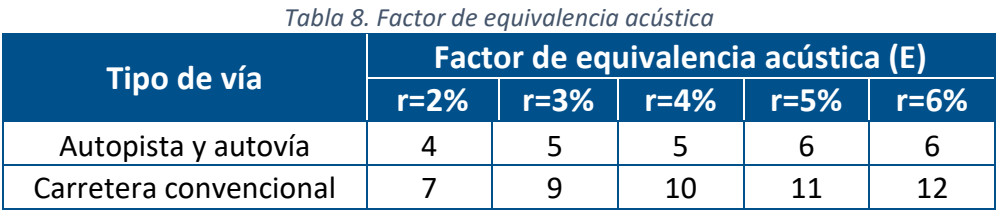

Fuente: Calderó, Astals y Gassó, s.f.

El Libramiento Villahermosa es considerado una autopista y, además, con base en el Manual de Proyectos Geométricos de Carreteras, la pendiente máxima para esta vía corresponde al 6%. Con estos datos y tomando en cuenta la [Tabla 8,](#page-51-0) se obtiene que el factor de equivalencia acústica para este estudio tiene un valor de 6.

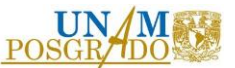

Finalmente, para obtener el nivel sonoro equivalente, se sustituyen los valores obtenidos de IMH, velocidad y E, en la ecuación de CEDEX, con lo cual, nos queda una variable que es la distancia (d), por lo tanto, se darán valores a "d" para obtener Leq, tal y como se muestra en la siguiente tabla.

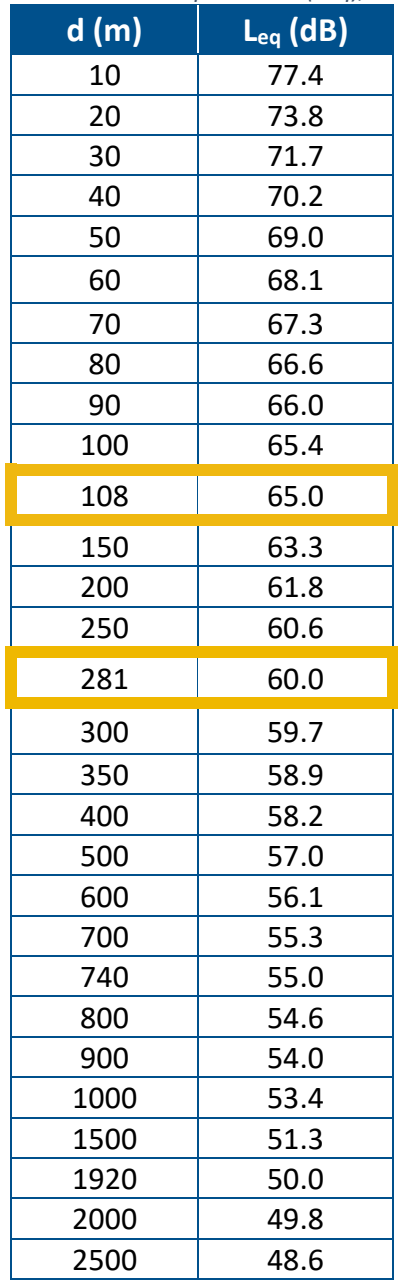

#### <span id="page-52-0"></span>*Tabla 9. Resultados del nivel sonoro equivalente (Leq), respecto a la distancia*

Fuente: Elaboración propia

<span id="page-53-0"></span>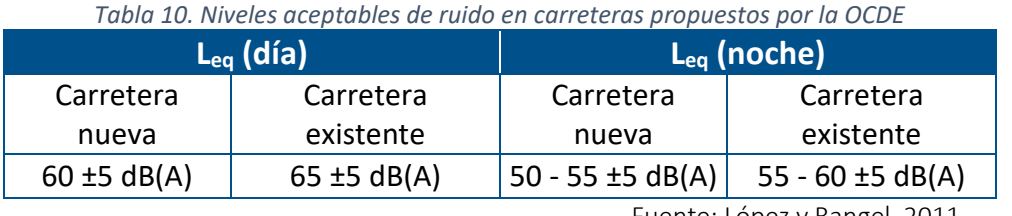

Fuente: López y Rangel, 2011

Los resultados obtenidos en la [Tabla 9,](#page-52-0) indican que la distancia mínima a la cual se deben encontrar los receptores es a 108 m (de día) y 281 m (de noche), tomando como base los límites máximos permisibles establecidos por la OCDE (Ver [Tabla 10\)](#page-53-0).

A continuación se muestra un mapa del Libramiento Villahermosa con las zonas límite de ruido, marcadas en color rojo rojo (día) y morado (noche).

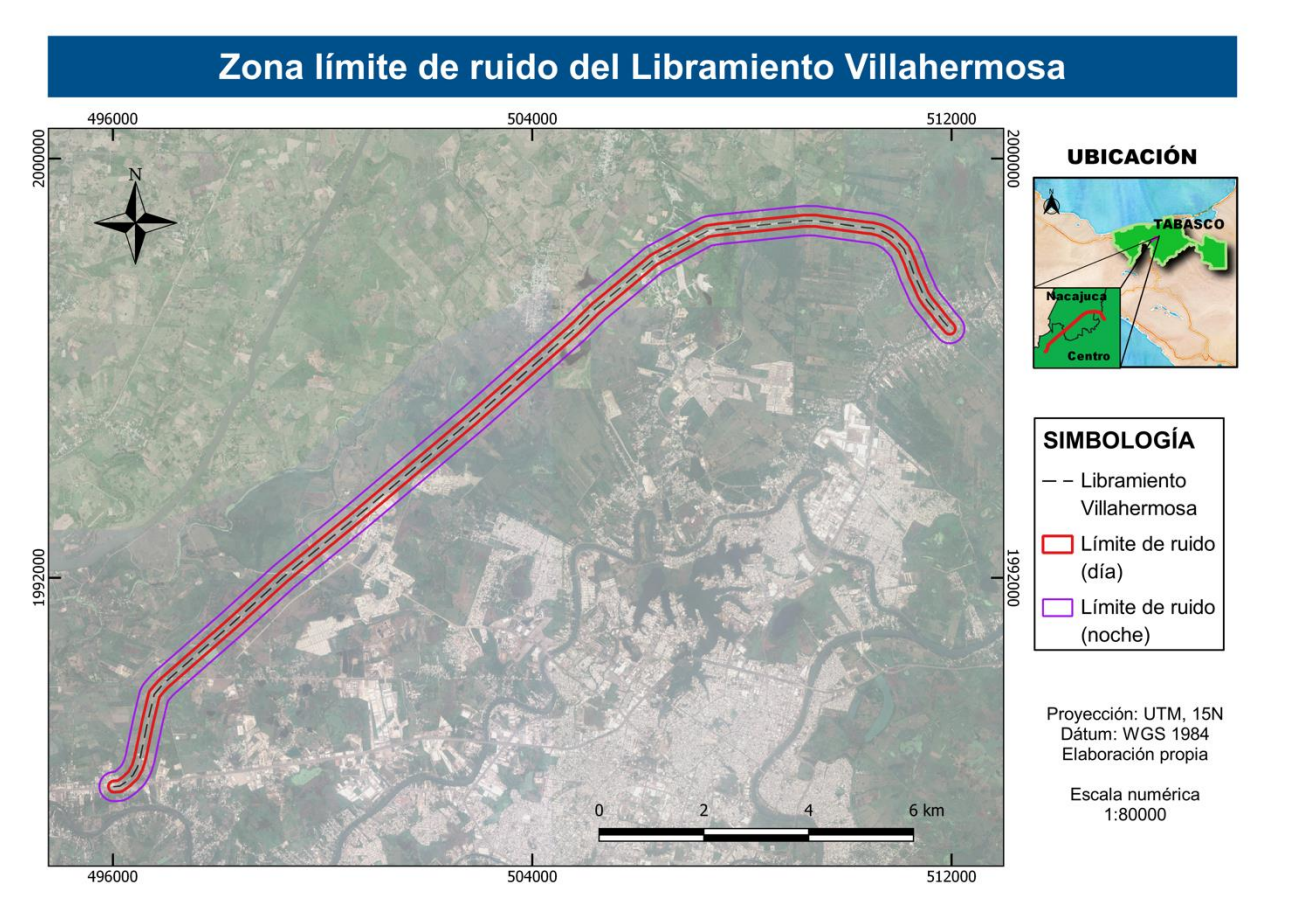

*Figura 9. Zona límite de ruido del Libramiento Villahermosa (Fuente:elaboración propia, Imagen satelital Google Earth)*  $\circ$  A S O D E E S T U D I O **IODI**  $\omega$ Ш  $\mathbf{m}$  $\mathsf \Omega$  $\circ$ **S**  $\prec$  $\overline{O}$ 

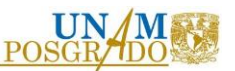

Sin embargo, actualmente existen receptores a una distancia menor, tal y como se muestra en los siguientes mapas.

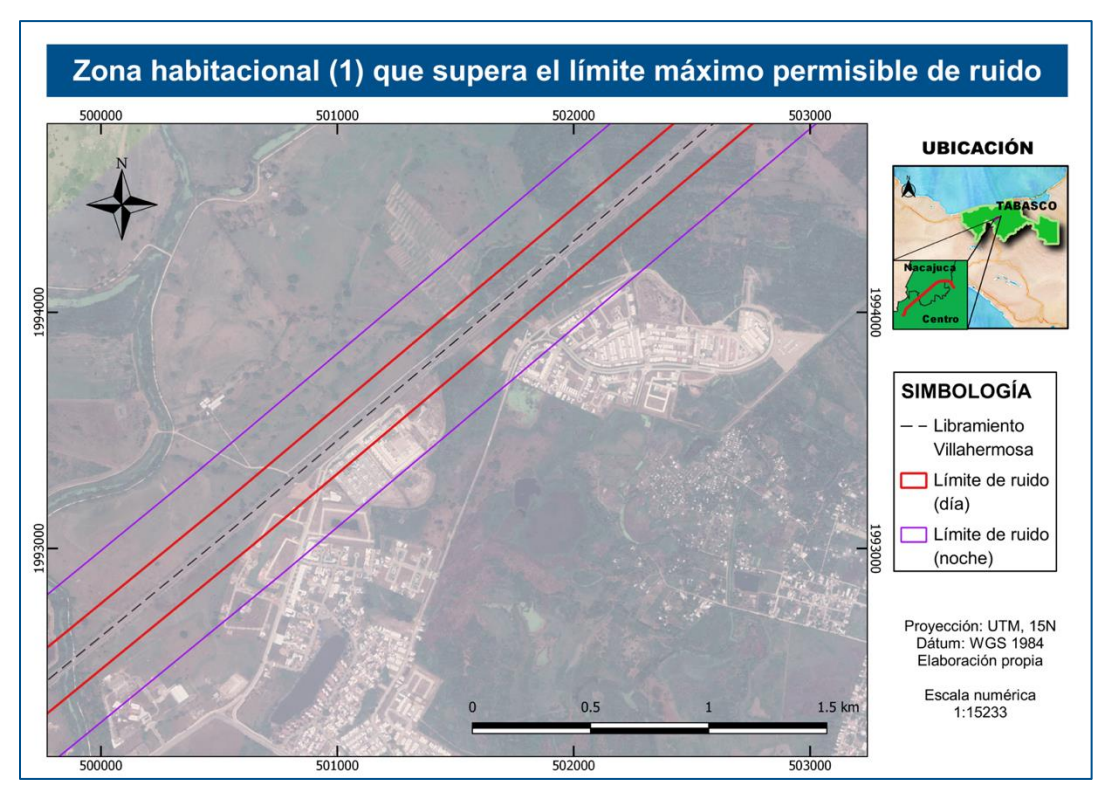

*Figura 10. Zona habitacional (1) afectada por ruido vehicular (Fuente:elaboración propia, Imagen satelital Google Earth)*

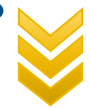

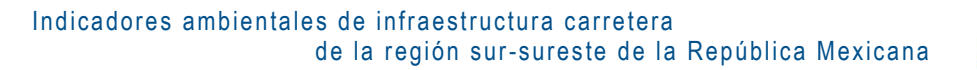

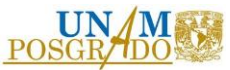

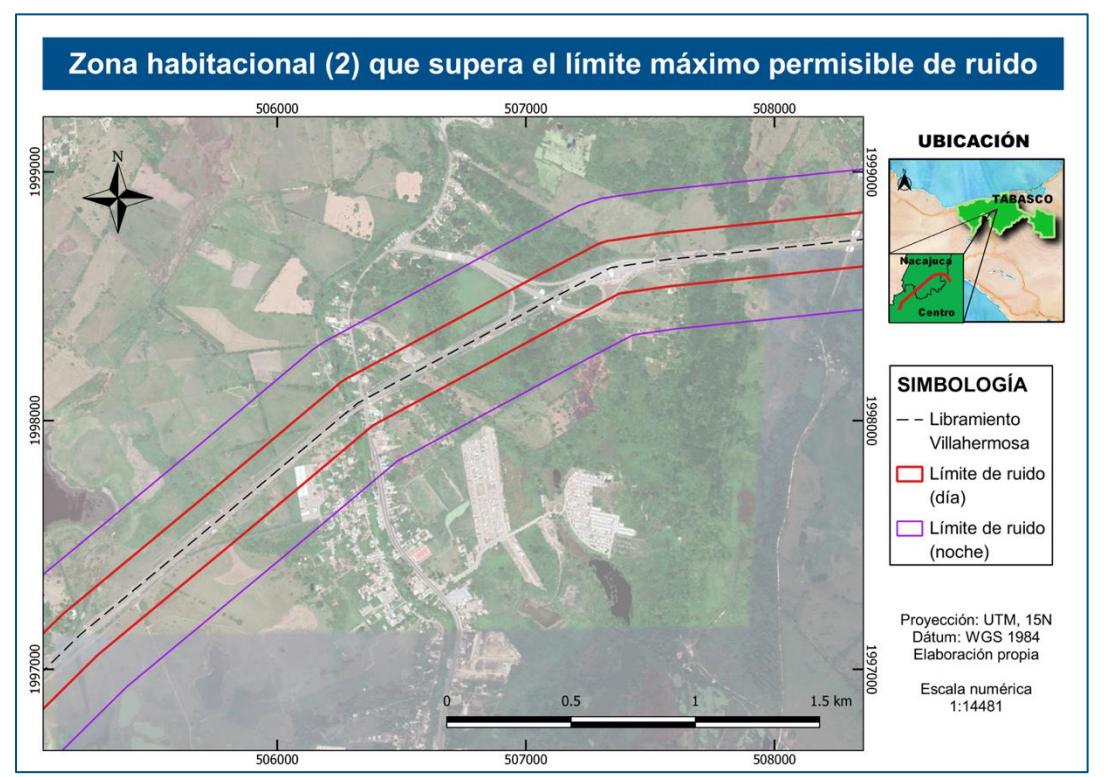

*Figura 11. Zona habitacional (2) afectada por ruido vehicular (Fuente:elaboración propia, Imagen satelital Google Earth)*

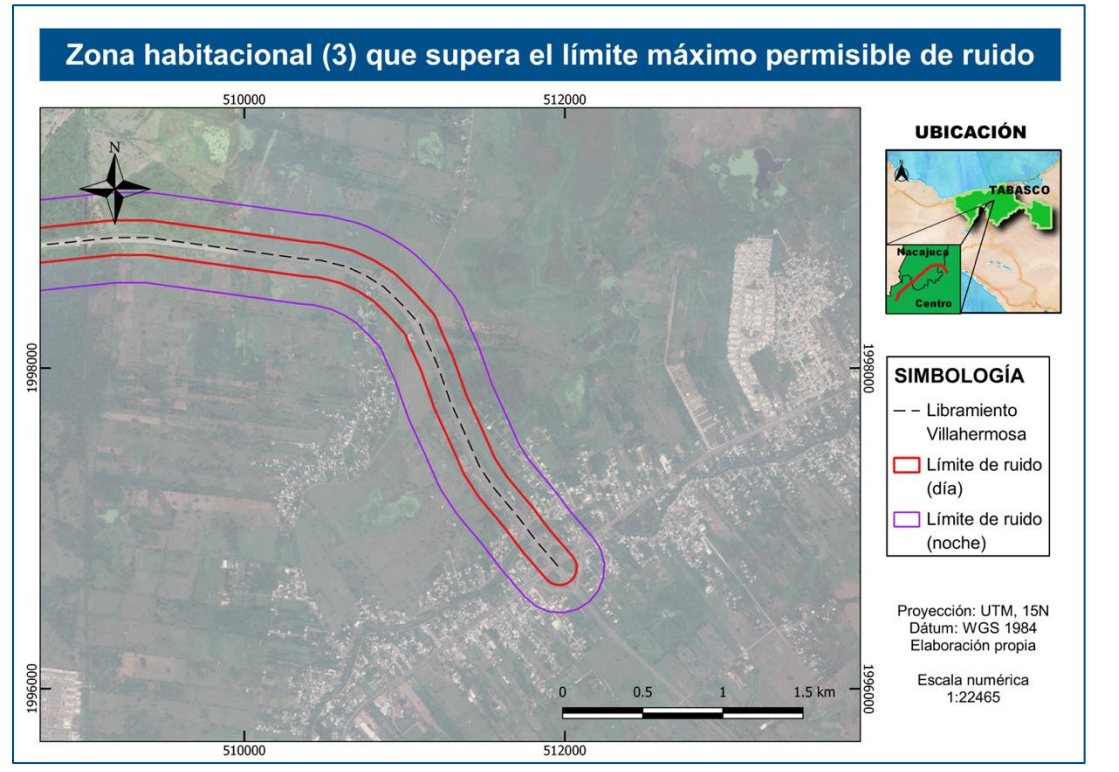

*Figura 12. Zona habitacional (3) afectada por ruido vehicular (Fuente:elaboración propia, Imagen satelital Google Earth)*

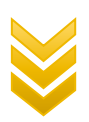

 $\circ$ 

A S O D E E S T U D I O

TUDIO

ဖြ  $\sqcup$ 

 $\mathbf{m}$ 

 $\mathsf \Omega$ 

 $\circ$ 

 $\pmb{\mathit{w}}$ 

 $\prec$ 

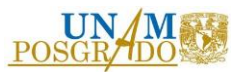

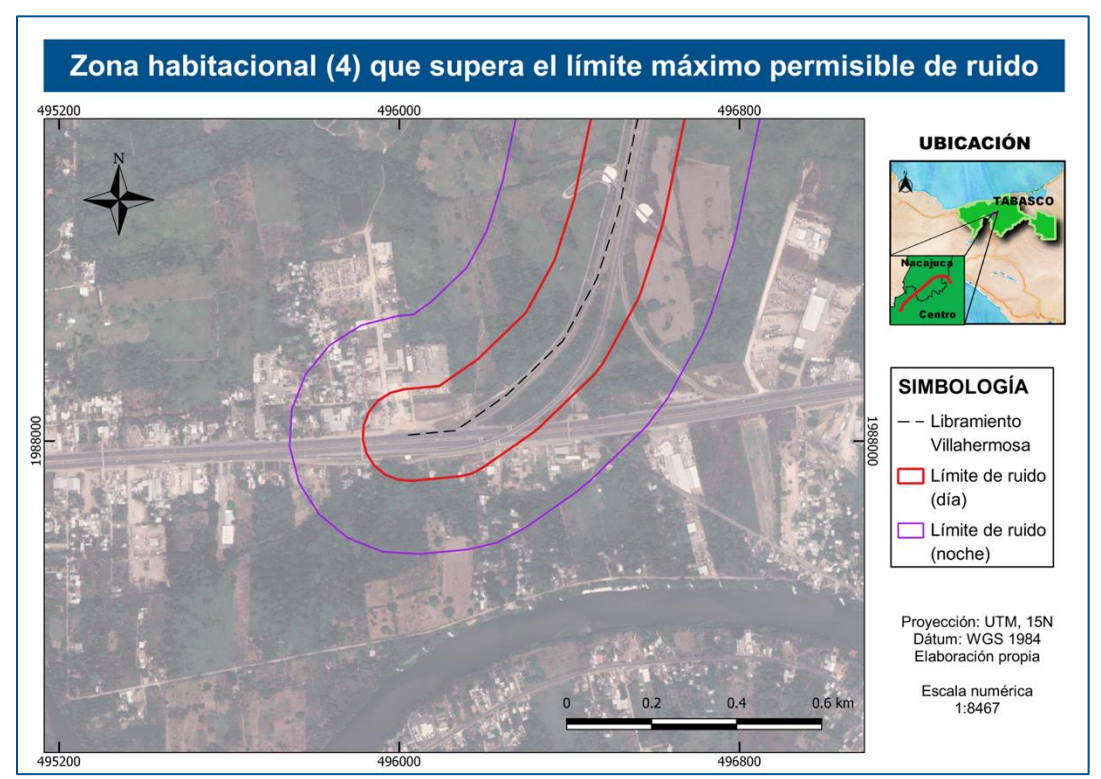

*Figura 13. Zona habitacional (3) afectada por ruido vehicular (Fuente:elaboración propia, Imagen satelital Google Earth)*

### 3.2.2. Cambio de uso de suelo

El geoportal de CONABIO cuenta con diversas series de datos de diferentes años, para este proyecto se trabajaron las capas vectoriales correspondientes a los años 2009, 2015 y 2017, se decidieron estos años debido a que en 2009 apenas comenzaba el trazo del Libramiento Villahermosa, para el año 2015 se encontraba en plena construcción y para el año 2017 se daba por inaugurada y en operación la carretera.

A continuación se mostrará el procesamiento de una capa vectorial (shapefile), entendiéndose que para cada una de las capas mostradas en este apartado, fueron procesadas de la misma forma.

El primer paso es agregar la capa vectorial al programa QGIS, una vez abierta la capa, se procede a abrir la "tabla de atributos" a través de un click izquierdo, como se observa en la figura 14.

Indicadores ambientales de infraestructura carretera de la región sur-sureste de la República Mexicana

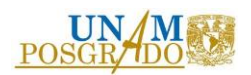

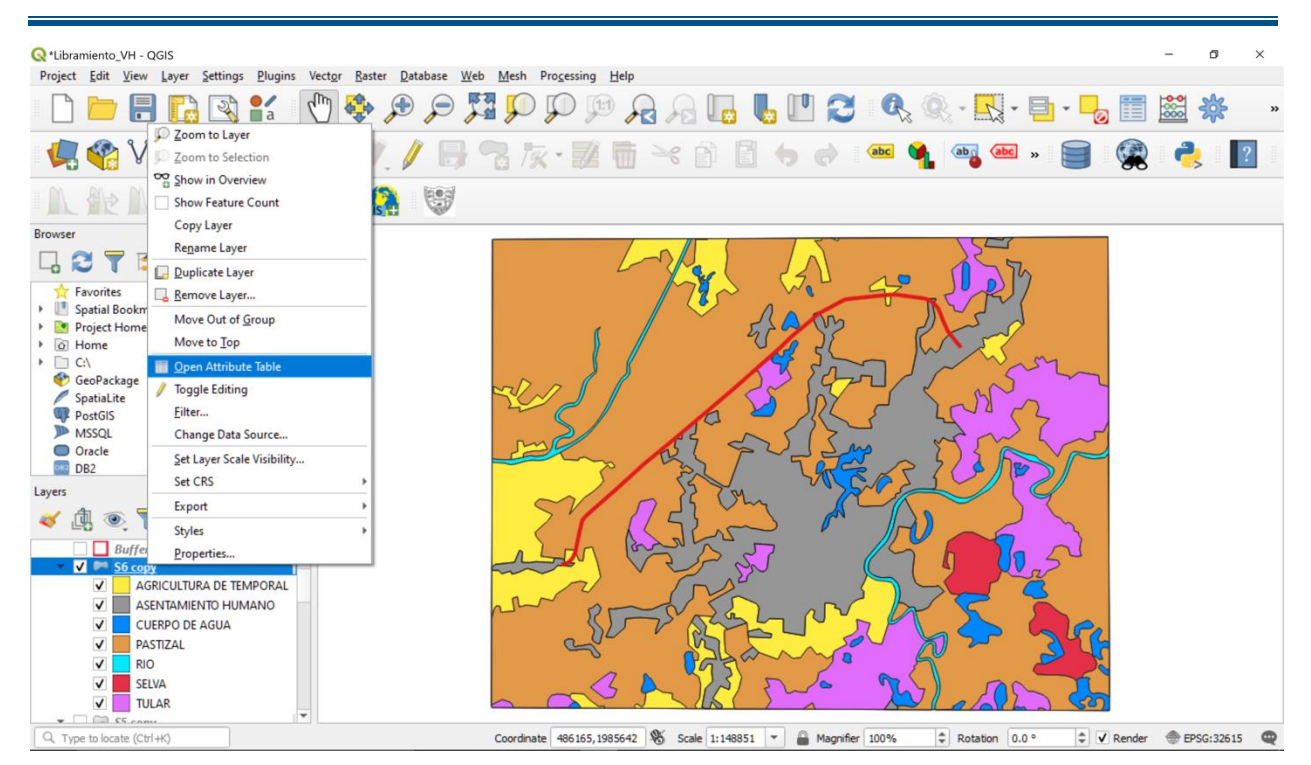

*Figura 14. Menú para mostar la tabla de atributos de la capa uso de suelo*

El siguiente paso, es ubicar en la tabla de atributos, la columna que indica el área, con este dato se obtienen las razones de cambio para cada uso de suelo.

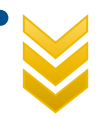

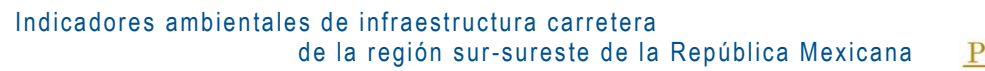

| &*Libramiento_VH - QGIS                                                                                                    |                                                                                                    |                                                          |                           |                                               |                |                                  |                 |                 | σ                 | $\times$ |  |  |
|----------------------------------------------------------------------------------------------------|----------------------------------------------------------------------------------------------------|----------------------------------------------------------|---------------------------|-----------------------------------------------|----------------|----------------------------------|-----------------|-----------------|-------------------|----------|--|--|
| Project Edit View Layer Settings Plugins Vector Raster Database Web Mesh Progessing Help                                                                                                    |                                                                                                    |                                                          |                           |                                               |                |                                  |                 |                 |                   |          |  |  |
| おり<br>學<br>(1:1)<br>$\Box_{\alpha} \quad \Box_{\alpha} \quad \Box \quad \Box \quad \Box_{\alpha} \quad \Box_{\alpha} \quad \Box_{\$<br>$\frac{88}{800}$<br>崇<br>$\bigoplus$<br>$\left( \bigoplus \right)$<br>$\overline{AB}$<br>瞦<br>$\mathbf{v}$<br>»<br>$\overline{\mathbf{a}}$ |                                                                                                    |                                                          |                           |                                               |                |                                  |                 |                 |                   |          |  |  |
| <b>Y</b> V /                                                                                                    |                                                                                                    | S6 copy :: Features Total: 13, Filtered: 13, Selected: 0 |                           | 0                                             | abc            | ab <sub>0</sub>                  | $\Box$          | $\times$        |                   |          |  |  |
|                                                                                                    | R 2<br>  需 ■ * A B<br>$\varepsilon$<br>重要<br>$\blacktriangledown$<br>$\Box$<br>璹<br>R.<br>巖<br>嗣<br>N |                                                          |                           |                                               |                |                                  |                 |                 |                   |          |  |  |
| <b>Browser</b>                                                                                                    |                                                                                                    | FID Serie<br>OBJECTID                                    |                           | <b>DESCRIPCIO</b>                             | Shape Leng     | Shape Area                       | Area Km2        | FID Are         |                   |          |  |  |
| <b>Tito</b><br>25                                                                                                    |                                                                                                    |                                                          | 1 AGRICULTURA DE TEMPORAL |                                               | 38475.33920020 | 5686707.683415                   | 5.68670768342   |                 |                   |          |  |  |
| <b>Favorites</b><br><b>IL</b><br><b>Spatial Bookmarks</b><br>Project Home<br>$\triangleright$ $\circledcirc$ Home<br>$\triangleright$ $\Box$ CA<br>GeoPackage<br>SpatiaLite<br>PostGIS<br><b>ID</b> MSSQL<br>O Oracle<br>DB2 DB2                                                                                                    | $\overline{2}$                                                                                        |                                                          | 2 AGRICULTURA DE TEMPORAL |                                               |                | 127484.6090270 37465464.89846    | 37.46546489847  |                 |                   |          |  |  |
|                                                                                                    | l3                                                                                                    |                                                          | 2 AGRICULTURA DE TEMPORAL |                                               | 127484.6090270 | 12877.77262090                   | 0.01287777262   |                 |                   |          |  |  |
|                                                                                                    | $\overline{4}$                                                                                        | 6                                                        | 7 ASENTAMIENTO HUMANO     |                                               |                | 245465.9620550 3094.43520550366  | 0.00309443521   |                 |                   |          |  |  |
|                                                                                                    | $\overline{\phantom{a}}$                                                                              | 6                                                        | 7 ASENTAMIENTO HUMANO     |                                               |                | 245465.9620550 77168163.81539    | 77.16816381540  |                 |                   |          |  |  |
|                                                                                                    | 6                                                                                                    | $\overline{c}$                                           | <b>3 CUERPO DE AGUA</b>   |                                               |                | 112160.5474810 13101862.85867    | 13.10186285868  |                 |                   |          |  |  |
|                                                                                                    | $\overline{7}$                                                                                        | $\overline{c}$                                           | <b>3 CUERPO DE AGUA</b>   |                                               |                | 112160.5474810 44444.60004717114 | 0.00444460005   |                 |                   |          |  |  |
|                                                                                                    | $\overline{\mathbf{8}}$                                                                               | $\overline{\mathbf{3}}$                                  | 4 PASTIZAL                |                                               |                | 524788.7931839 275579979.7174    | 275.57997971740 |                 |                   |          |  |  |
| Layers                                                                                                    | <b>g</b><br>3                                                                                         |                                                          | 4 PASTIZAL                |                                               |                | 524788.7931839 23500.04635454    | 0.02350004635   |                 |                   |          |  |  |
| 凾<br>$\circledcirc$ $\mathcal{F}$ $\mathcal{E}_{\Box}$                                                                                                    | 10 <sup>10</sup>                                                                                      | $-1$                                                     | 0 RIO                     |                                               |                | 0 6529023.941095                 | 6.52902394110   |                 |                   |          |  |  |
| Buffered<br>$\vee$ $\vee$ 56 copy                                                                                                    | 11                                                                                                    | 4                                                        | 5 SELVA                   |                                               | 22845.93738800 | 8223753.385233                   | 8.22375338523   |                 |                   |          |  |  |
| AGRICULTURA 12<br>$\checkmark$                                                                                                    |                                                                                                    | 5                                                        | 6 TULAR                   |                                               | 142610.7009829 | 44274414.68804                   | 44.27441468804  |                 |                   |          |  |  |
| <b>ASENTAMIENTO</b><br>$\checkmark$<br><b>CUERPO DE AG</b><br>$\overline{\mathsf{v}}$                                                                                                    |                                                                                                    | 5                                                        | 6 TULAR                   |                                               |                | 142610.7009829 20444.67538796    | 0.02044467539   |                 |                   |          |  |  |
| $\checkmark$<br><b>PASTIZAL</b>                                                                                                    | ı.                                                                                                    |                                                          |                           |                                               |                |                                  |                 |                 |                   |          |  |  |
| $\overline{\mathsf{v}}$<br><b>RIO</b>                                                                                                    | BI<br>Show All Features                                                                               |                                                          |                           |                                               |                |                                  |                 |                 |                   |          |  |  |
| $\blacktriangledown$<br><b>SELVA</b><br>$\overline{\mathsf{v}}$<br><b>TULAR</b>                                                                                                    |                                                                                                    | $\overline{\phantom{a}}$                                 |                           |                                               |                |                                  |                 |                 |                   |          |  |  |
| Q. Type to locate (Ctrl+K)                                                                                                    |                                                                                                    |                                                          |                           | Coordinate 524170, 1996512 8 Scale 1:148851 - | Magnifier 100% | C Rotation 0.0°                  |                 | $\div$ V Render | <b>EPSG:32615</b> | ⊕        |  |  |

*Figura 15. Tabla de atributos*

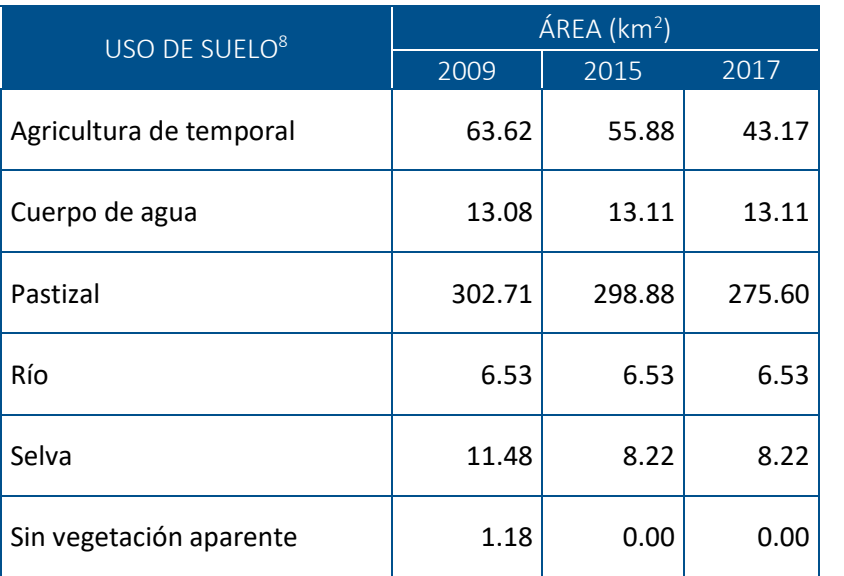

#### *Tabla 11. Áreas de cada uso de suelo, para los años 2009, 2015 y 2017*

<sup>8</sup> Factor para determinar el volumen horario. Se obtuvo a partir de relacionar los volúmenes horarios promedio registrados en la muestra de aforo semanal y el tránsito diario promedio anual.

 $\overline{a}$ 

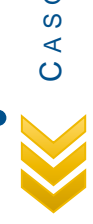

A S O D E E S T U D I O

STUDIO

 $\sqcup$ Ш  $\mathsf \Omega$  $\circ$ 

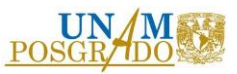

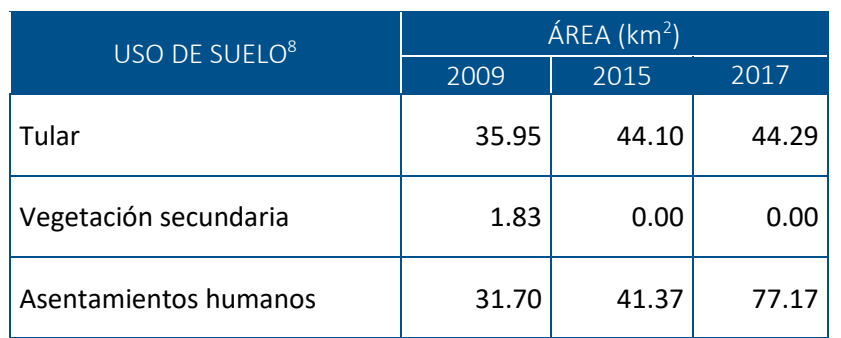

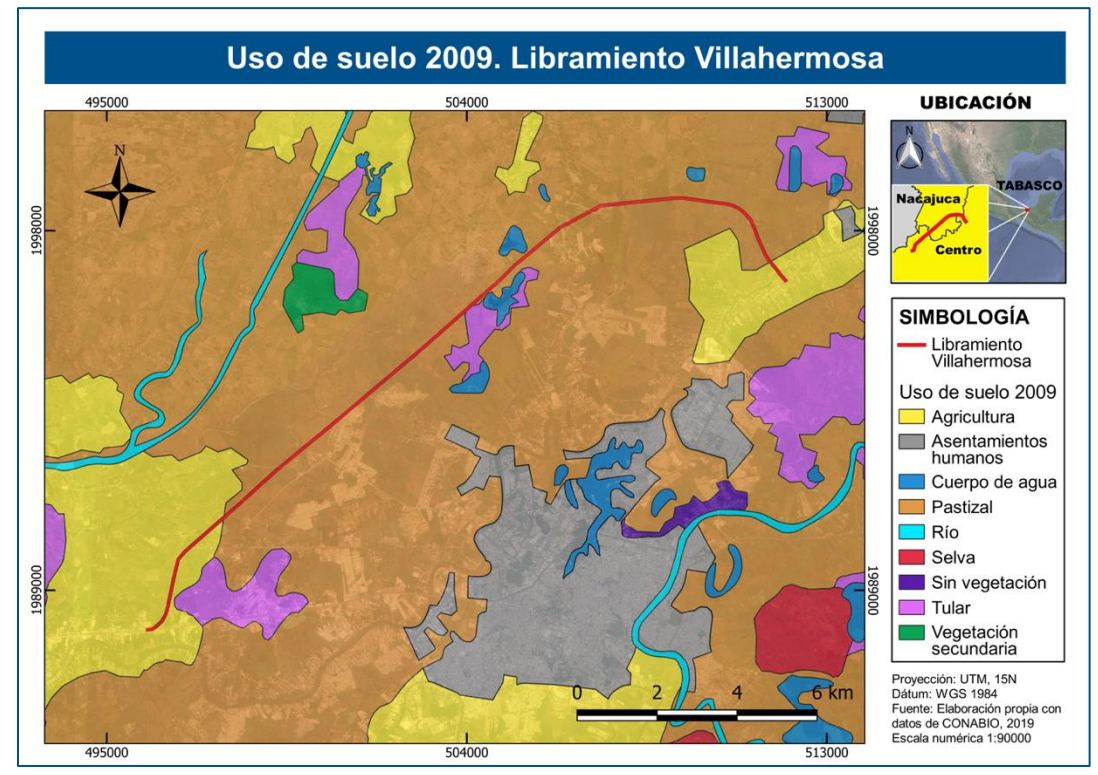

<span id="page-59-0"></span>*Figura 16. Uso de suelo 2009*

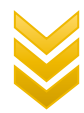

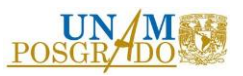

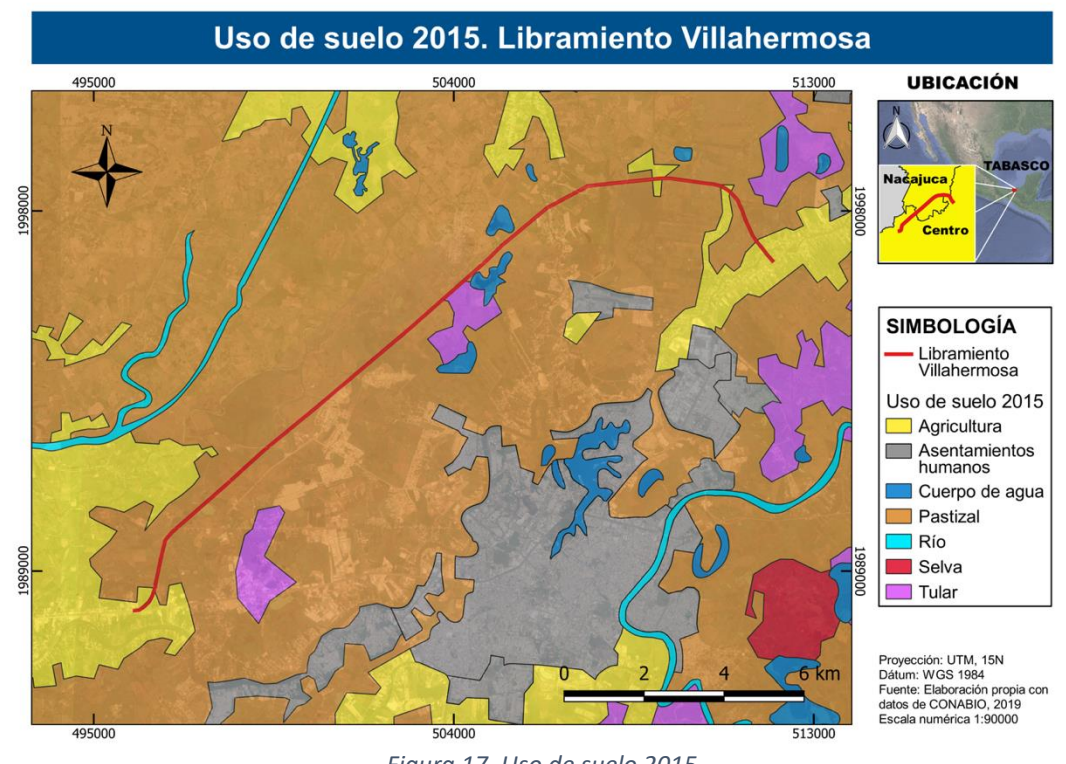

#### *Figura 17. Uso de suelo 2015*

<span id="page-60-0"></span>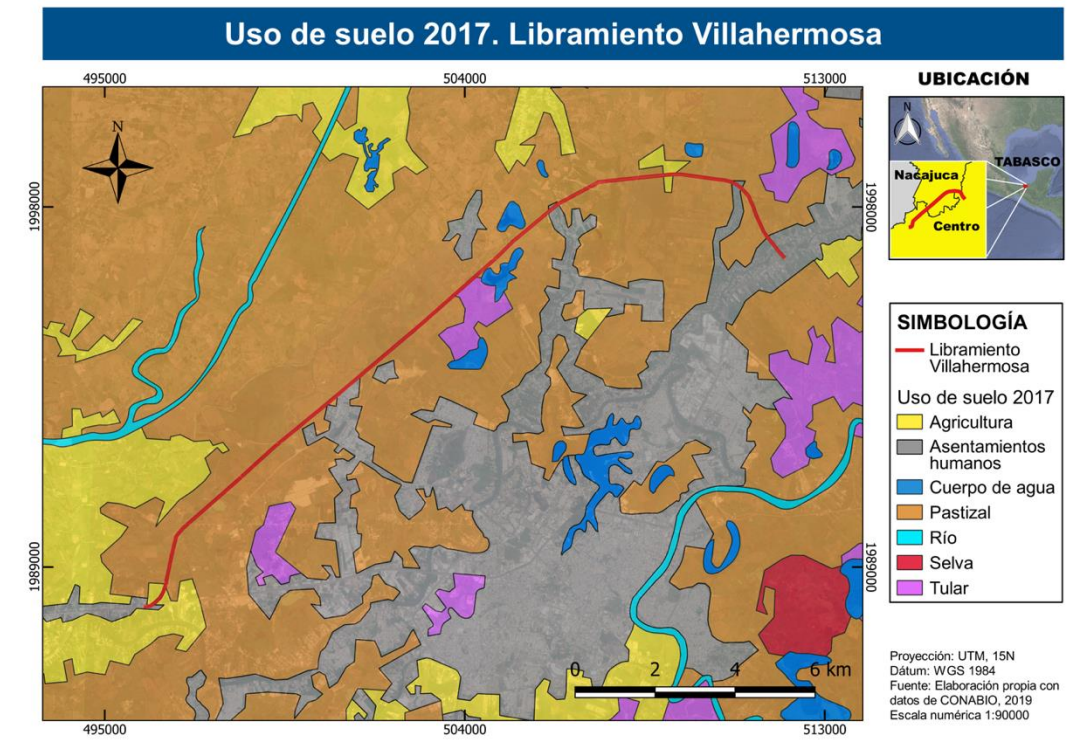

<span id="page-60-1"></span>*Figura 18. Uso de suelo 2017*

59

 $D I O$  A S O D E E S T U D I O  $\frac{1}{2}$ ဖြ  $\sqcup$ Ш  $\mathsf \Omega$  $\circ$  $\pmb{\mathit{w}}$  $\prec$  $\circ$ 

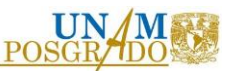

Para obtener la razón de cambio de cada uso de suelo en el tiempo, se utilizó la fórmula empleada por el Sistema Nacional de Indicadores de la SEMARNAT:

$$
r = \left[ \left( \left( \frac{S_2}{S_1} \right)^{\left( \frac{1}{t} \right)} \right) * 100 \right] - 100
$$

Donde:

 $\overline{a}$ 

r: Razón de cambio (%)

S2: Superficie para el tiempo final

S1: Superficie para el tiempo inicial

t: Tiempo transcurrido entre fechas

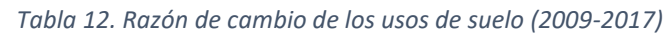

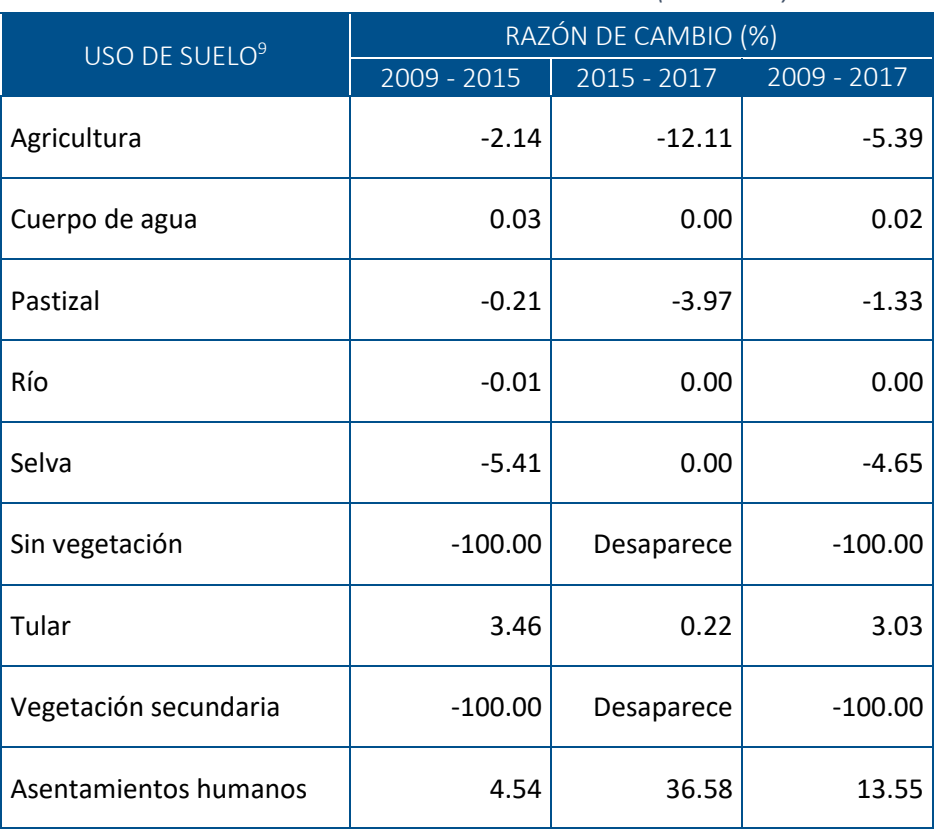

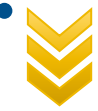

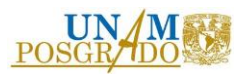

Tal y como se observa en la tabla anterior, los cambios más significativos se encuentran en los usos de suelo agricultura y asentamientos humanos, ambos para el periodo 2015-2017. Los usos sin vegetación y vegetación secundaria también presentan cambios, para el periodo 2009 – 2015, aparecen con una razón de cambio de -100%, lo que significa que desaparecieron, es decir, ese espacio se convirtió en otro tipo de uso: sin vegetación pasó a formar parte de asentamientos humanos, por su parte, vegetación secundaria pasó a formar parte de pastizal (Ver [Figura 16,](#page-59-0) [Figura 17](#page-60-0) y [Figura 18\)](#page-60-1).

## 3.2.3. Índice de Vegetación de Diferencia Normalizada (NDVI)

Tal y como se mencionó en la metodología, el análisis del NDVI se realizará mediante software especializado (QGIS). Para este caso, se mostrará el procesamiento de una imagen satelital Landsat 5 correspondiente al año 2008, entendiéndose que para cada una de las imágenes satelitales mostradas en este apartado, fueron procesadas de la misma forma.

El primer paso es agregar los archivos de interés, para este caso son las bandas 3 y 4. Esta acción se puede realizar mediante la ruta "Layer", "Add Layer", "Add Raster Layer", donde se abre una ventana y se busca el archivo deseado, o bien, se arrastran los archivos requeridos hasta el panel izquierdo "Layers".

61

Indicadores ambientales de infraestructura carretera de la región sur-sureste de la República Mexicana

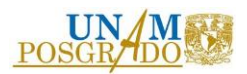

| C *Untitled Project - QGIS<br>Project Edit View | Settings Plugins Vector Raster Database Web Mesh Processing Help<br>aver<br>Data Source Manager | $Ctrl + L$     |                                               |              |                |                          |                                                                                                    | σ                 | $\times$      |
|-------------------------------------------------|-------------------------------------------------------------------------------------------------|----------------|-----------------------------------------------|--------------|----------------|--------------------------|----------------------------------------------------------------------------------------------------|-------------------|---------------|
| l an                                            | <b>Create Layer</b>                                                                             |                | ķ.                                            | <b>GLIC</b>  |                |                          | $\begin{picture}(180,10) \put(0,0){\line(1,0){10}} \put(10,0){\line(1,0){10}} \put(10,0){\line(1,0){10}} \put(10,0){\line(1,0){10}} \put(10,0){\line(1,0){10}} \put(10,0){\line(1,0){10}} \put(10,0){\line(1,0){10}} \put(10,0){\line(1,0){10}} \put(10,0){\line(1,0){10}} \put(10,0){\line(1,0){10}} \put(10,0){\line(1,0){10}} \put(10,0){\line($ | 襟                 | $\rightarrow$ |
|                                                 | <b>Add Layer</b>                                                                                |                | V <sub>n</sub> Add Vector Layer               | Ctrl+Shift+V |                | ab <sub>0</sub><br>(abc) |                                                                                                    |                   |               |
|                                                 | <b>Embed Layers and Groups</b>                                                                  |                | Add Raster Layer                              | Ctrl+Shift+R |                |                          |                                                                                                    |                   |               |
| AF IL                                           | Add from Layer Definition File                                                                  |                | Add Mesh Layer                                |              |                |                          |                                                                                                    |                   |               |
|                                                 | Copy Style                                                                                      |                | 9 <sub>n</sub> Add Delimited Text Layer       | Ctrl+Shift+T |                |                          |                                                                                                    |                   |               |
| <b>Browser</b>                                  | Paste Style                                                                                     |                | 观, Add PostGIS Layers                         | Ctrl+Shift+D |                |                          |                                                                                                    |                   |               |
| 所                                               | Copy Layer                                                                                      |                | Add SpatiaLite Layer                          | Ctrl+Shift+L |                |                          |                                                                                                    |                   |               |
| <b>Favorites</b>                                | Paste Layer/Group                                                                               |                | Add MSSQL Spatial Layer                       |              |                |                          |                                                                                                    |                   |               |
| ⊦ ‼ग<br><b>Spatial Bookman</b>                  | Open Attribute Table                                                                            | F <sub>6</sub> | Add DB2 Spatial Layer                         | Ctrl+Shift+2 |                |                          |                                                                                                    |                   |               |
| $\overline{\circ}$<br>Home                      | <b>Toggle Editing</b>                                                                           |                | Add Oracle Spatial Layer                      | Ctrl+Shift+O |                |                          |                                                                                                    |                   |               |
| C <sub>1</sub><br>$\triangleright$ $\square$    | Save Layer Edits                                                                                |                | Add/Edit Virtual Layer                        |              |                |                          |                                                                                                    |                   |               |
| GeoPackage<br>SpatiaLite                        | /// Current Edits                                                                               |                | <b>B</b> Add WMS/WMTS Layer                   | Ctrl+Shift+W |                |                          |                                                                                                    |                   |               |
| PostGIS                                         | Save As                                                                                         |                | Add ArcGIS MapServer Layer                    |              |                |                          |                                                                                                    |                   |               |
| <b>ID</b> MSSOL                                 | Save As Layer Definition File                                                                   |                | CA Add ArcGIS ImageServer Layer               |              |                |                          |                                                                                                    |                   |               |
| O Oracle                                        | Remove Layer/Group                                                                              | $Ctrl + D$     | Add WCS Layer                                 |              |                |                          |                                                                                                    |                   |               |
| <b>DB2</b><br><b>ED WMS/WMTS</b>                | Duplicate Layer(s)                                                                              |                | Add WFS Layer                                 |              |                |                          |                                                                                                    |                   |               |
| Layers                                          | Set Scale Visibility of Layer(s)                                                                |                | Add ArcGIS FeatureServer Layer                |              |                |                          |                                                                                                    |                   |               |
|                                                 | Set CRS of Layer(s)                                                                             | Ctrl+Shift+C   |                                               |              |                |                          |                                                                                                    |                   |               |
| 國<br>$\circledcirc$                             | Set Project CRS from Layer                                                                      |                |                                               |              |                |                          |                                                                                                    |                   |               |
|                                                 | Layer Properties                                                                                |                |                                               |              |                |                          |                                                                                                    |                   |               |
|                                                 | Filter                                                                                          | $Ctrl + F$     |                                               |              |                |                          |                                                                                                    |                   |               |
|                                                 | Labeling                                                                                        |                |                                               |              |                |                          |                                                                                                    |                   |               |
|                                                 | <sup>OO</sup> Show in Overview                                                                  |                |                                               |              |                |                          |                                                                                                    |                   |               |
|                                                 | 00 Show All in Overview                                                                         |                |                                               |              |                |                          |                                                                                                    |                   |               |
|                                                 | OO Hide All from Overview                                                                       |                |                                               |              |                |                          |                                                                                                    |                   |               |
|                                                 |                                                                                                 |                |                                               |              |                |                          |                                                                                                    |                   |               |
|                                                 |                                                                                                 |                |                                               |              |                |                          |                                                                                                    |                   |               |
| Q Type to locate (Ctrl+K)                       | 1 legend entries removed.                                                                       |                | Coordinate 282205,2008577 % Scale 1:1654891 - |              | Magnifier 100% | C Rotation 0.0°          | $\div$ V Render                                                                                                    | <b>EPSG:32615</b> |               |

*Figura 19. Agregar archivos raster (QGIS)*

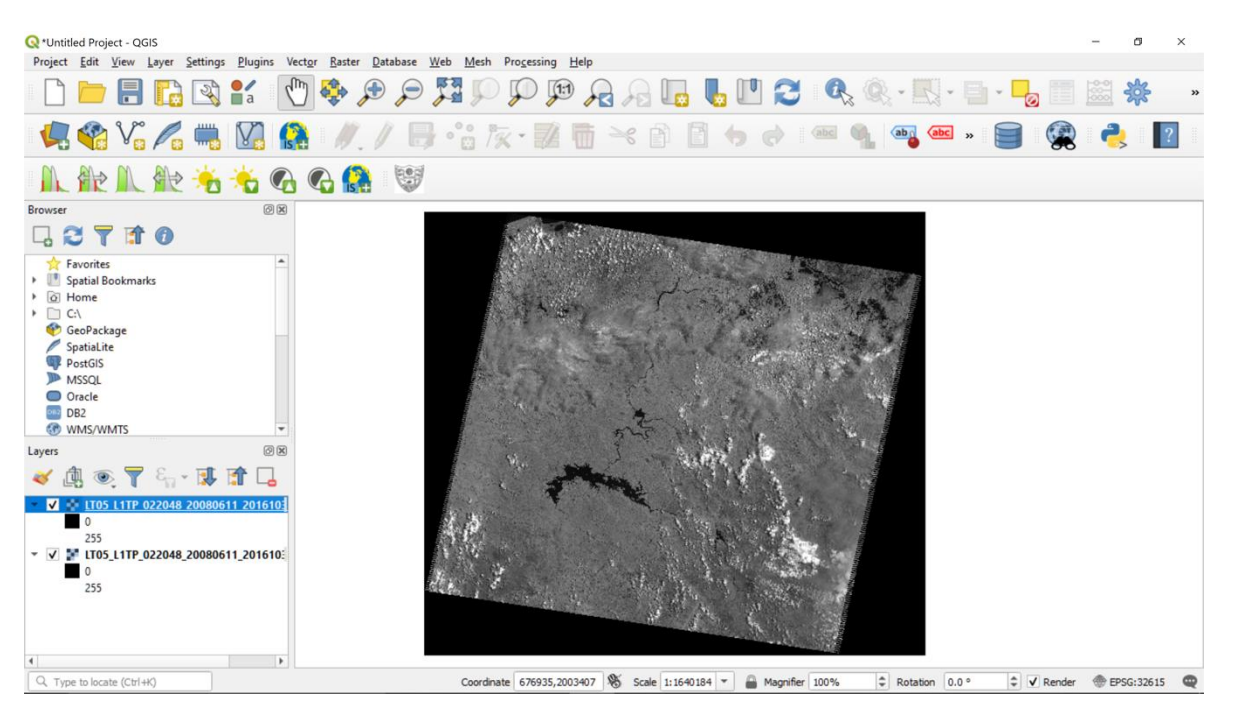

*Figura 20. Archivo raster agregado (QGIS)*

El siguiente paso es delimitar el área de estudio, para lo cual se procederá a recortar las imágenes satelitales, el área de estudio elegida fue la misma que para el caso del indicador de

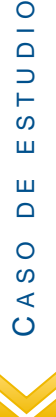

 $\frac{1}{2}$ 

 $\overline{L}$  $\omega$ 

Ш  $\mathbf{m}$ 

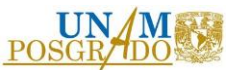

Cambio de Uso de Suelo. Este proceso se realiza mediante la ruta "Raster", "Extraction", "Clip Raster by Mask Layer"

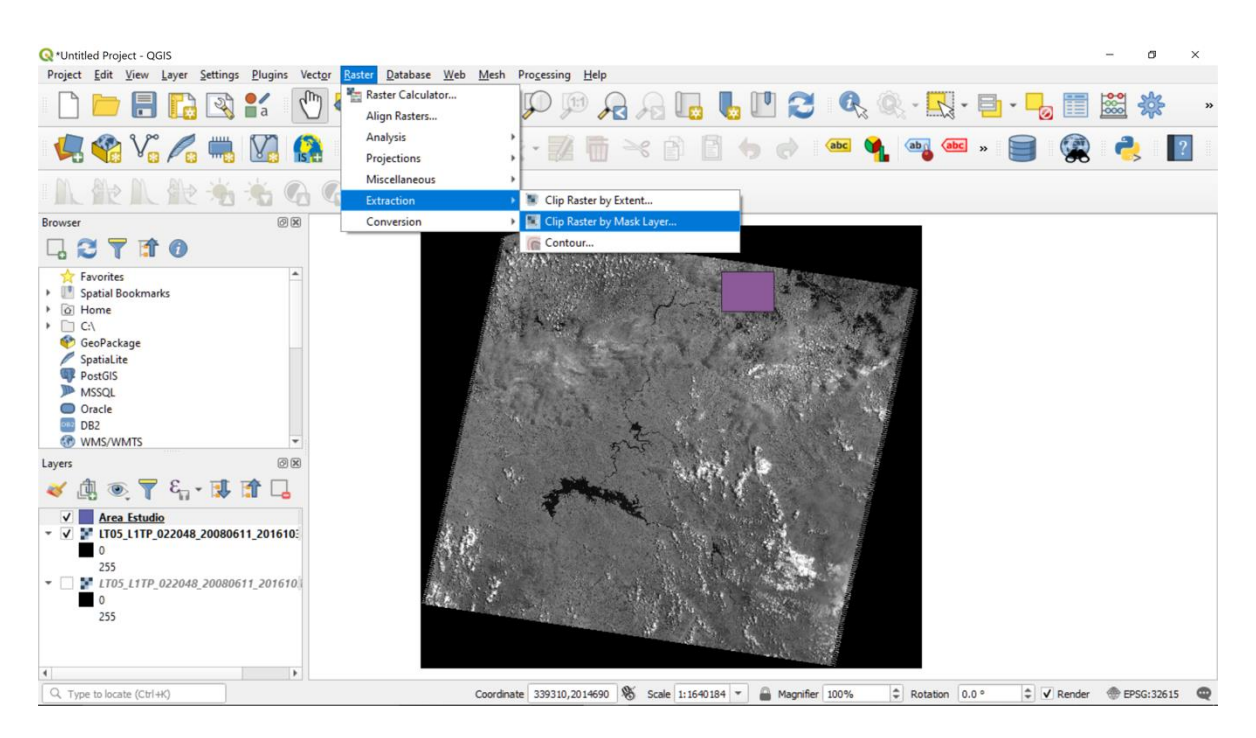

*Figura 21. Recorte de raster con delimitación del área de estudio (QGIS)*

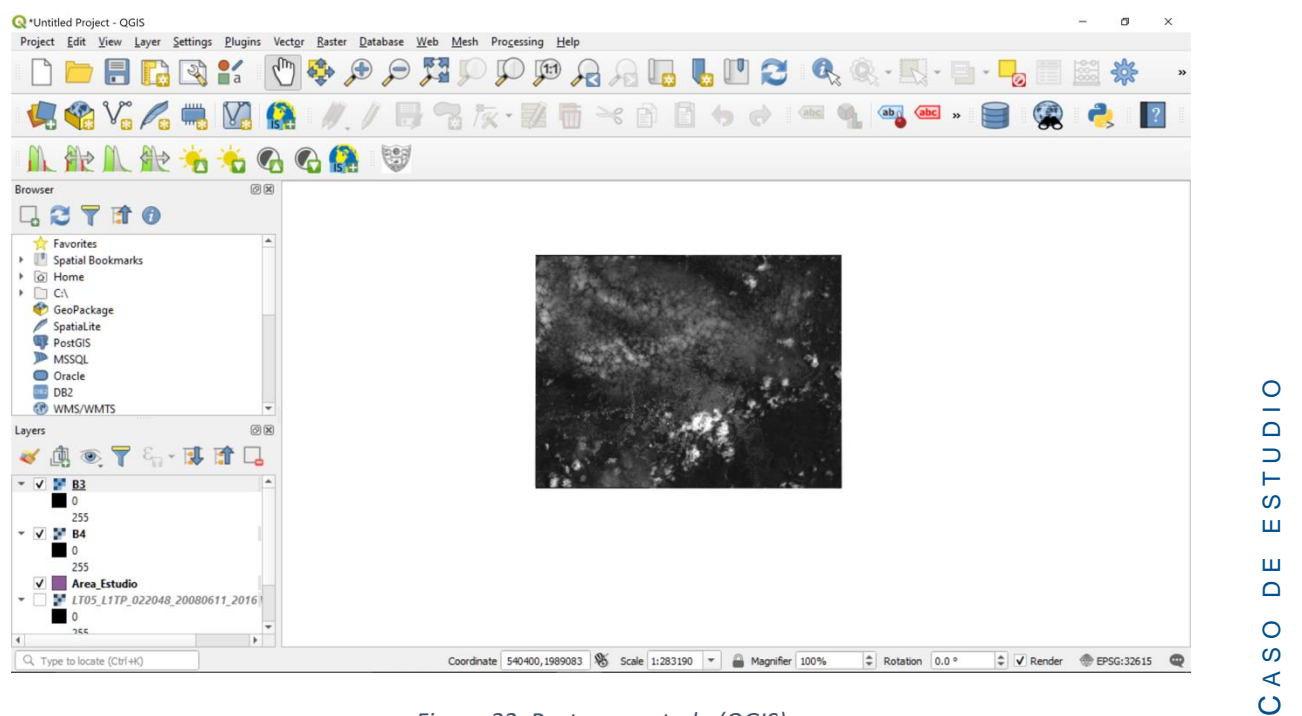

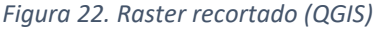

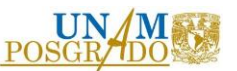

Posteriormente, a través de "Raster Calculator" se procesan las imágenes satelitales para obtener el NDVI, con base en las ecuaciones 2 y 3, del apartado [2.3.3.](#page-41-0)

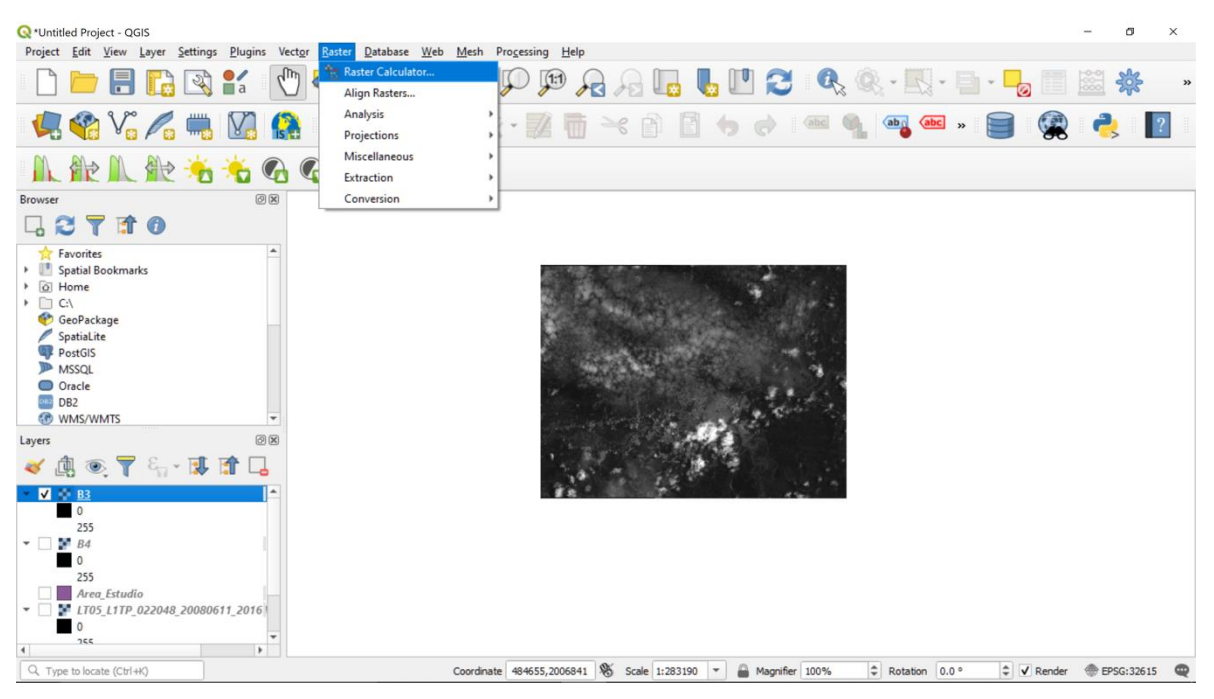

*Figura 23. Ruta para "Raster calculator" (QGIS)*

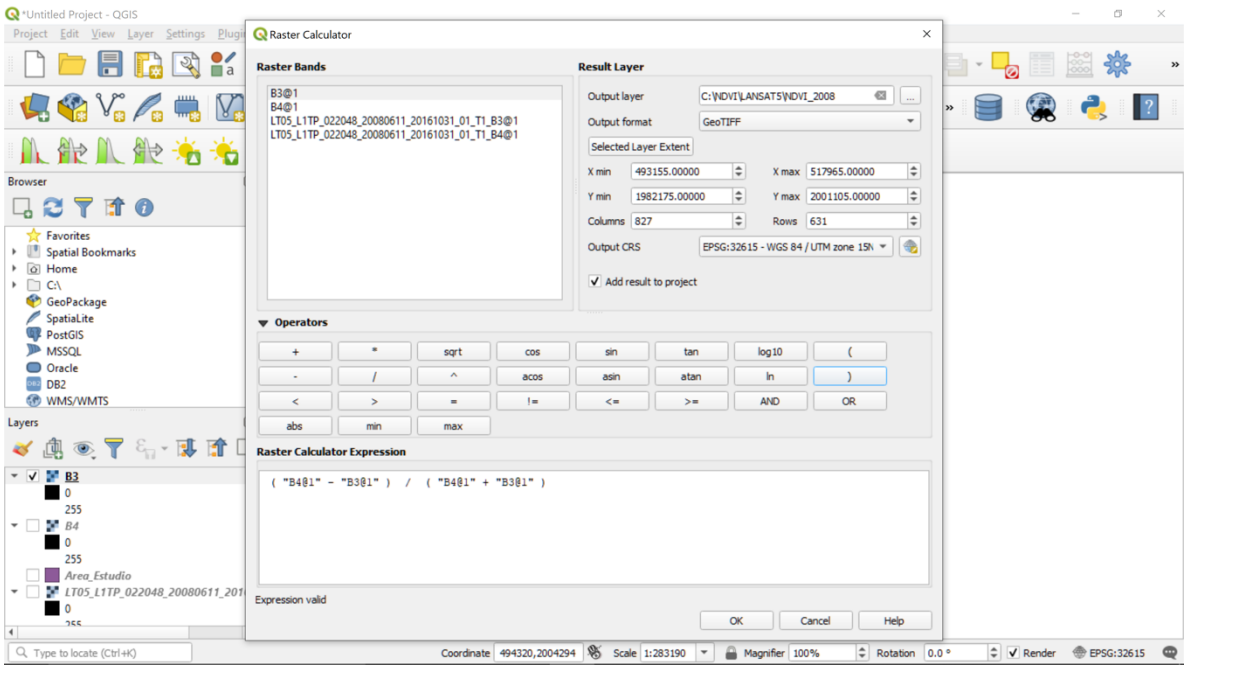

*Figura 24. Operación entre capras raster para obtención de NDVI (QGIS)*

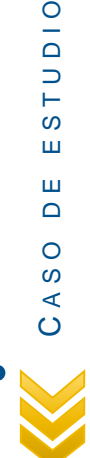

 $\circ$  $\overline{\circ}$  $\Box$  $\vdash$  $\omega$ Ш  $\mathbf{m}$  $\mathsf \Omega$  $\circ$  $\pmb{\mathit{w}}$  $\prec$ 

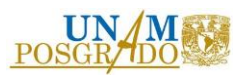

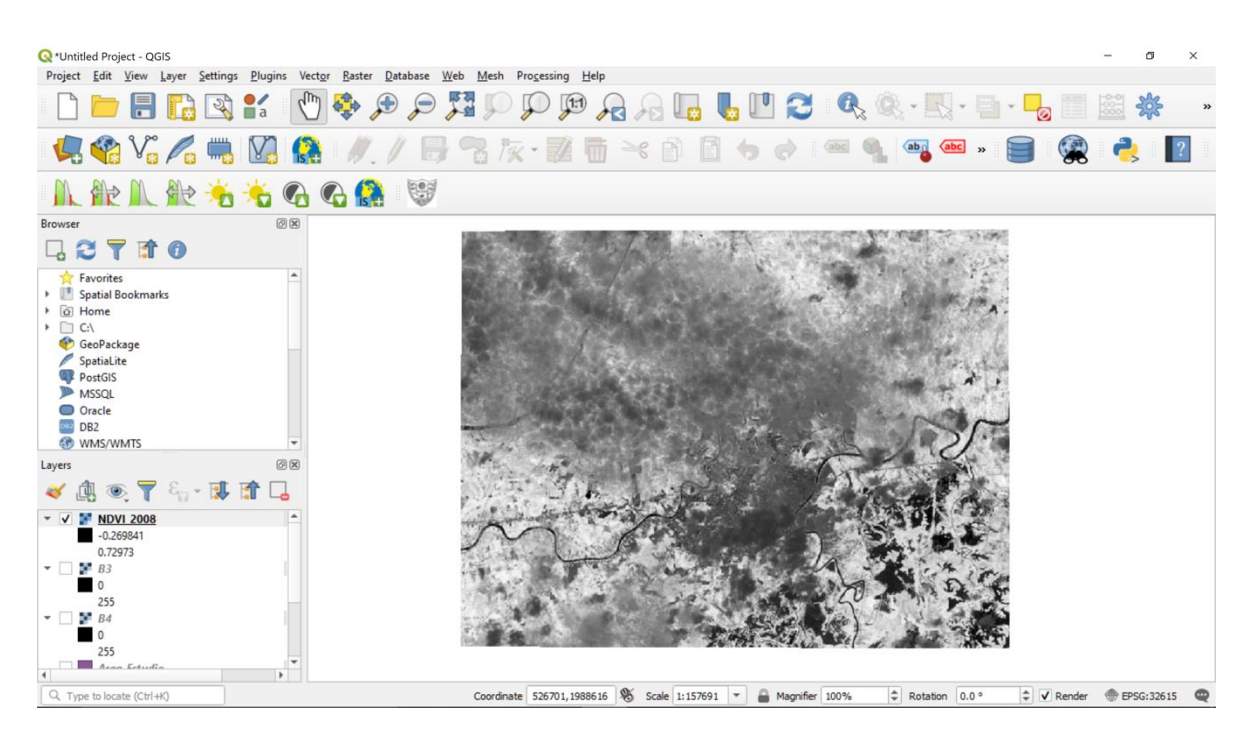

*Figura 25. NDVI. Raster de salida (QGIS)*

<span id="page-66-0"></span>Tal y como se observa en l[a Figura 25,](#page-66-0) no es tan visible notar las diferencias de valores de los NDVI, por tal motivo, es necesario realizar una reclasificación con el objetivo de agrupar valores representativos. Como se mencionó en la metodología, en específico en la [Tabla 4,](#page-43-0) para este estudio se distinguen 3 rangos de valores de NDVI.

El primer paso para la reclasificación es ir al menú "Processing", "Toolbox", donde se desplegará una ventana. Enseguida se buscará y elegirá el comando "Reclassify values (simple), donde se desplegará otra ventana, en la cual se deberán ingresar los valores de los rangos deseados. Por último, se obtendrá un archivo raster de NDVI con los valores agrupados en tres rangos.

65

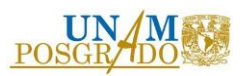

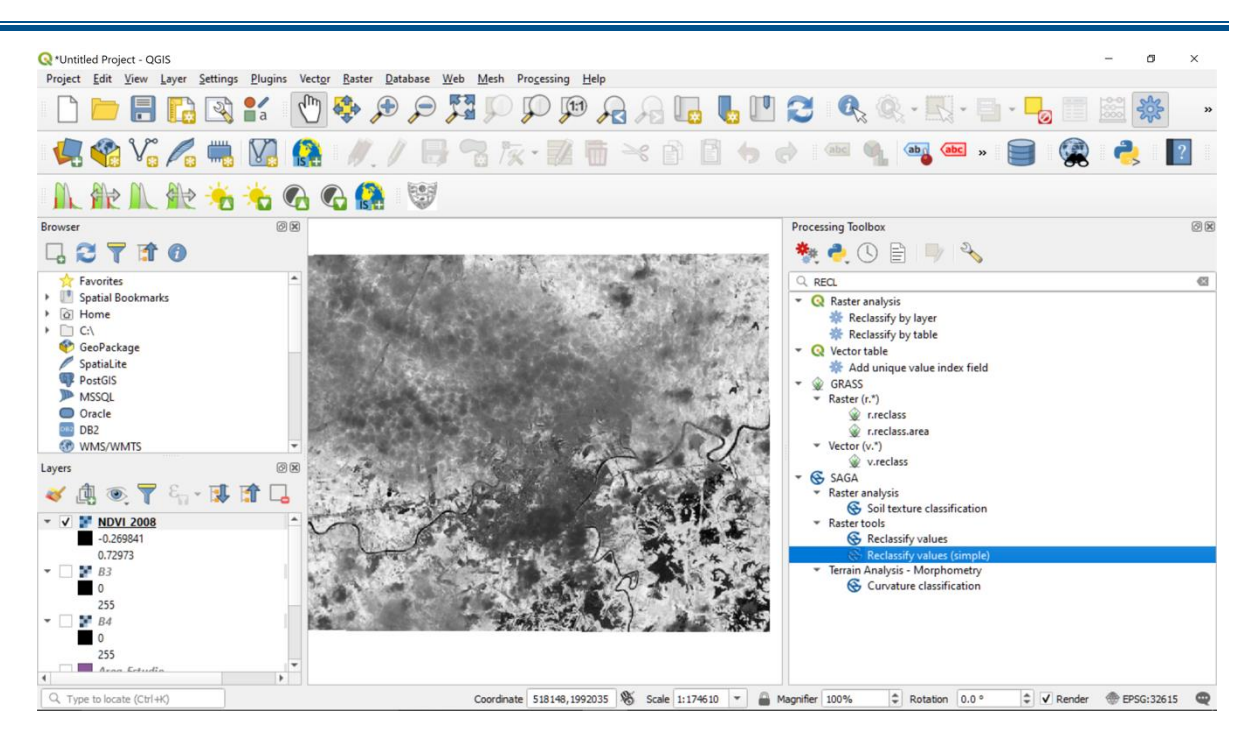

*Figura 26. Menú "Processing Toolbox" para realizar la reclasificación (QGIS)*

| <b>Q</b> *Untitled Project - QGIS<br>Project Edit View Layer Settings Plugins Vector Raster Database Web Mesh Processing Help |                                            |                                                   |                                                       |                   |                     |                        |                |                         | Ő. |                |
|----------------------------------------------------------------------------------------------------|--------------------------------------------|---------------------------------------------------|-------------------------------------------------------|-------------------|---------------------|------------------------|----------------|-------------------------|----|----------------|
| $\mathbb{Z}$                                                                                                    | $\mathcal{L}_{\text{in}}$<br>$\frac{8}{2}$ |                                                   |                                                       |                   |                     |                        |                |                         |    | $\rightarrow$  |
| <b>LAV.AR</b>                                                                                                    |                                            |                                                   | 次・認面 ※ 自 目 っ ♂                                        |                   | abc 1               | $\sqrt{ab_0}$<br>(abc) |                |                         |    |                |
| 小能八般方法                                                                                                    |                                            |                                                   |                                                       |                   |                     |                        |                |                         |    |                |
| <b>Browser</b><br>□ 3 〒 車 0                                                                                                   | 回因                                         | Grid<br>NDVI_2008 [EPSG: 32615]                   | Parameters<br>Log<br><b>Q</b> Fixed table<br>$\times$ |                   |                     |                        |                |                         |    | 回因             |
| Favorites                                                                                                    | $\left  \right.$                           | <b>Replace Condition</b>                          | <b>Low Value</b>                                      | <b>High Value</b> | <b>Replace with</b> | <b>Add Row</b>         |                |                         |    | $\mathfrak{S}$ |
| > Spatial Bookmarks<br>$\triangleright$ $\alpha$ Home                                                                         |                                            | [2] Low value $\lt$ = grid value $\lt$ high value | $1 - 1$                                               | 0.1               | 0                   | Remove Row(s)          |                |                         |    |                |
| $\triangleright$ $\Box$ CA                                                                                                    |                                            | Lookup Table                                      | 20.1                                                  | 0.4               | 1                   | Remove All             |                |                         |    |                |
| GeoPackage                                                                                                    |                                            | Fixed table (0x3)                                 | 30.4                                                  |                   |                     | OK                     |                |                         |    |                |
| SpatiaLite<br>PostGIS                                                                                                    |                                            | Changed Grid                                      |                                                       |                   |                     | Cancel                 | <b>x</b> field |                         |    |                |
| <b>ID</b> MSSOL                                                                                                    |                                            | [Save to temporary file]                          |                                                       |                   |                     |                        |                |                         |    |                |
| O Oracle<br><b>DB2</b><br><b>60 WMS/WMTS</b>                                                                                  | $\overline{\phantom{a}}$                   | V Open output file after running algorithm        |                                                       |                   |                     |                        |                |                         |    |                |
| Layers                                                                                                    | 回因                                         |                                                   |                                                       |                   |                     |                        |                |                         |    |                |
| ◎了行现前日<br>凧                                                                                                    |                                            |                                                   |                                                       |                   |                     |                        | cation         |                         |    |                |
| <b>NDVI 2008</b><br>$ \sqrt{ }$<br>$-0.269841$                                                                                | уĦ<br>$\blacktriangle$                     |                                                   |                                                       |                   |                     |                        |                |                         |    |                |
| 0.72973                                                                                                    |                                            |                                                   |                                                       |                   |                     |                        | imple)         |                         |    |                |
| o.<br>B <sub>3</sub>                                                                                                    | Y,                                         |                                                   |                                                       |                   |                     |                        | netry          |                         |    |                |
| $\Omega$<br>255                                                                                                    |                                            |                                                   |                                                       |                   |                     |                        | ation          |                         |    |                |
| B4                                                                                                    | <b>ANS</b>                                 |                                                   |                                                       |                   |                     |                        |                |                         |    |                |
| $\overline{0}$                                                                                                    |                                            | 0%<br>Cancel                                      |                                                       |                   |                     |                        |                |                         |    |                |
| 255<br>Run as Batch Process.<br>Run<br>Close<br>l w<br>Arga Estudio                                                           |                                            |                                                   |                                                       |                   |                     |                        |                |                         |    |                |
| $\mathbf{r}$                                                                                                    |                                            |                                                   |                                                       |                   |                     |                        |                |                         |    |                |
| Q Type to locate (Ctrl+K)                                                                                                    |                                            |                                                   | Coordinate 518010, 1988524 8 Scale 1:174610 -         |                   | Magnifier 100%      | C Rotation 0.0°        |                | ↓ V Render ● EPSG:32615 |    |                |

*Figura 27. Ingreso de valores de los rangos elegidos (QGIS)*

 $\circ$ 

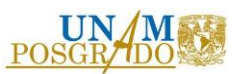

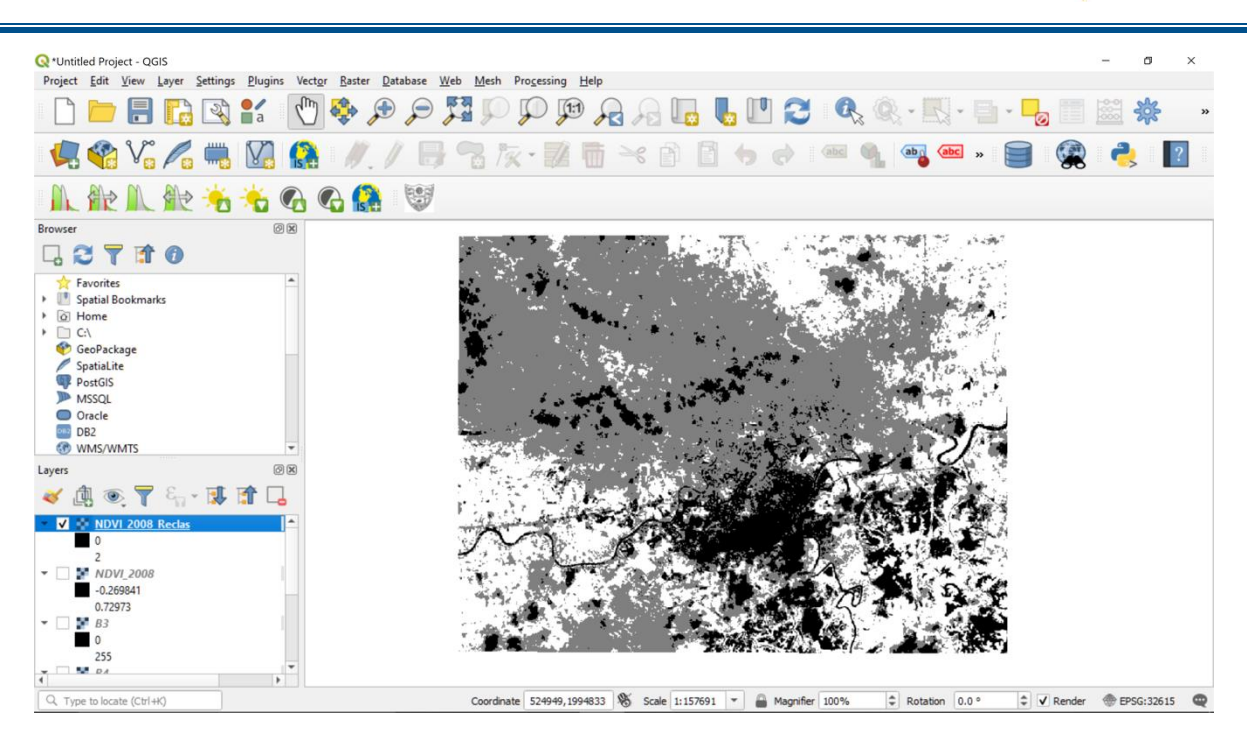

*Figura 28. NDVI. Raster dde salida reclasificado*

Finalmente, para una visualización y mejor entendimiento, se procederá a dar formato al raster reclasificado. Para ello, es necesario ir a las propiedades de la capa y posteriormente a "Symbology", donde se dará color y nombre a cada rango de NDVI.

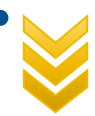

Indicadores ambientales de infraestructura carretera de la región sur-sureste de la República Mexicana

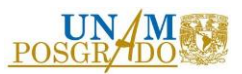

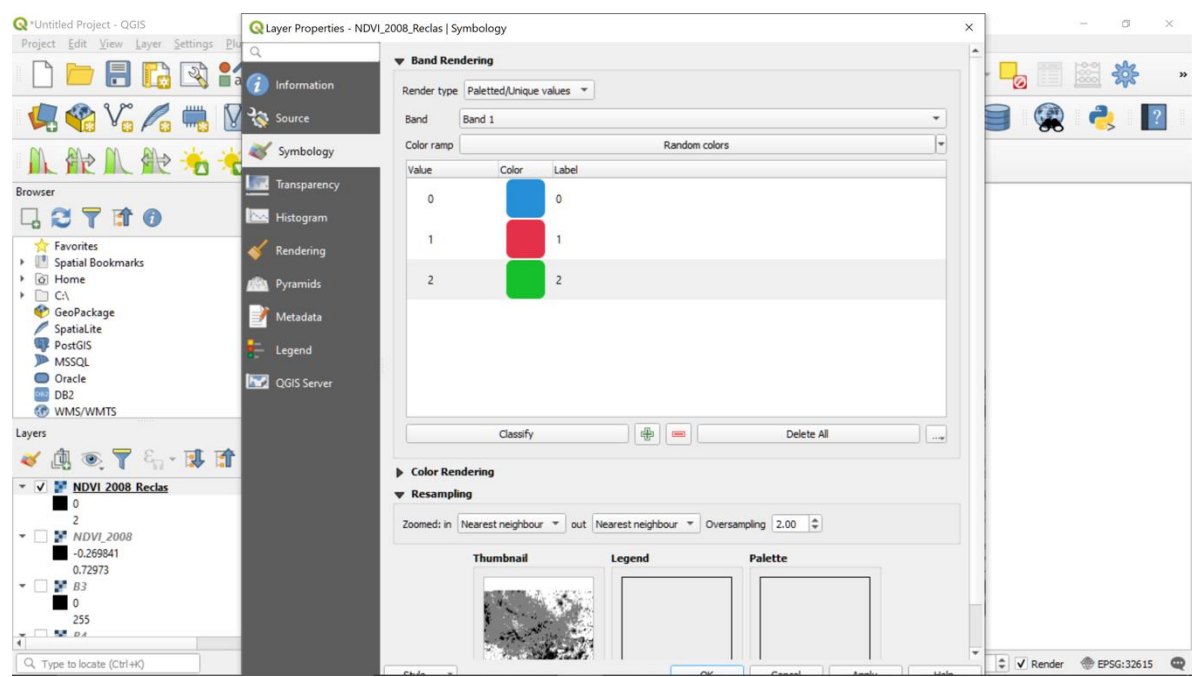

*Figura 29. Symbología para raster reclasificado (QGIS)*

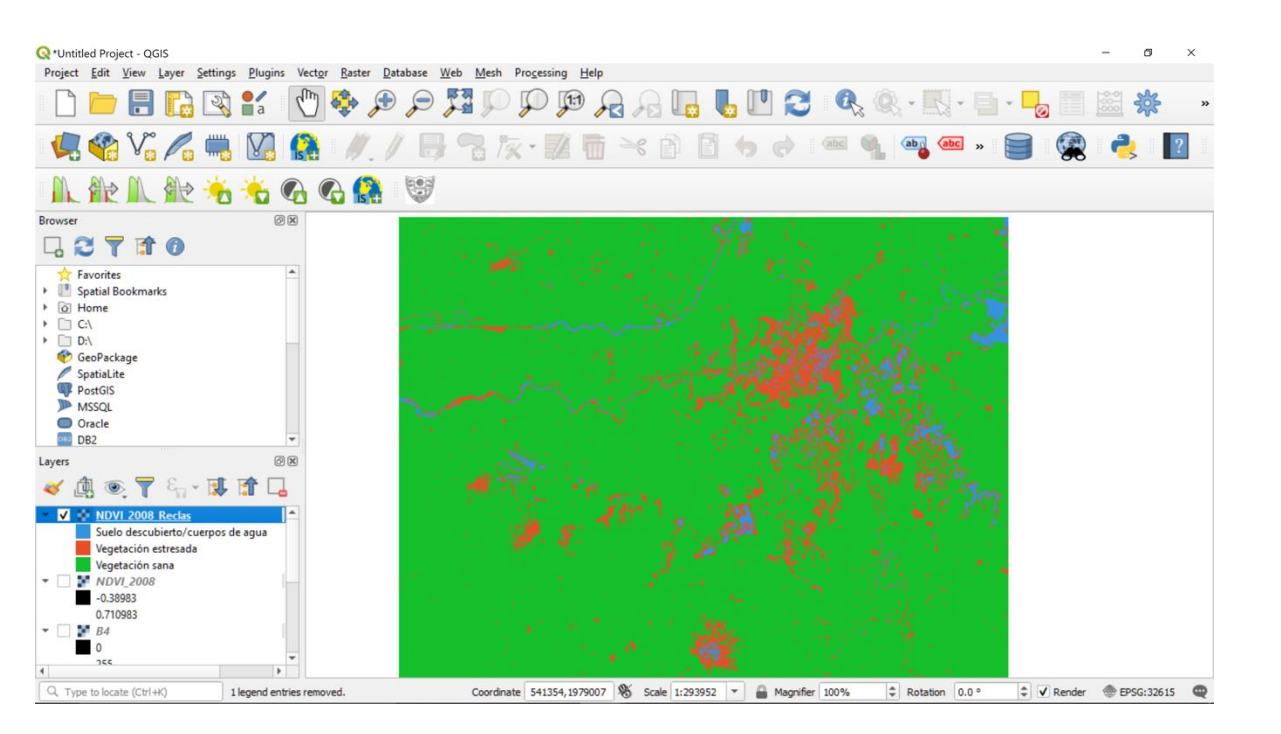

*Figura 30. Visualiación final de la capar raster reclasificada de NDVI (QGIS)*

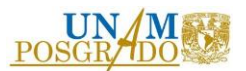

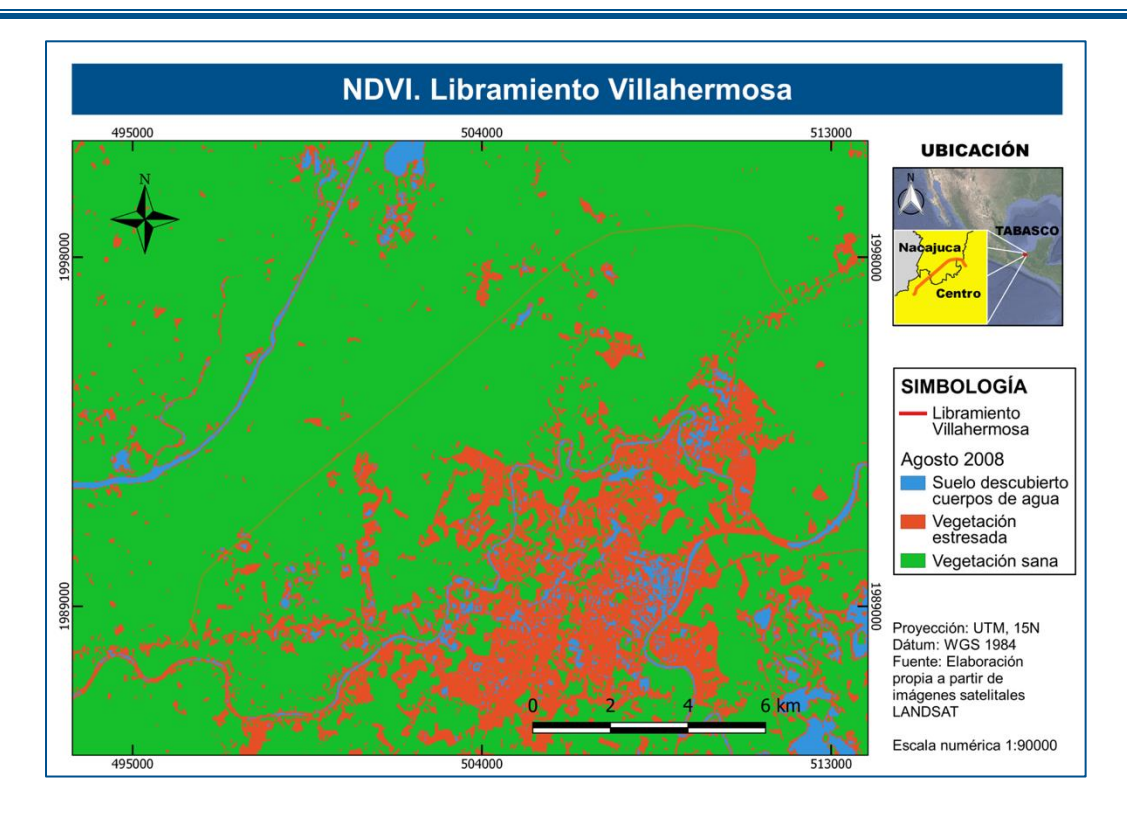

*Figura 31. NDVI Agosto 2008. Libramiento Villahermosa*

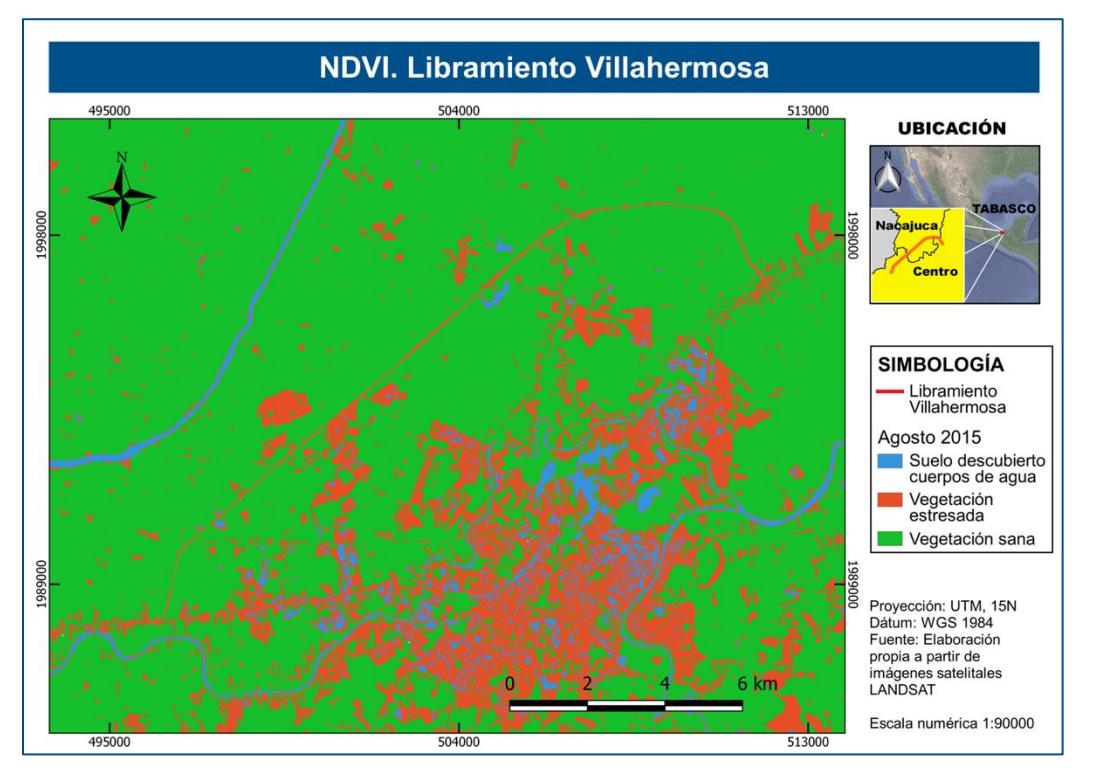

*Figura 32. NDVI. Agosto 2015. Libramiento Villahermosa*

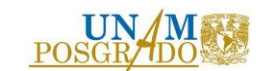

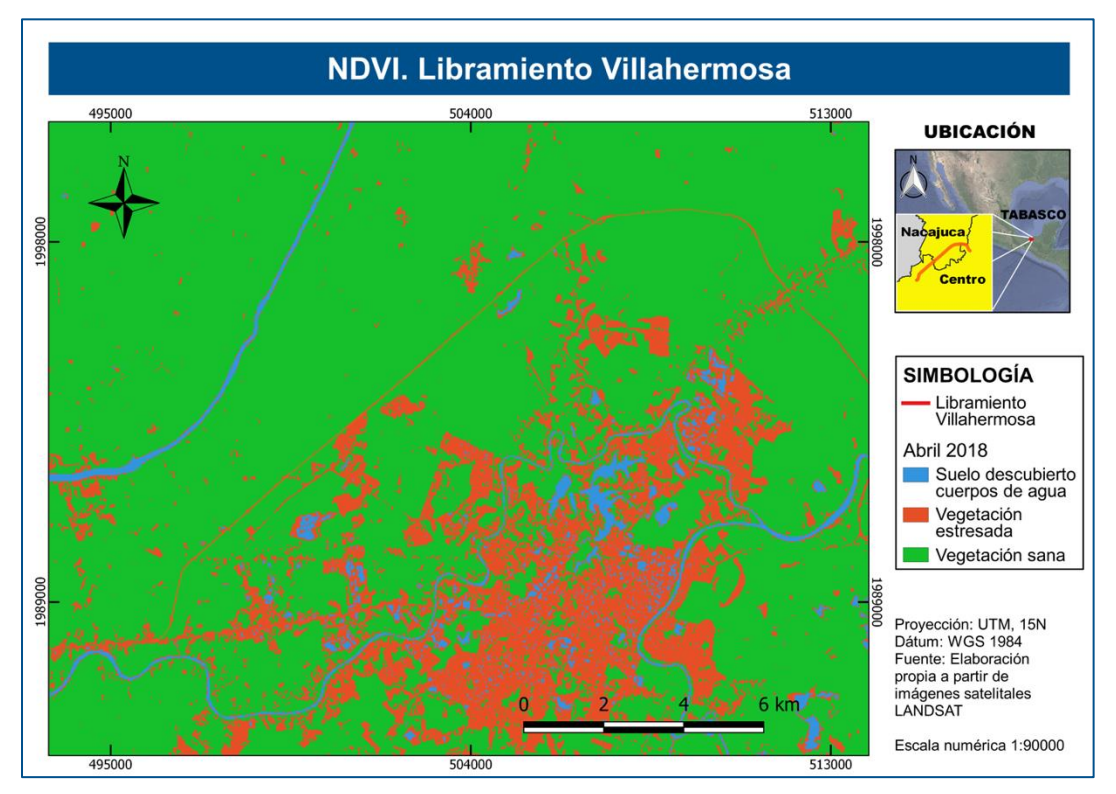

*Figura 33.* NDVI. Abril 2018. Libramiento Villahermosa

Las figuras 31, 32 y 33, corresponden a NDVI previo a la construcción, durante la misma y en etapa de operación, respectivamente. Es importante notar que en abril 2018 (operación) la carretera se encuentra marcada como vegetación estresada, debido a que esa área, donde anteriormente había pastizal, ahora está cubierta por pavimento. Para la etapa de construcción (agosto 2015) las zonas adyacentes al trazo del libramiento se encuentran igualmente como vegetación estresada, finalmente, para agosto de 2008 el área se encontraba con la vegetación sana. Es evidente que la acción antropogénica afecta el medio natural y cambia las condiciones ambientales del entorno.

### 3.2.2. Emisión de contaminantes

Como se mencionó en la metodología, para obtener los datos de concentración de contaminantes atmosféricos durante la etapa de construcción, se tomaron como base los registros de los boletines informativos de las estaciones atmosféricas más cercanas al

 $\frac{1}{2}$  A S O D E E S T U D I O  $\frac{1}{2}$  $\omega$ Ш Ш  $\mathsf \Omega$  $\circ$  $\pmb{\infty}$  $\alpha$ 

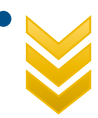
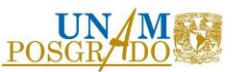

libramiento, del Sistema Estatal de Información Ambiental y Cambio Climático de Tabasco (SEiACC).

Los datos obtenidos se muestran en los apartados [3.2.2.1,](#page-72-0) [3.2.2.2,](#page-73-0) [3.2.2.3,](#page-73-1) [3.2.2.4](#page-74-0) y [3.2.2.5.](#page-74-1)

Referente a la etapa de operación, , se utilizó el programa IVE de la EPA para determinar la concentración de contaminantes atmosféricos. Los datos de entrada que se utilizaron en IVE, fueron los siguientes:

- Altitud: 11 m.s.n.m, tomado de Google Earth.
- Pendiente: 6%, con referencia en la tabla 8.
- Combustible: Gasolina (para el 36.8% de los vehículos) y diésel (para el 63.2% de los vehículos); lo anterior con base en la tabla 6 y la suposición de que los vehículos ligeros usan gasolina y los pesados consuman diésel.
- Humedad: 75% (INEGI, 2017)
- Temperatura:  $27 °C$  (INEGI, 2017)
- Distancia: 23.7 km, con referencia en la tabla 6
- Velocidad promedio: 80km/h
- Viaje sin paradas

Con estos datos se procedió a realizar la simulación para obtener las concentraciones de contaminantes que se describen a continuación:

#### 3.2.2.1. Concentración de monóxido de carbono (CO)

<span id="page-72-0"></span>El monóxido de carbono (CO), es un gas inodoro e incoloro que se produce por la combustión incompleta de compuestos de carbono, consecuentemente pueden verterlo al aire los vehículos automotores y la industria, aunque en menor escala; algunos procesos naturales son capaces de emitirlo, tales como los incendios forestales o su emisión de los procesos naturales que se llevan a cabo en los oceános. Mención especial debe hacerse de la acumulación intramuros por

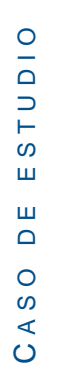

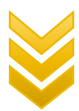

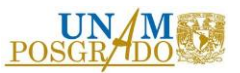

procesos domésticos y el hábito de fumar (NOM-021-SSA1-1993).

El monóxido de carbono se adhiere con facilidad a la hemoglobina de la sangre y reduce el flujo de oxígeno en el torrente sanguíneo ocasionando alteraciones en los sistemas nervioso y cardiovascular (OMS,2015).

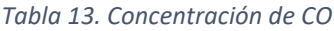

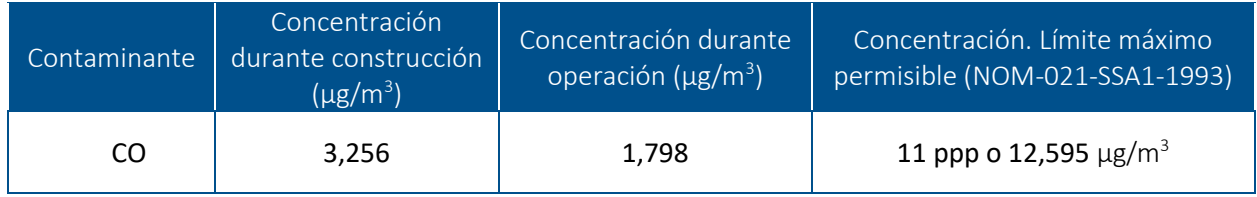

#### 3.2.2.2. Concentración de dióxido de nitrógeno (NO2)

<span id="page-73-0"></span>El dióxido de nitrógeno (NO2) se deriva de los procesos de combustión, siendo ésta la fuente principal de su vertimiento a la atmósfera. Es un contaminante primario y juega un doble papel en materia medio ambiental ya que se le reconoce efecto potencialmente dañino de manera directa, pero también es uno de los precursores del ozono. La acumulación de NO2 en el cuerpo humano, constituye un riesgo para las vías respiratorias ya que se ha comprobado que: inicia, reactiva y puede alterar la capacidad de respuesta de las células en el proceso inflamatorio, como sucede con las células polimorfonucleares, macrófagos alveolares y los linfocitos, siendo más frecuente en casos de bronquitis crónica (NOM-023-SSA1-1993).

#### *Tabla 14. Concentración de NO<sup>2</sup>*

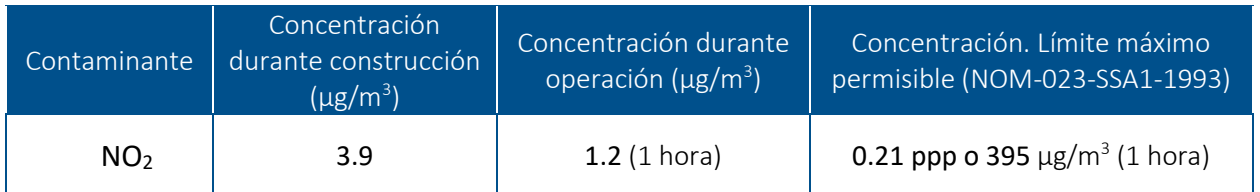

#### 3.2.2.3. Concentración de dióxido de azufre (SO2)

<span id="page-73-1"></span>El dióxido de azufre (SO2) es un gas incoloro de fuerte olor, que se produce debido a la presencia de azufre en el combustible. Al oxidarse en la atmósfera produce sulfatos, que forman

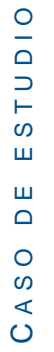

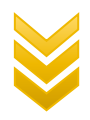

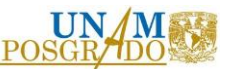

parte del material particulado. Este compuesto es irritante para los ojos, nariz y garganta, y agrava los síntomas del asma y la bronquitis. La exposición prolongada al bióxido de azufre reduce el funcionamiento pulmonar y causa enfermedades respiratorias (OMS, 2015).

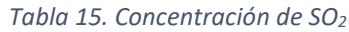

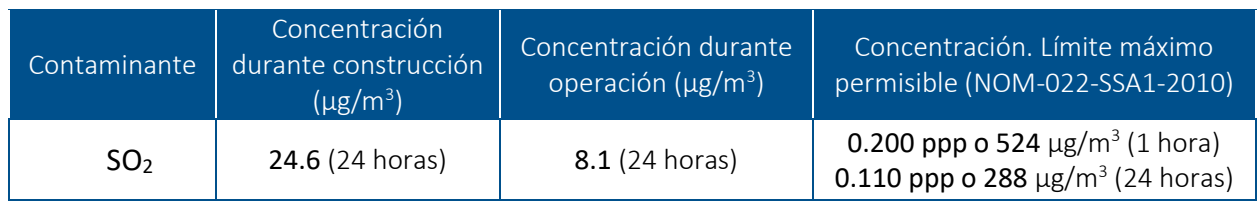

#### 3.2.2.4. Concentración de partículas (PM10)

<span id="page-74-0"></span>Este contaminante es uno de los que tiene mayores impactos en la salud humana; ha sido asociado con un aumento de síntomas de enfermedades respiratorias, reducción de la función pulmonar, agravamiento del asma, y muertes prematuras por afecciones respiratorias y cardiovasculares (INECC, 2017). Las PM10 se depositan en la región extratorácica del tracto respiratorio (nariz, boca y laringofarínge); contienen principalmente materiales de la corteza terrestre y se originan en su mayoría por procesos de desintegración de partículas más grandes. También pueden contener material biológico como polen, esporas, virus o bacterias o provenir de la combustión incompleta de combustibles fósiles (NOM-025-SSA1-2014).

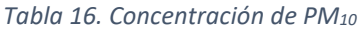

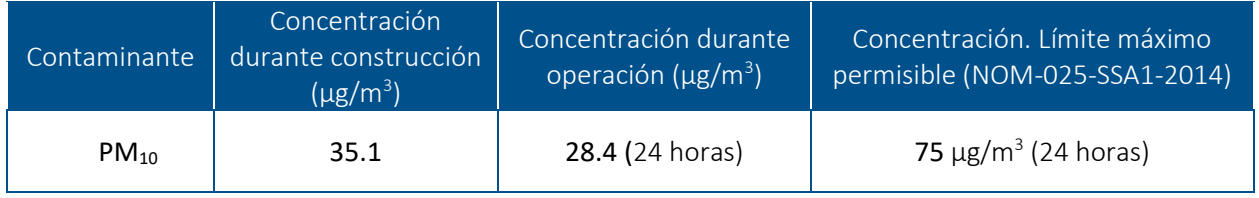

#### 3.2.2.5. Concentración de ozono (O3)

<span id="page-74-1"></span>El ozono se forma en la atmósfera mediante reacciones fotoquímicas en presencia de luz solar y contaminantes precursores, como los óxidos de nitrógeno (NOx) y diversos compuestos orgánicos volátiles (COV), aunado a las condiciones geográficas, climatológicas y meteorológicas

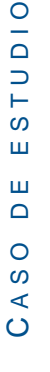

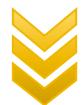

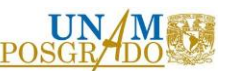

del medio ambiente (OMS,2015). El tiempo de vida del ozono en la atmósfera depende de la presencia y abundancia de sus precursores y de las condiciones antes mencionadas, registrándose las concentraciones más elevadas durante las horas del día en que se registra la mayor temperatura.

La Organización Mundial de la Salud reconoce que aun por debajo de una concentración promedio de 8 horas de 0.050 ppm, pueden producirse algunos efectos en la salud de la población expuesta. Señalando también que la exposición a este nivel de ozono se asocia con efectos fisiológicos e inflamatorios en los pulmones de adultos jóvenes sanos que hacen ejercicio expuestos durante periodos de 6,6 horas, con efectos en la salud de la población infantil y un aumento de 3-5% de la mortalidad diaria (NOM-020-SSA1-2014).

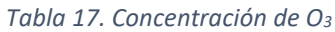

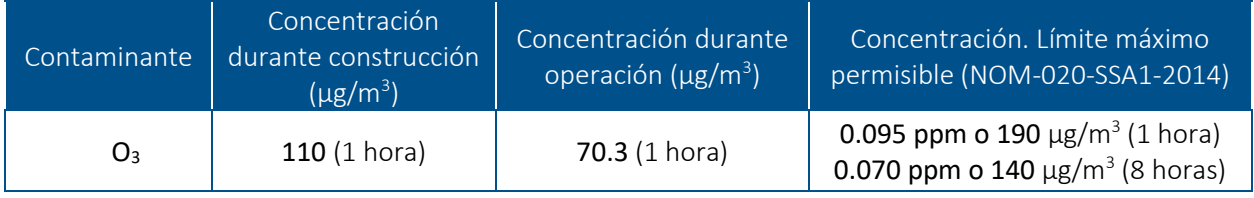

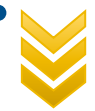

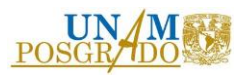

# 4. R E S U L T A D O S

### 4.1. GENERACIÓN DE FUNCIONES DE TRANSFORMACIÓN

A continuación, se presentan las funciones de transformación de cada indicar, tomando como base los límites máximos permisibles establecidos por las normas oficiales mexicanas u organizaciones mundiales, como la OMS, así como empleadas y validadas por otros autores (Rosario, 2009; Benítez et al, 2019; Beinat, 1997; Toro et al, 2006).

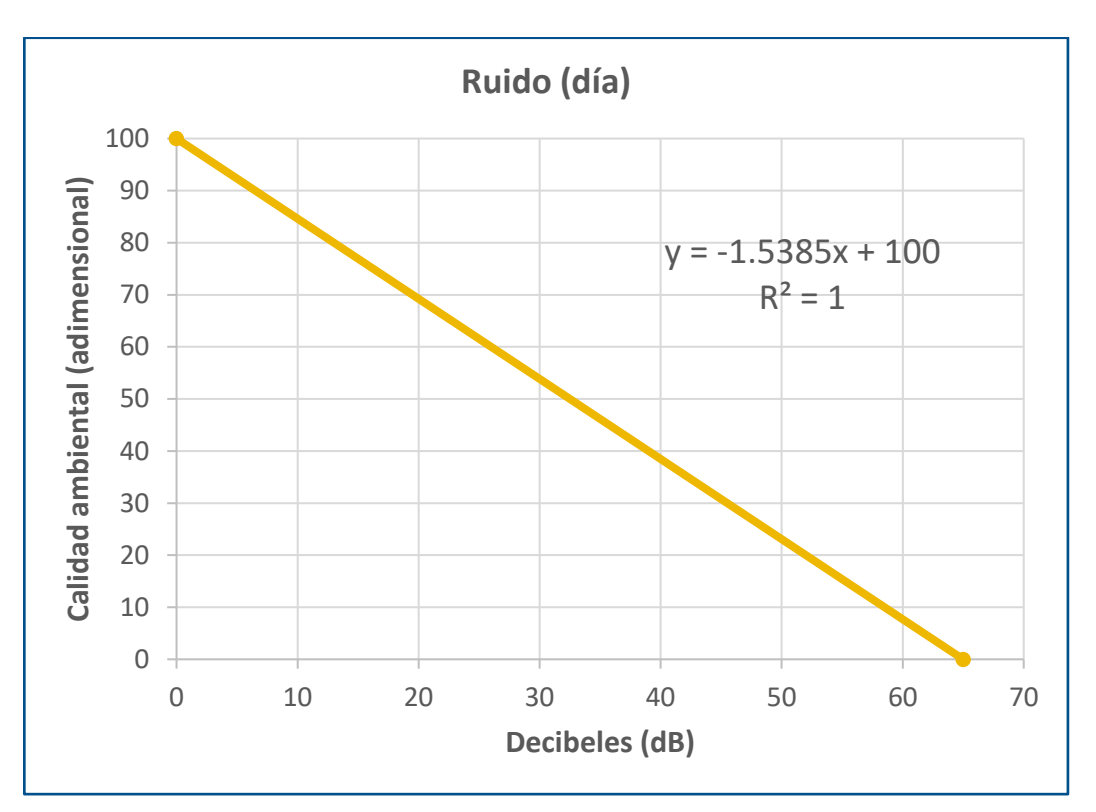

*Gráfica 2. Función de transformación para ruido (día)*

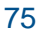

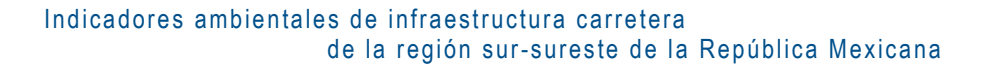

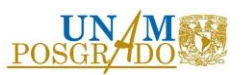

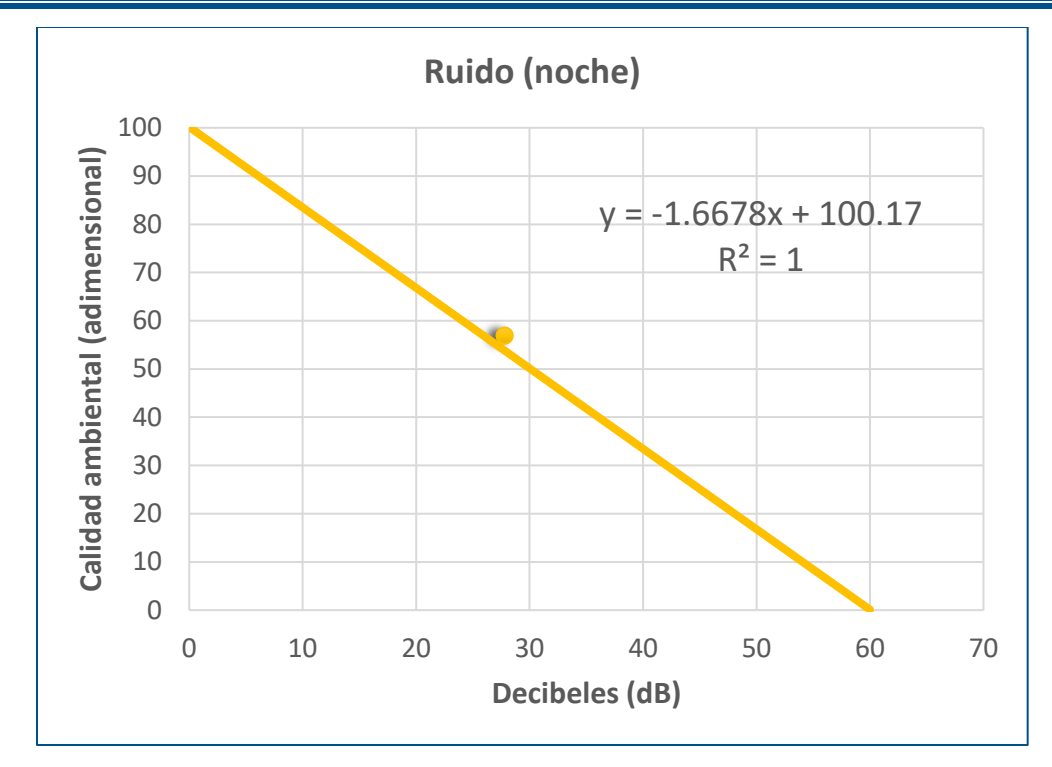

*Gráfica 3. Función de transformación para ruido (noche)*

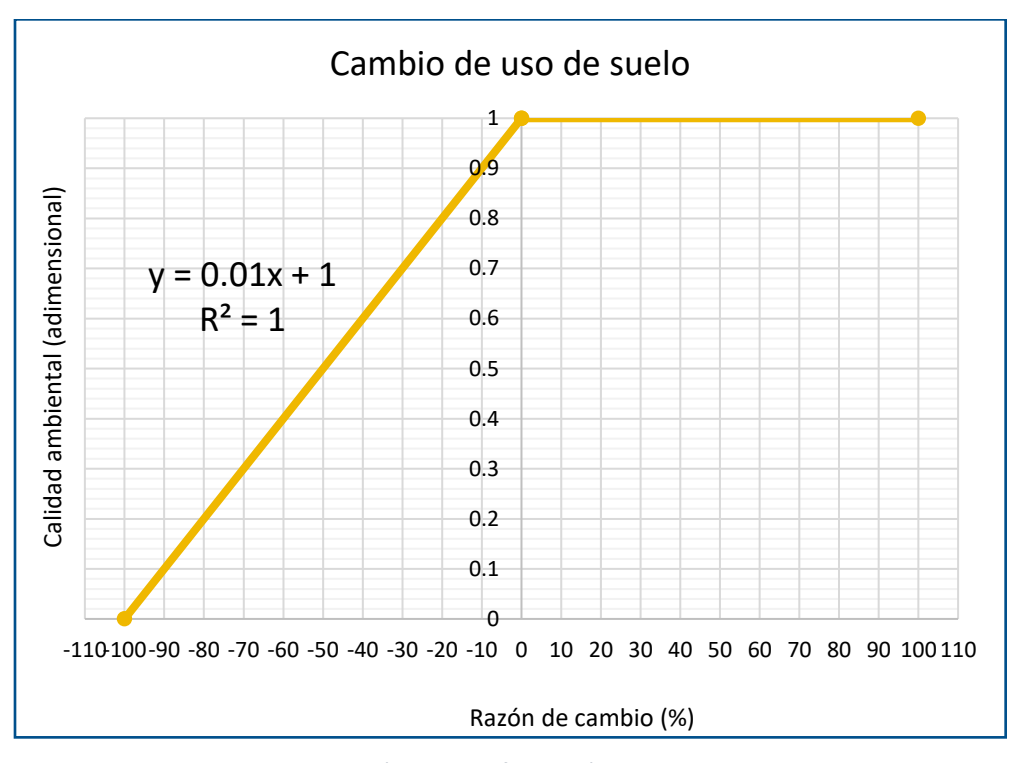

*Gráfica 4. Función de transformación para uso de suelo*

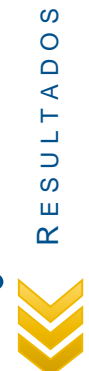

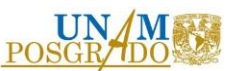

Es importante mencionar que la función de transformación para el caso del indicador cambio de uso de suelo, no debe tomarse tal cual el valor de calidad ambiental resultante, es decir, primero debe tomarse en cuenta cuál es el tipo de uso de suelo que se está analizando, por ejemplo, la ganancia del uso de suelo "asentamiento humano", no necesariamente tendría un impacto positivo en la calidad ambiental, por el contrario, podría tomarse como una razón de cambio negativa y por ende una disminución en la calidad ambiental.

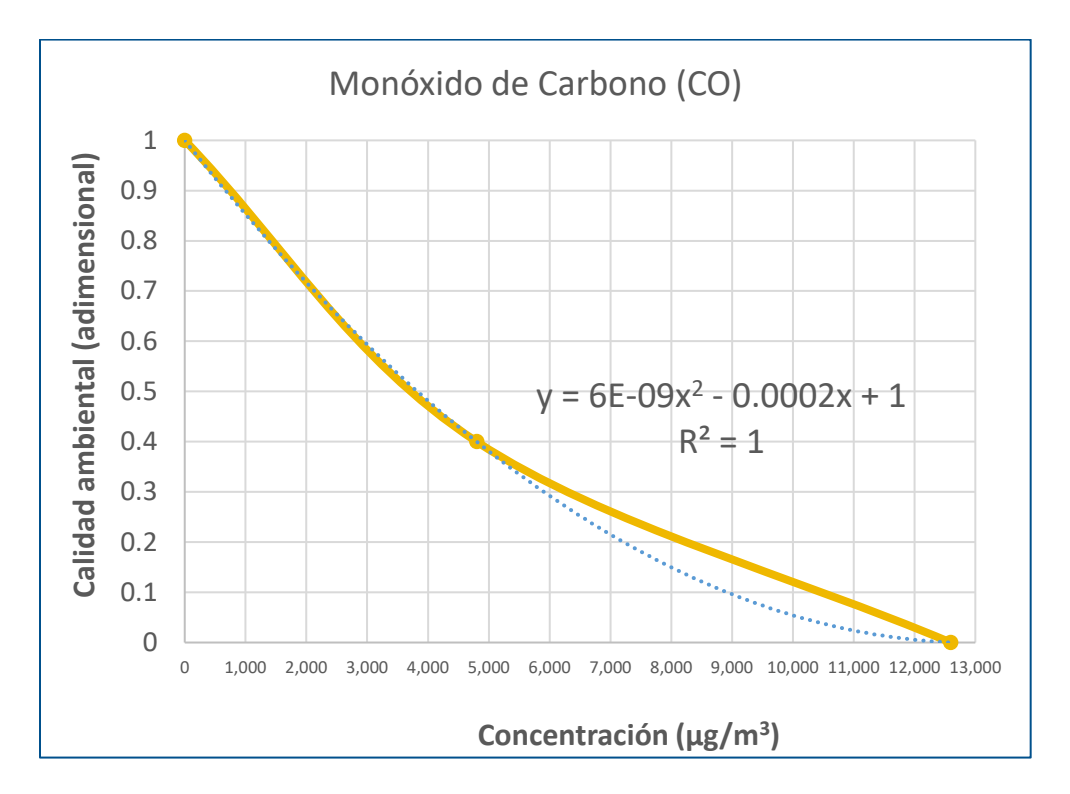

*Gráfica 5. Función de transformación para CO*

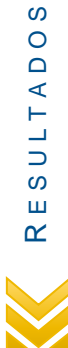

Indicadores ambientales de infraestructura carretera de la región sur-sureste de la República Mexicana

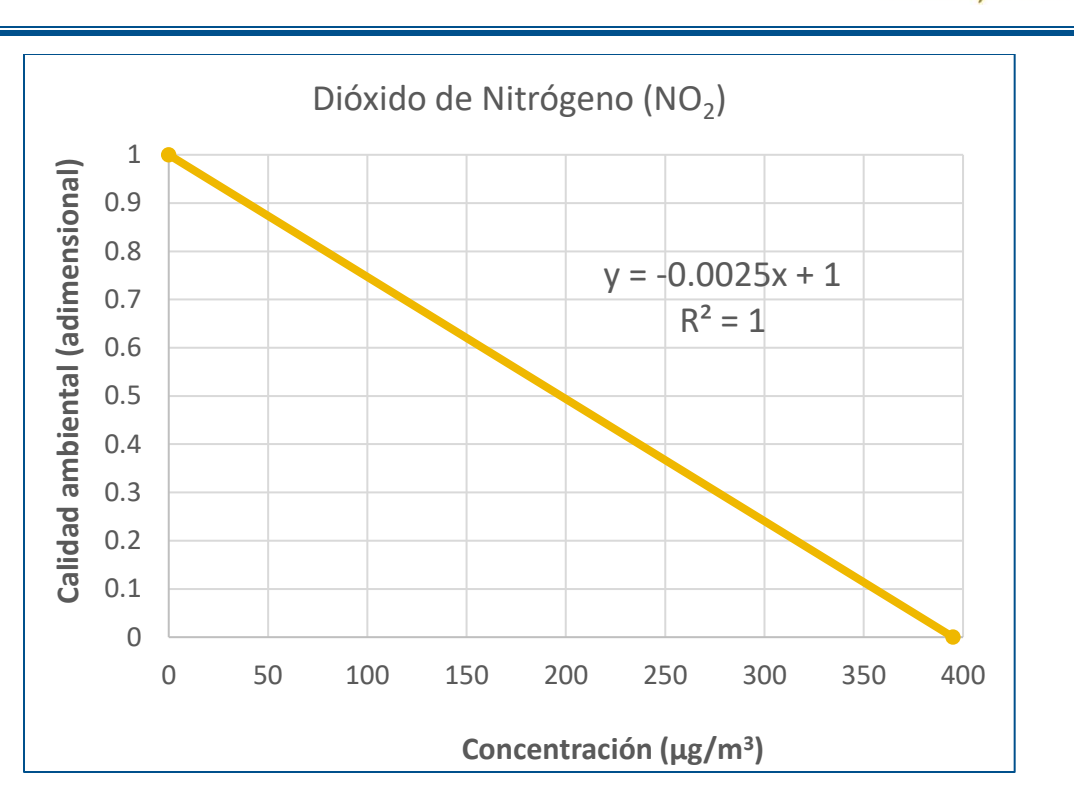

**POSG** 

*Gráfica 6. Función de transformación para NO<sup>2</sup>*

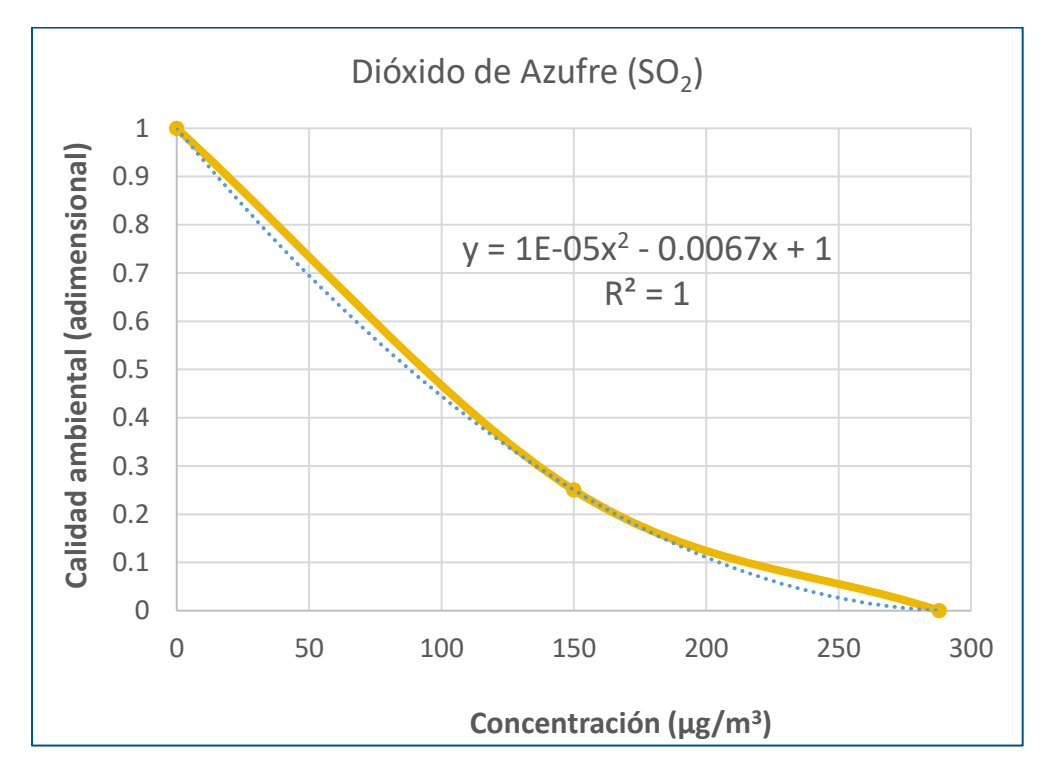

*Gráfica 7. Función de transformación para SO<sup>2</sup>*

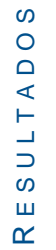

Indicadores ambientales de infraestructura carretera de la región sur -sureste de la República Mexicana

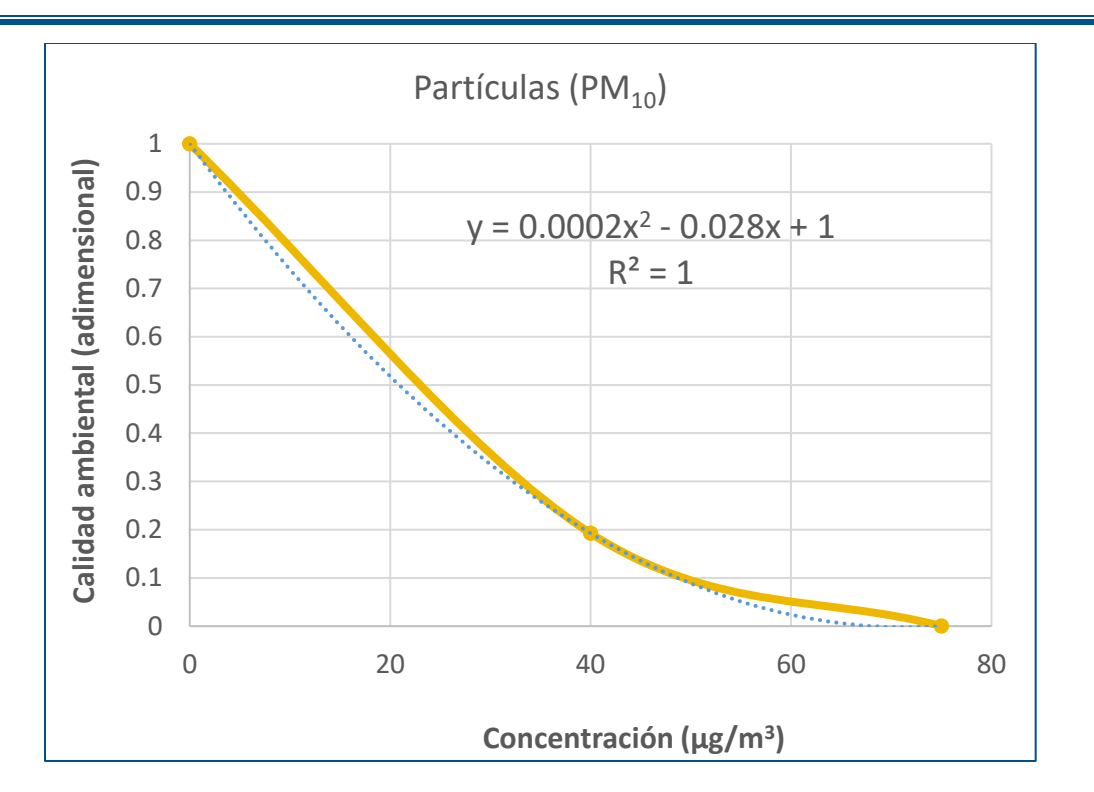

POSG

*Gráfica 8. Función de transformación para PM<sup>10</sup>*

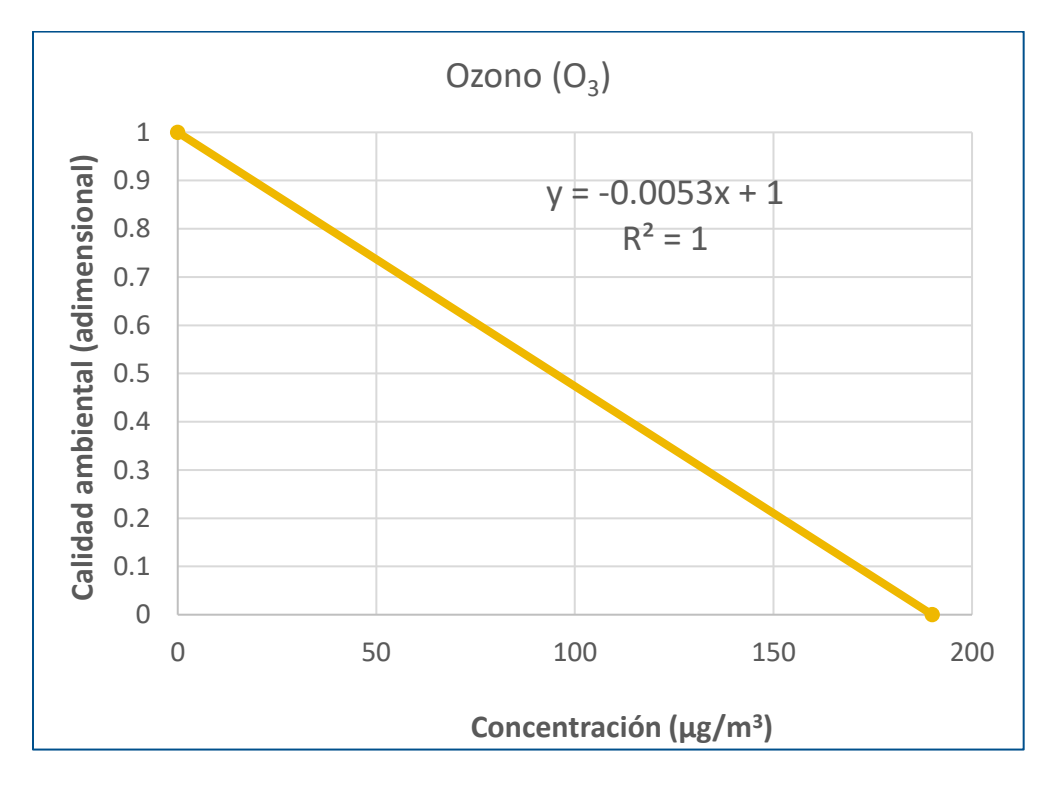

*Gráfica 9. Función de transformación para O 3*

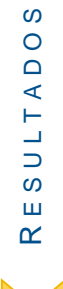

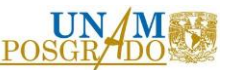

Ahora bien, con base en las funciones de transformación y la aplicación de indicadores al Libramiento Villahermosa, se obtuvo lo siguiente:

| Indicador                            | Resultado de aplicación | Calidad ambiental |
|--------------------------------------|-------------------------|-------------------|
| Ruido (día)                          | <b>NA</b>               | 0.99              |
| Ruido (noche)                        | <b>NA</b>               | 0.99              |
| Cambio uso de suelo<br>(Agricultura) | <b>NA</b>               | 0.99              |
| Cambio uso de suelo<br>(Pastizal)    | <b>NA</b>               | 0.99              |
| <b>NDVI</b>                          | Vegetación sana         | 1.0               |
| CO                                   | <b>NA</b>               | 0.99              |
| NO <sub>2</sub>                      | <b>NA</b>               | 0.99              |
| SO <sub>2</sub>                      | <b>NA</b>               | 0.99              |
| $PM_{10}$                            | <b>NA</b>               | 0.99              |
| $O_3$                                | <b>NA</b>               | 0.99              |

*Tabla 18. Calidad ambiental previo a la construcción*

La calidad ambiental previo a la construcción, en la mayoría de los indicadores en hipotética, ya que no se contaba con la información previa al año 2009, o bien, se contempla que como no existía la carretera, los impactos generados por ésta no existían o eran prácticamente nulos en ese momento. Por tal motivo, podemos decir que la calidad ambiental previo a la construcción es de 9.91, casi 10.

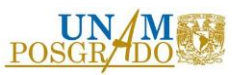

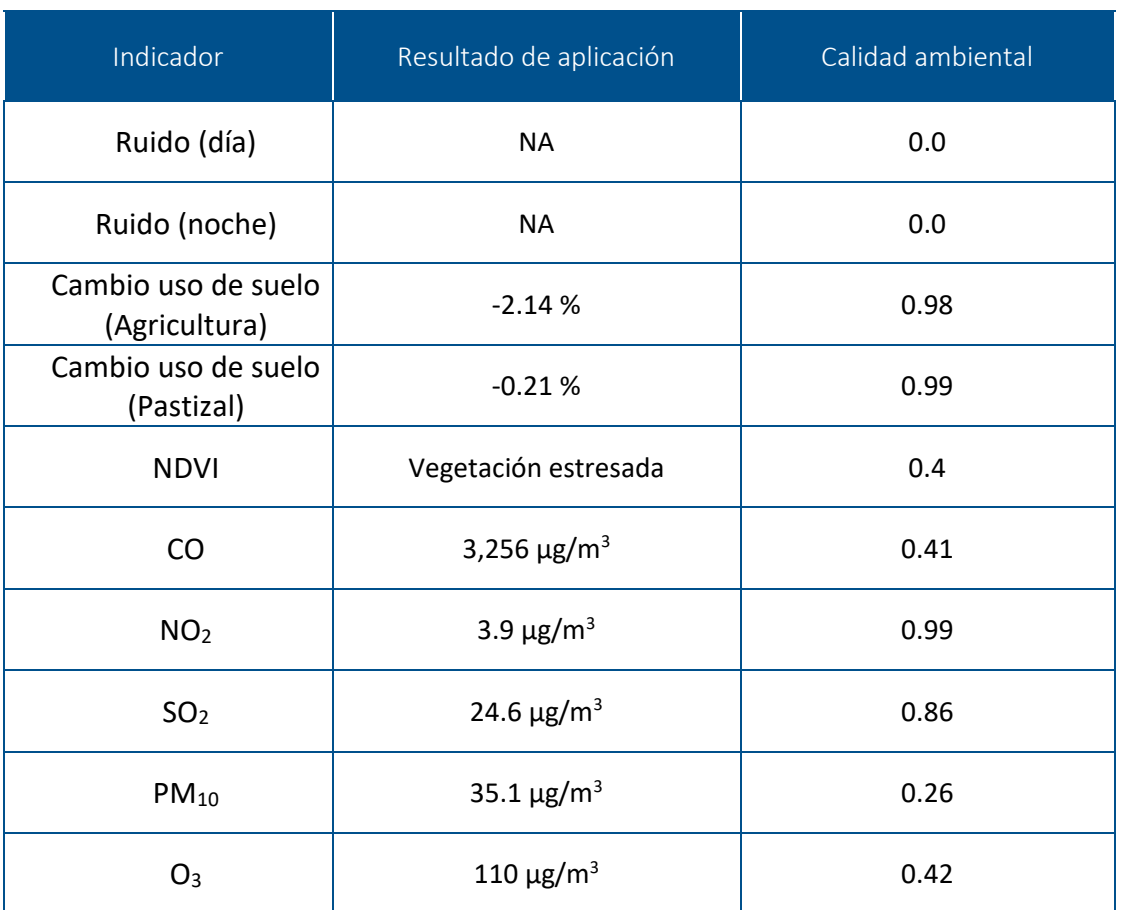

*Tabla 19. Calidad ambiental durante la construcción*

Durante la etapa de construcción, al igual que la etapa previa, existen algunos indicadores que no pueden ser cuantificados, debido a la falta de información, sin embargo, para el indicador de ruido, se contempló una calidad ambiental de 0.0, ya que si bien no es posible obtenerlos, se tiene la premisa de que la maquinaria de construcción produce ruido significativamente superior a los 65 dB. En consecuencia, podemos decir que la calidad ambiental durante la construcción del libramiento es de 5.31.

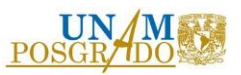

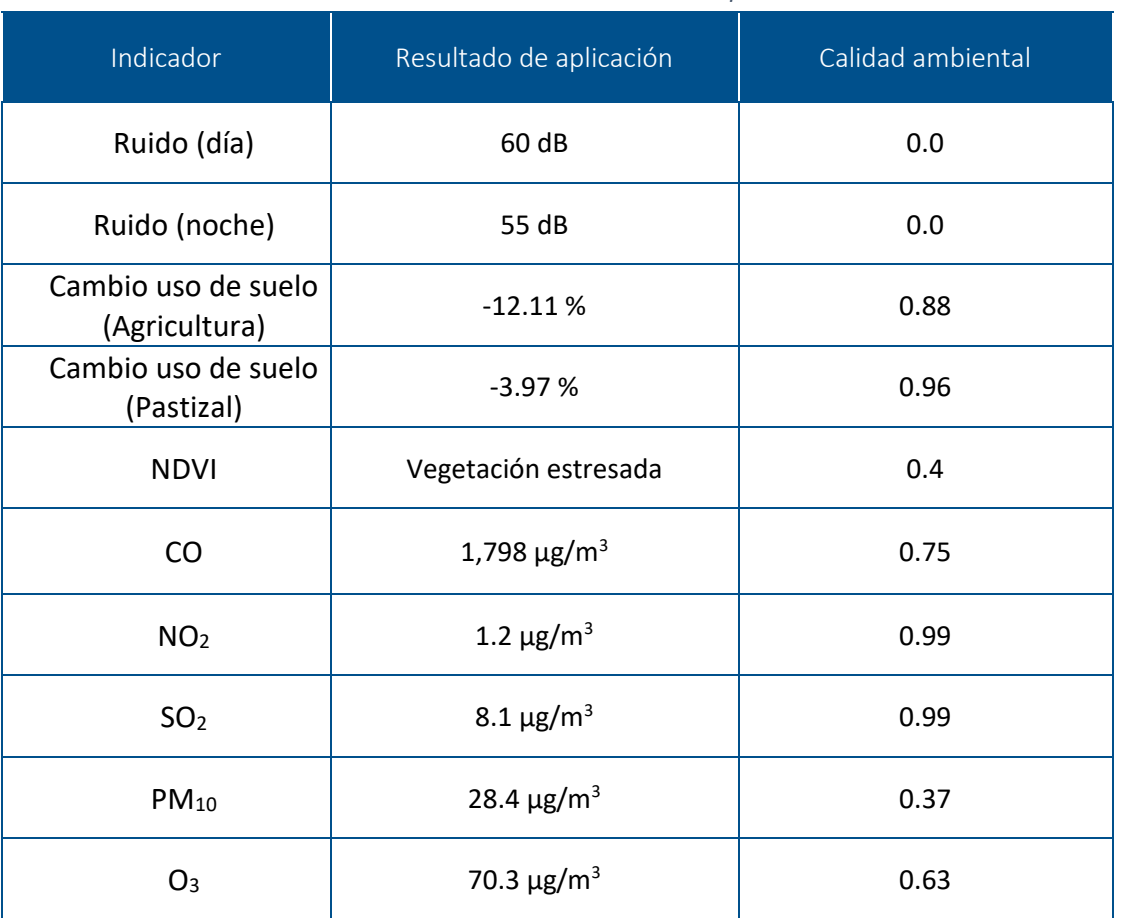

*Tabla 20. Calidad ambiental durante la operación*

Para la etapa de operación, se consideró que el indicador ruido afecta a varias zonas habitacionales superando los límites máximos permisibles, tanto de día como de noche, como se demostró en el apartado 3.2.1, por tal motivo, la calidad ambiental se consideró "cero". La calidad ambiental para la etapa de operación es de 5.97

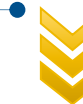

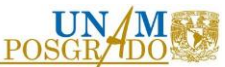

## 4.2. GENERACIÓN DEL SISTEMA DE INFORMACIÓN GEOGRÁFICA (SIG)

Como ya se ha mencionado a lo largo del trabajo, se utilizó el software QGIS para la visualización de resultados, con esta herramienta se pueden ver la zona de estudio y los indicadores empleados a lo largo de las tres etapas del proyecto analizado (previo a la construcción, durante la construcción y durante la operación).

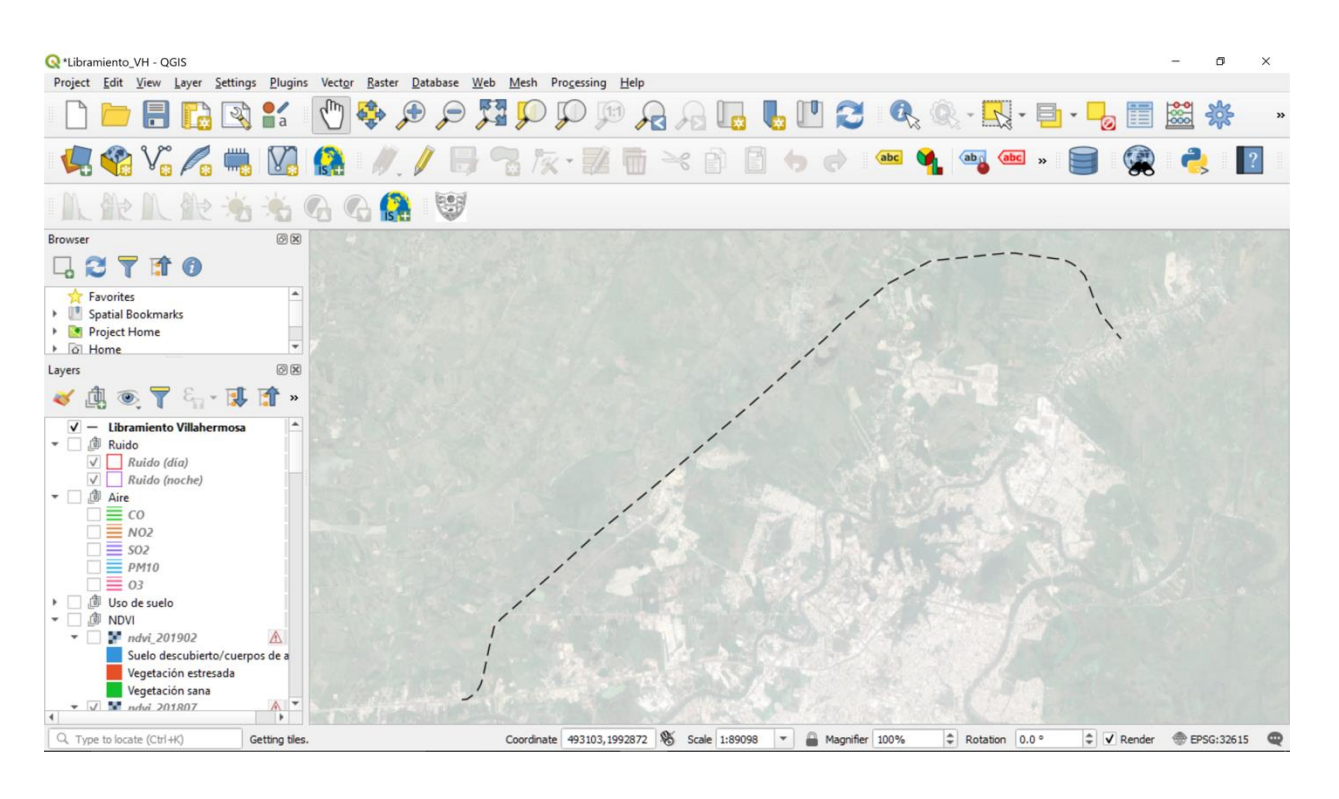

*Figura 34. Visualización del SIG elaborado del proyecto (Fuente:elaboración propia, Imagen satelital Google Earth)*

Respecto al indicador ruido, sólo fue posible obtener datos durante la operación del proyecto. Los resultados obtenidos nos indican que la distancia mínima a la cual se deben encontrar los receptores es a 108 m (de día) y 281 m (de noche), tomando como base los límites máximos permisibles establecidos por la OCDE, sin embargo, el análisis también nos demuestra que existen receptores dentro de las distancias límite obtenidas en este estudio.

Indicadores ambientales de infraestructura carretera de la región sur-sureste de la República Mexicana

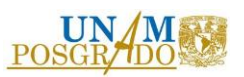

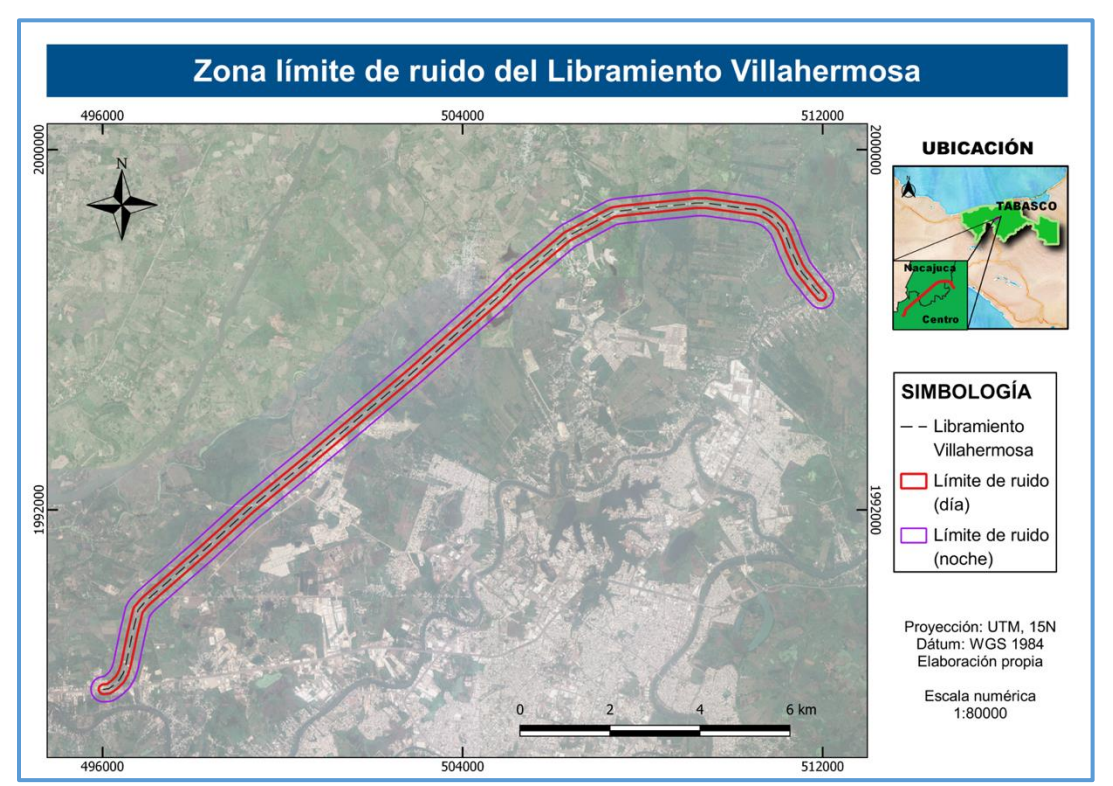

*Figura 35. Visualización del indicador ruido durante la etapa de operación (Fuente:elaboración propia, Imagen satelital Google Earth)*

Para el indicador uso de suelo, fue posible obtener datos previo, durante la construcción y en la operación del Libramiento Villahermosa. Los resultados nos indican que los cambios más significativos se encuentran en los usos de suelo agricultura (disminuyó) y asentamientos humanos (aumentó), ambos para el periodo 2015-2017, esto significa durante la etapa de construcción del proyecto. Los usos sin vegetación y vegetación secundaria también presentan cambios, para el periodo 2009 – 2015, aparecen con una razón de cambio de -100%, lo que significa que desaparecieron, es decir, ese espacio se convirtió en otro tipo de uso: sin vegetación pasó a formar parte de asentamientos humanos, por su parte, vegetación secundaria pasó a formar parte de pastizal.

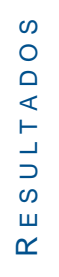

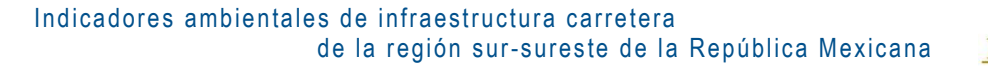

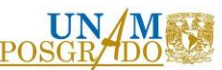

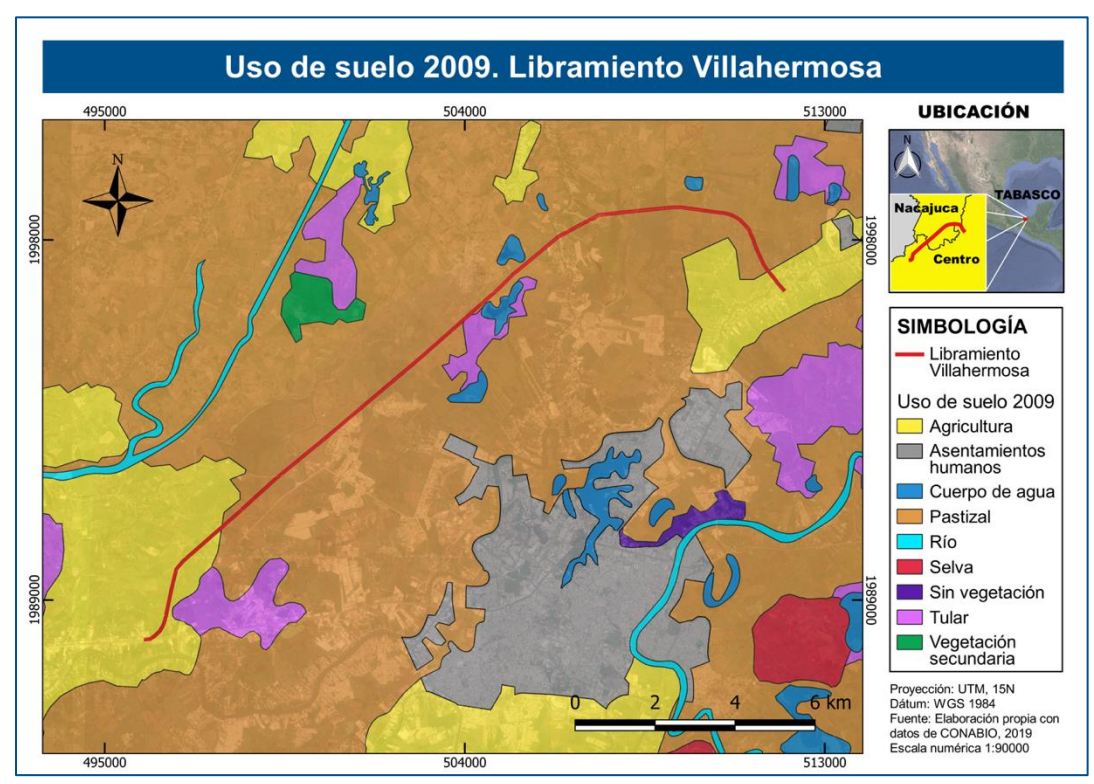

*Figura 36. Uso de suelo previo a la construcción (Fuente: elaboración propia)*

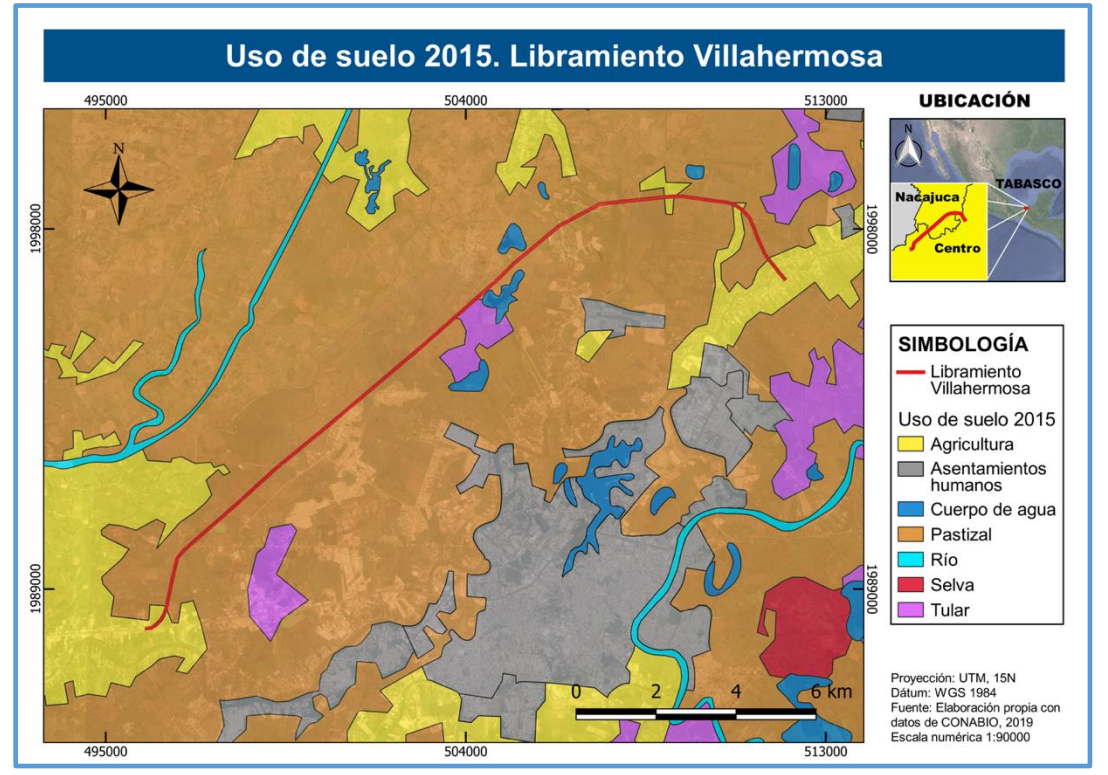

*Figura 37. Uso de suelo durante la construcción (Fuente: elaboración propia)*

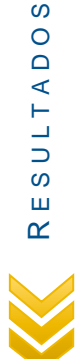

S

SULTADO

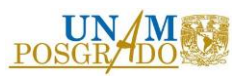

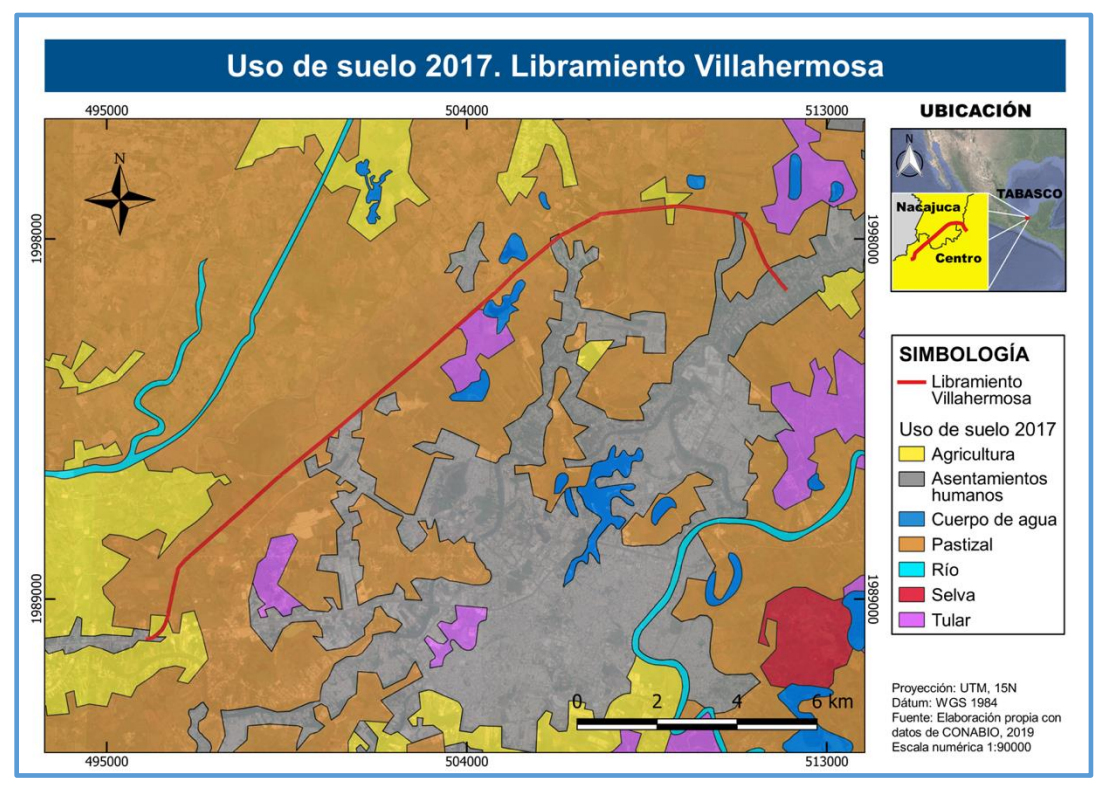

*Figura 38. Uso de suelo durante la operación (Fuente: elaboración propia)*

Al igual que para el uso de suelo, para el NDVI fue posible obtener datos previo, durante la construcción y en la operación del Libramiento Villahermosa. Los resultados indican que en la etapa de operación, la carretera se encuentra marcada como vegetación estresada, debido a que las áreas donde anteriormente había pastizal, ahora están cubiertas por pavimento. Para la etapa de construcción las zonas adyacentes al trazo del libramiento se encuentran igualmente como vegetación estresada, finalmente, para la etapa previa a la construcción el área se encontraba con la vegetación sana. Es evidente que la acción antropogénica afecta el medio natural y cambia las condiciones ambientales del entorno.

Otro hecho evidente que nos muestran las figuras 39, 40 y 41, es que mientras más se avanza en la construcción del Libramiento Villahermosa, existe una mayor cantidad de asentamientos humanos cercanos a esta vía de comunicación.

 $\Omega$  E S U L T A D O S  $\circ$ SULTAD Ш  $\alpha$ 

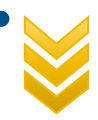

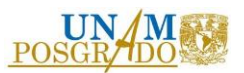

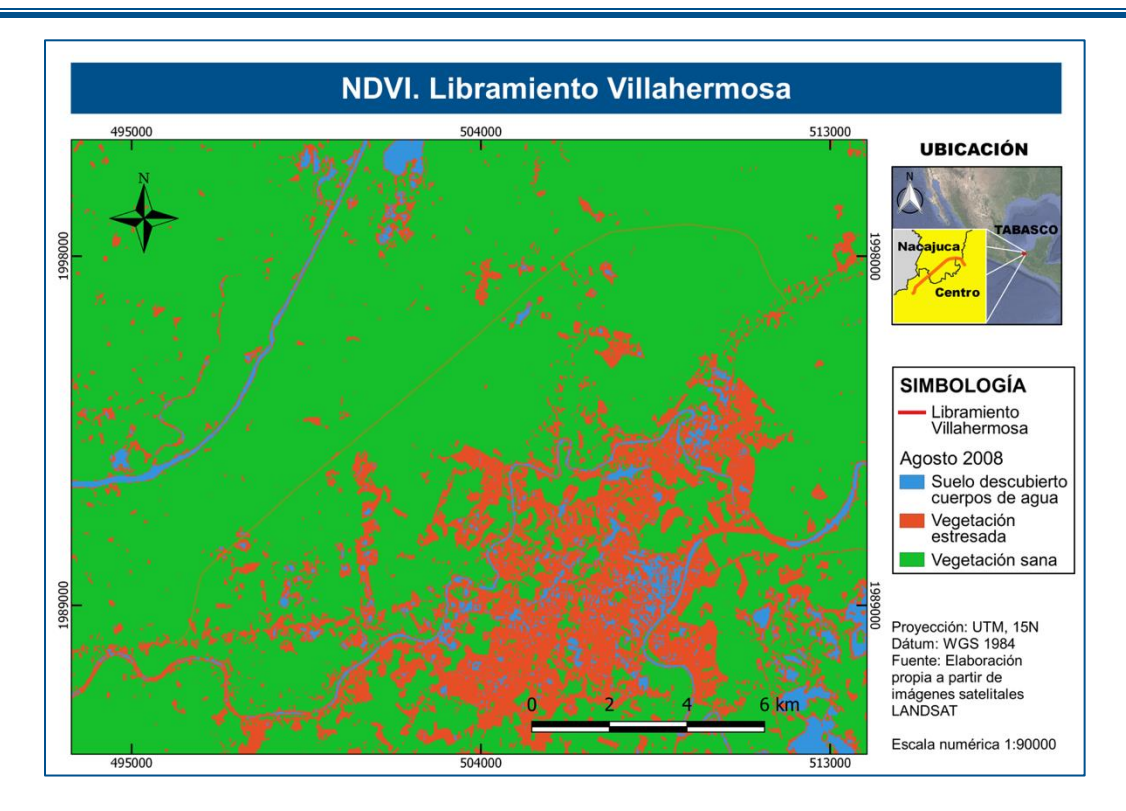

*Figura 39. NDVI previo a la construcción (Fuente: elaboración propia)*

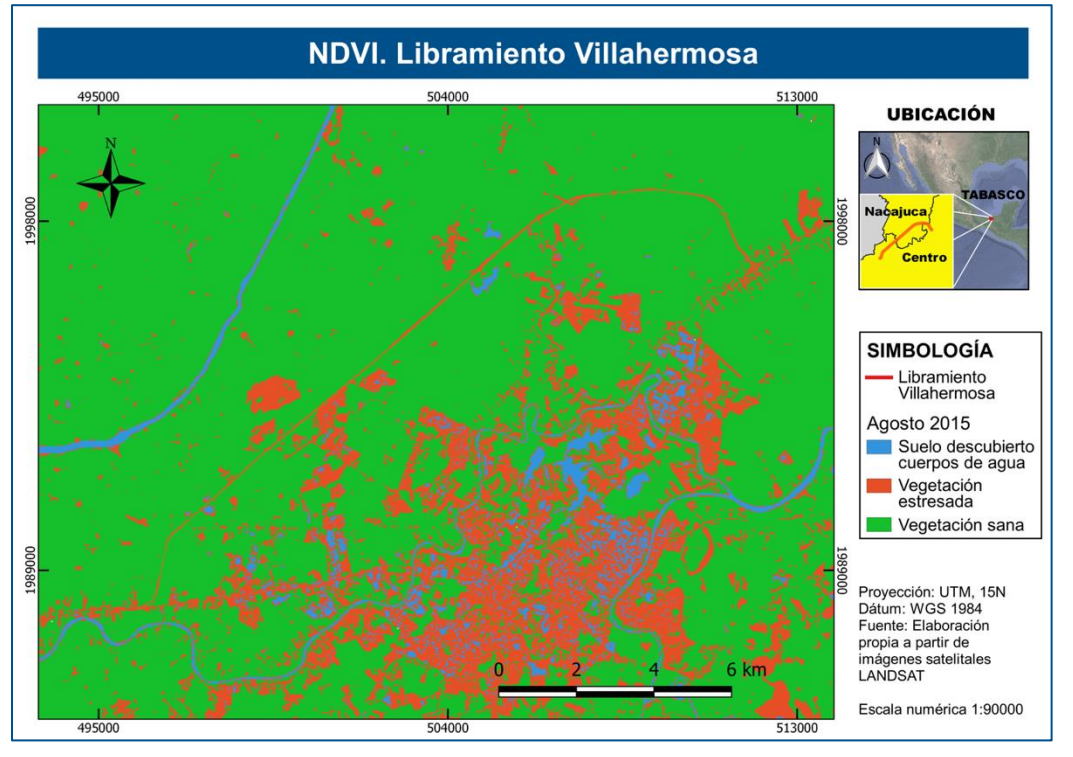

*Figura 40. NDVI. Durante la construcción (Fuente: elaboración propia)*

87

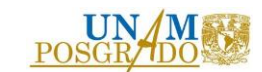

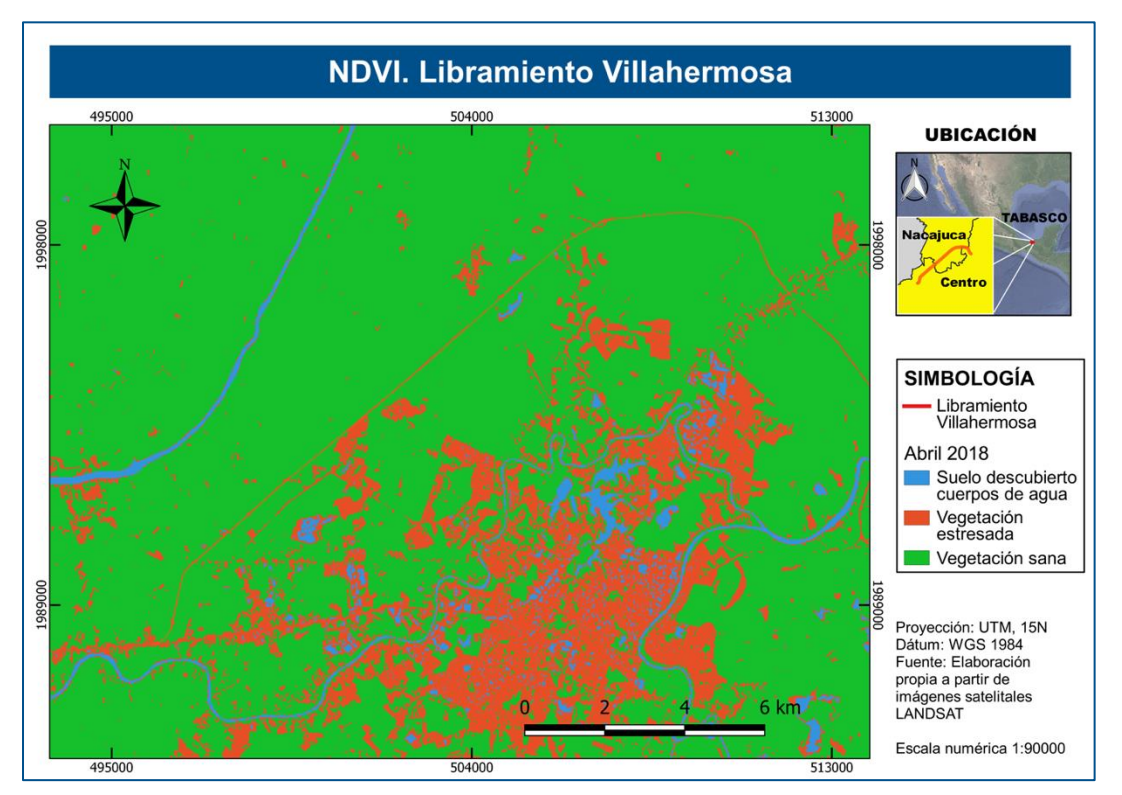

*Figura 41. NDVI. Durante la operación (Fuente: elaboración propia)*

Finalmente, en lo que respecta a los indicadores concentración de CO,  $NO<sub>2</sub>$ ,  $SO<sub>2</sub>$ ,  $PM<sub>10</sub>$  y O3, se pudieron determinar concentraciones durante la construcción y operación del proyecto. Los resultados demostraron que durante la construcción del Libramiento Villahermosa las concentraciones de todos los contaminantes analizados fueron mayores a las generadas durante la operación del mismo, a pesar de ello, ninguna rebasó los límites máximos permisibles establecidos en las Normas Oficiales Mexicanas correspondientes.

> $\omega$  E S U L T A D O S  $\circ$ SULTAD  $\sqcup$  $\alpha$

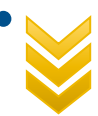

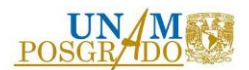

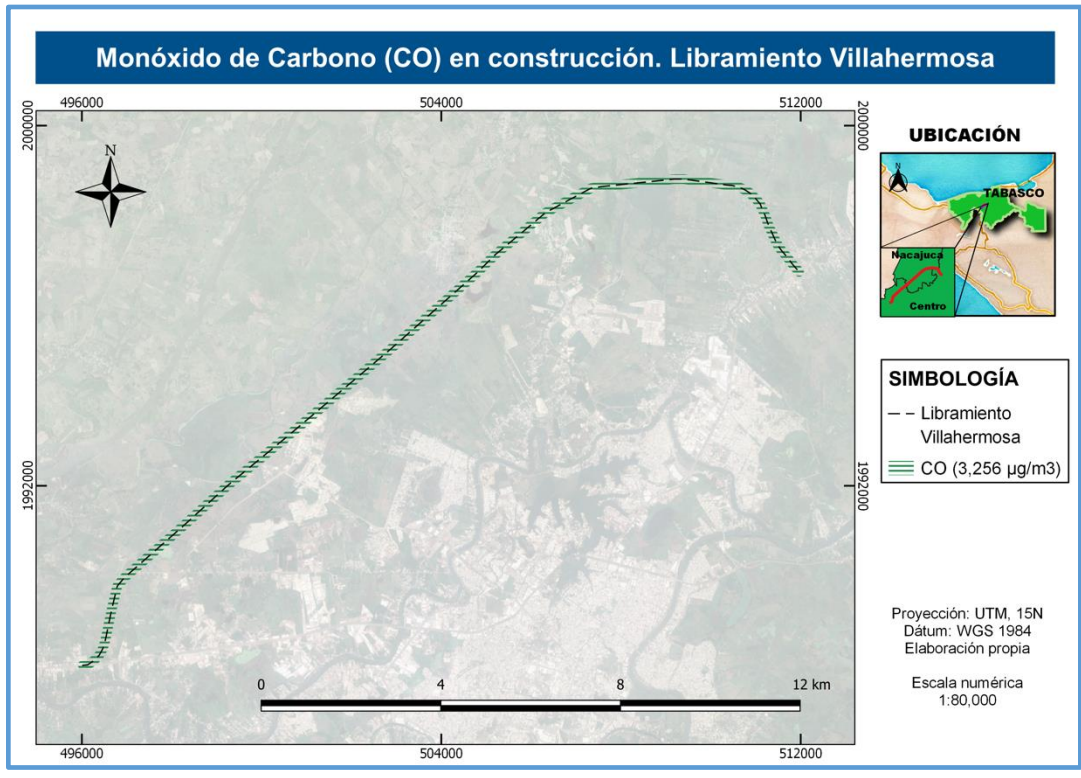

*Figura 42. CO durante la construcción (Fuente:elaboración propia, Imagen satelital Google Earth)*

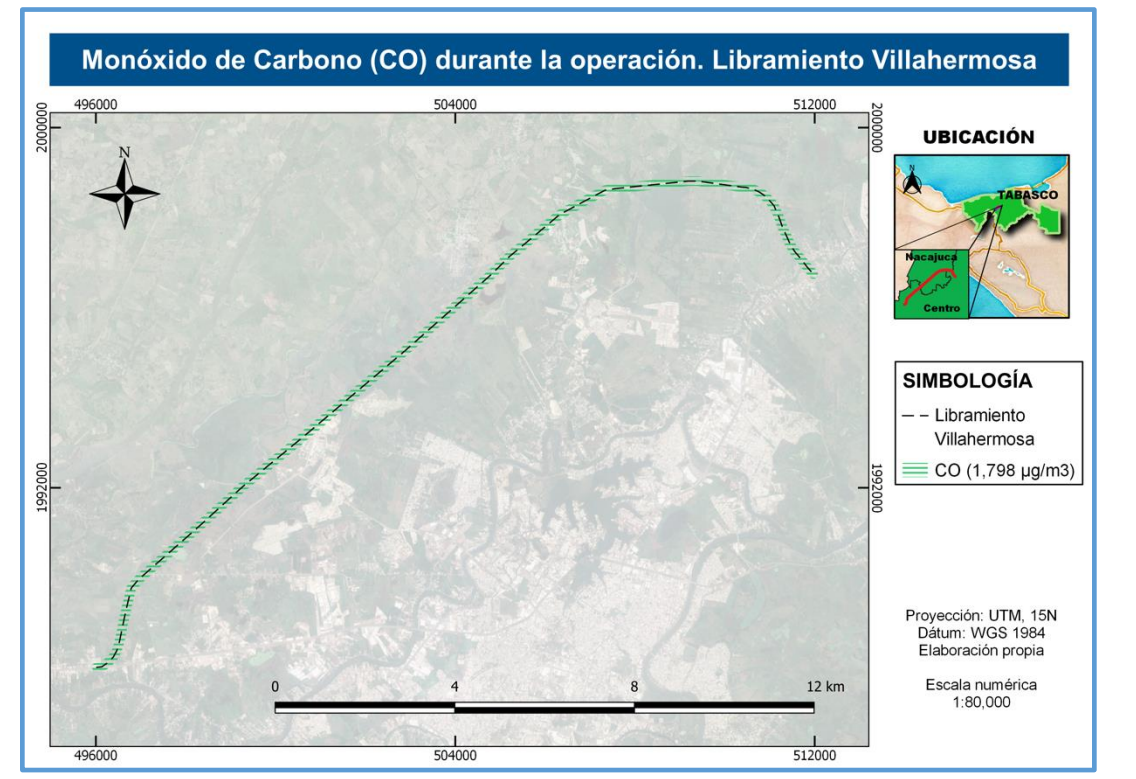

*Figura 43. CO durante la operación (Fuente:elaboración propia, Imagen satelital Google Earth)*

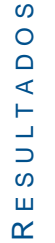

 $\boldsymbol{\omega}$ 

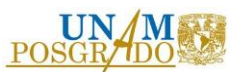

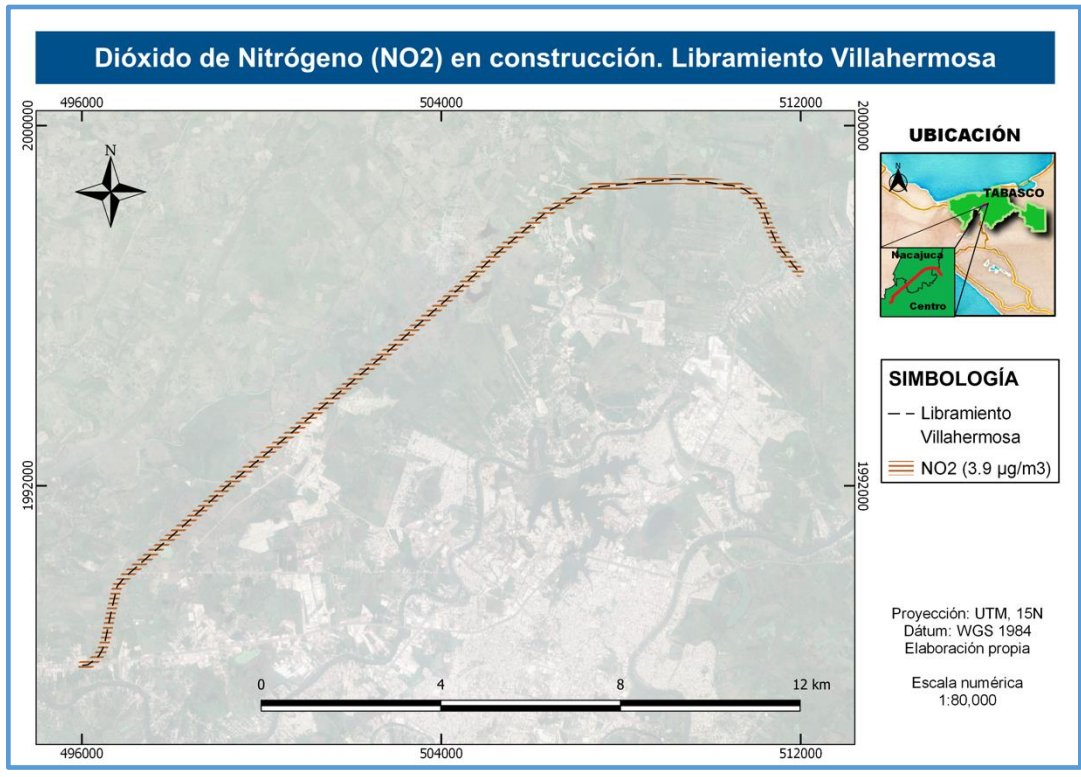

*Figura 44. NO<sup>2</sup> durante la construcción (Fuente:elaboración propia, Imagen satelital Google Earth)*

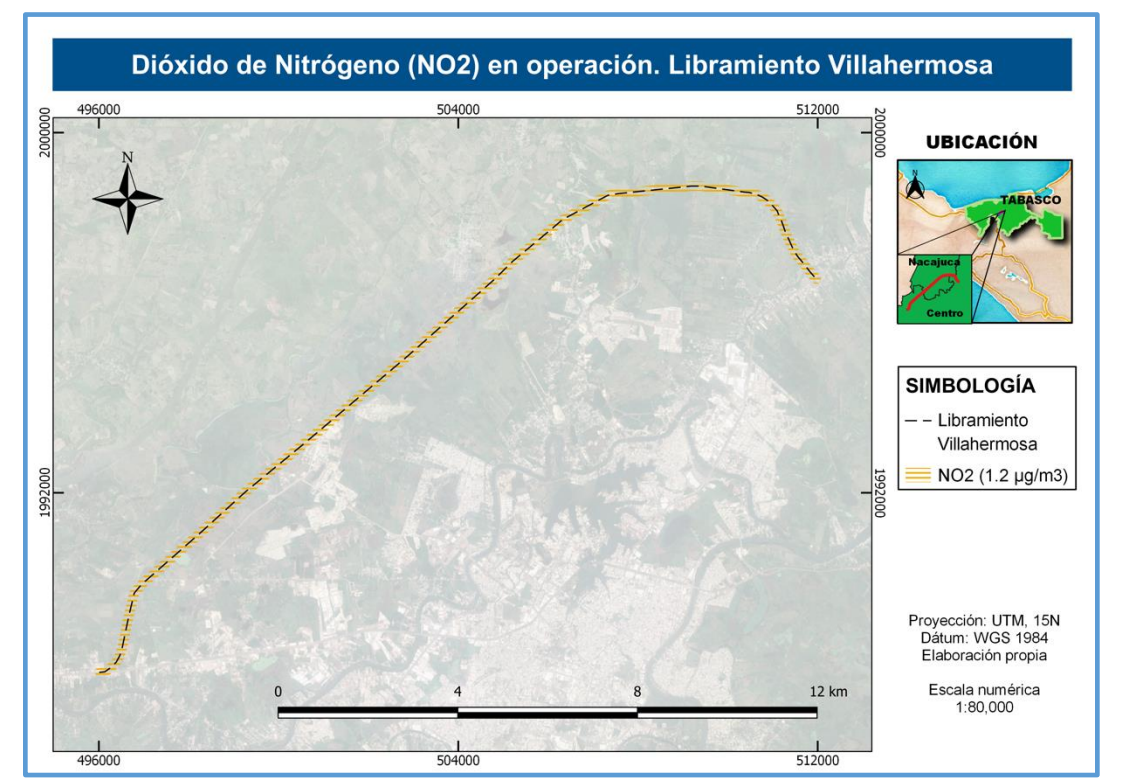

*Figura 45. NO<sup>2</sup> durante la operación (Fuente:elaboración propia, Imagen satelital Google Earth)*

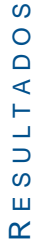

 $\boldsymbol{\omega}$ 

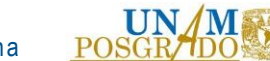

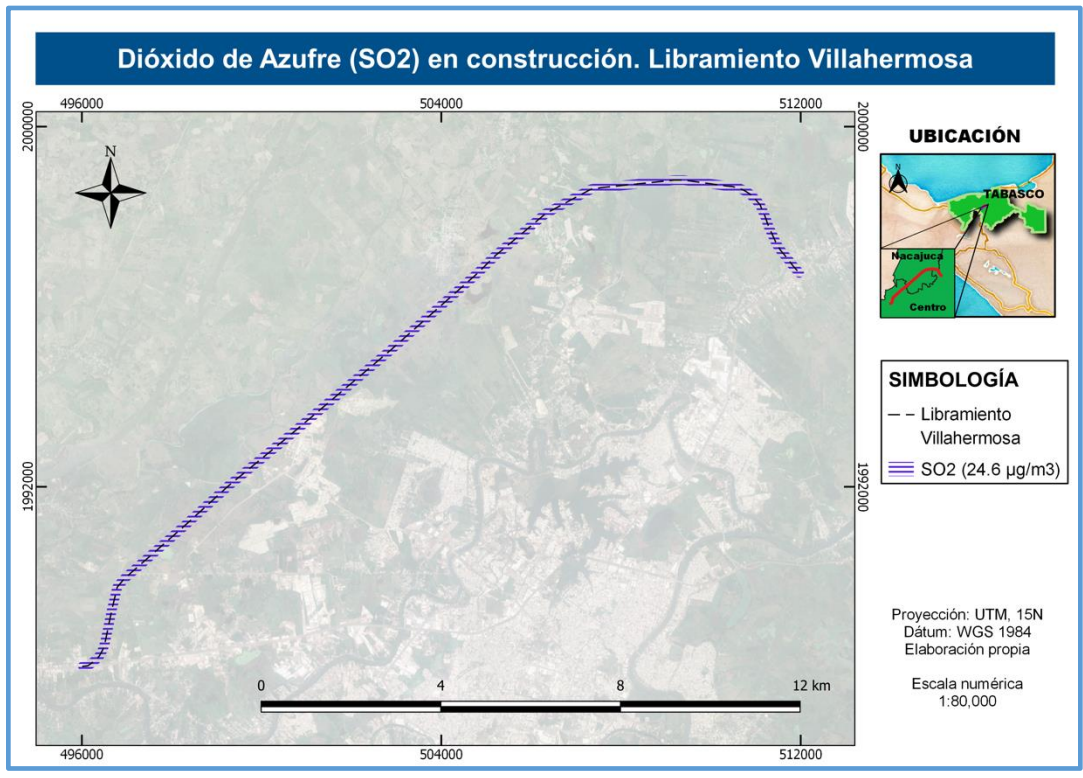

*Figura 46. SO<sup>2</sup> durante la construcción (Fuente:elaboración propia, Imagen satelital Google Earth)*

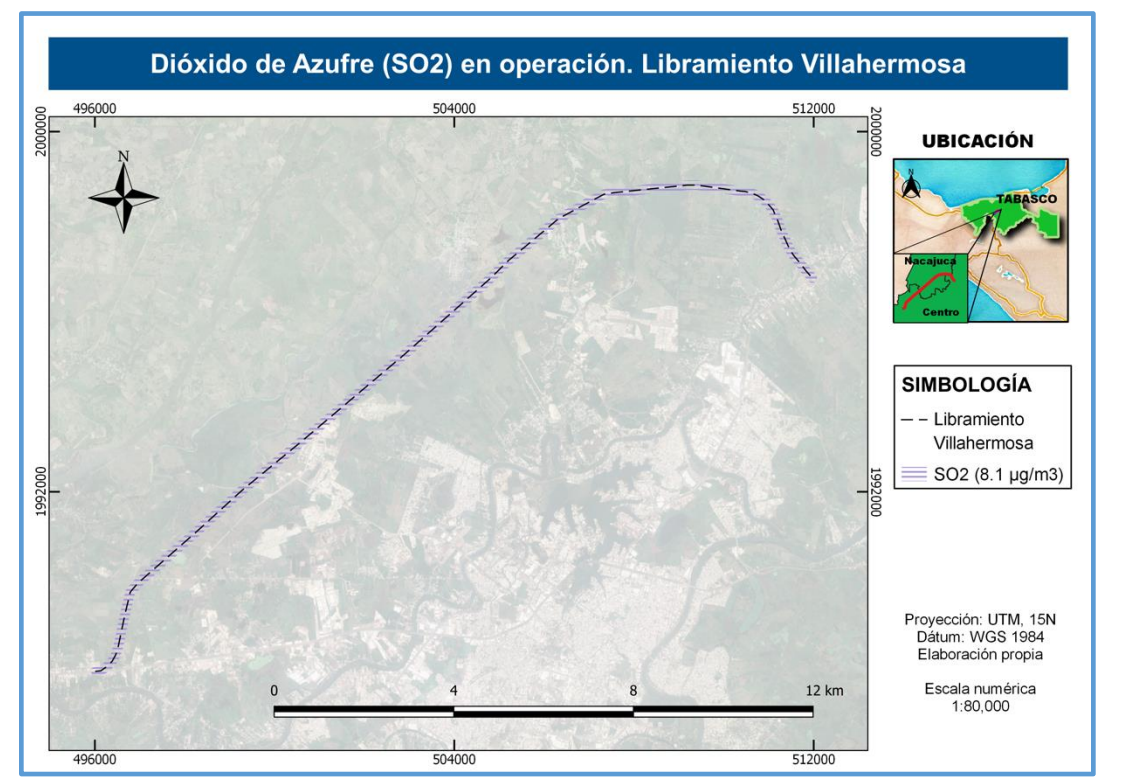

*Figura 47. SO<sup>2</sup> durante la operación (Fuente:elaboración propia, Imagen satelital Google Earth)*

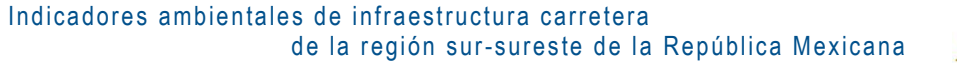

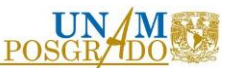

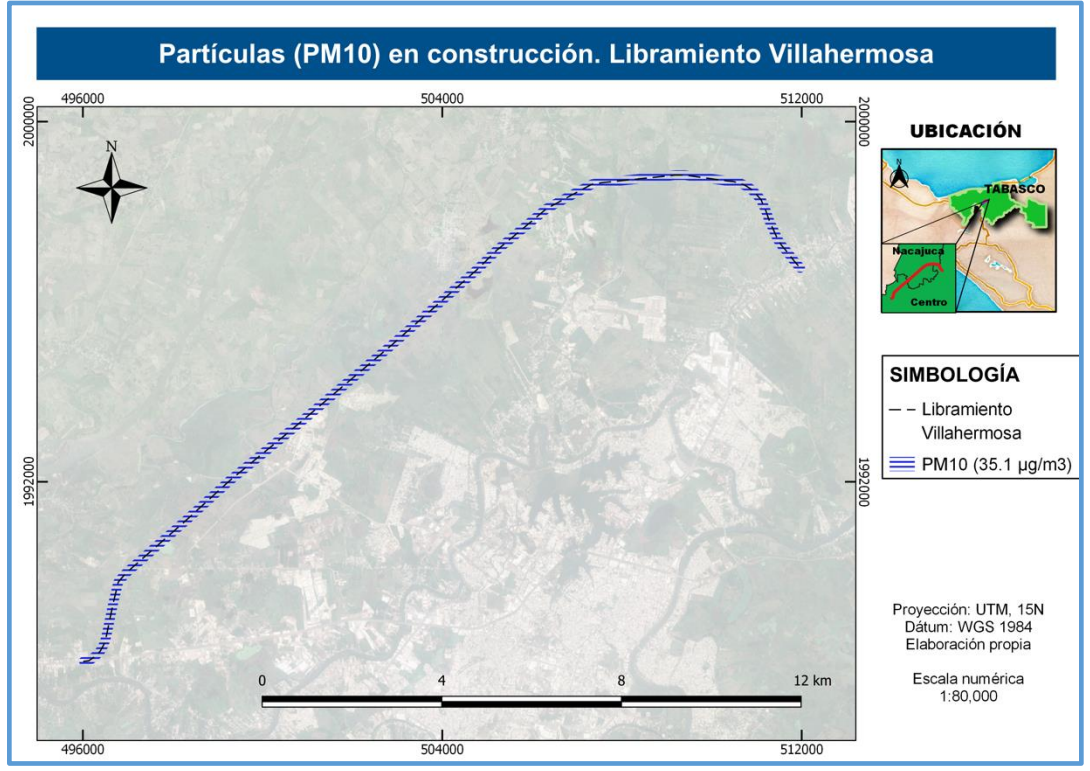

*Figura 48. PM<sup>10</sup> durante la construcción (Fuente:elaboración propia, Imagen satelital Google Earth)*

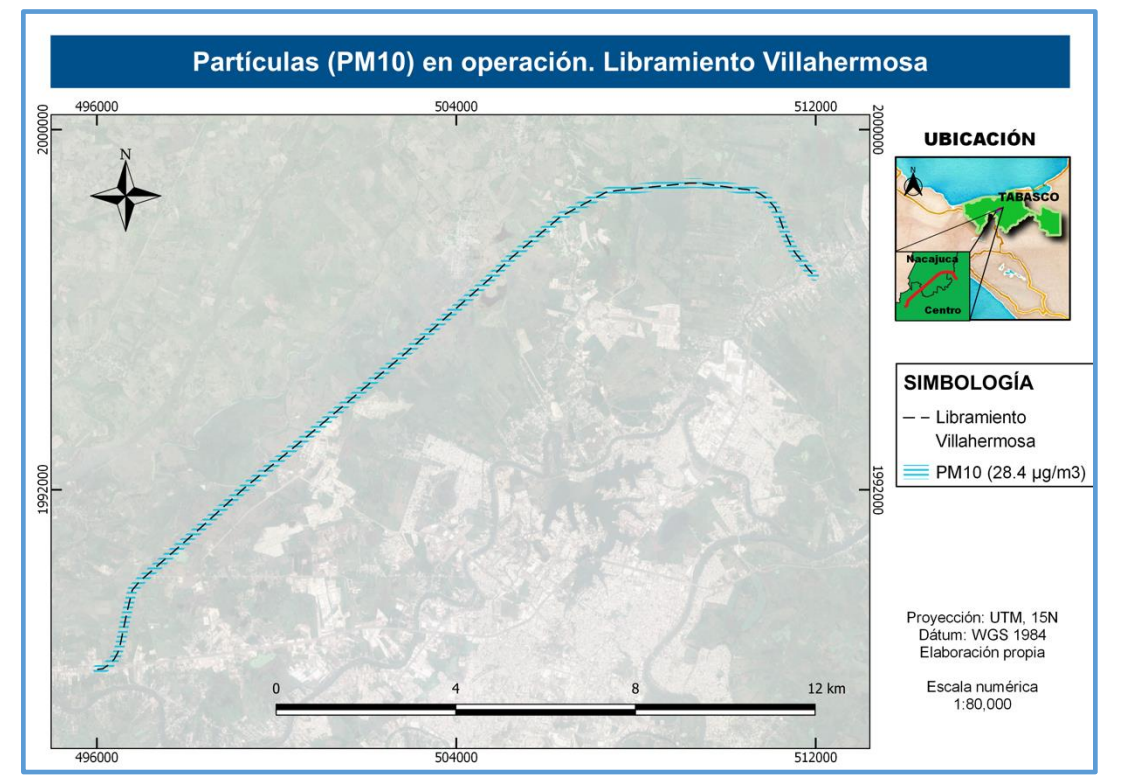

*Figura 49. PM<sup>10</sup> durante la operación (Fuente:elaboración propia, Imagen satelital Google Earth)*

92

 E S U L T A D O S SULTADO  $\sqcup$  $\alpha$ 

 $\boldsymbol{\omega}$ 

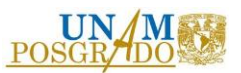

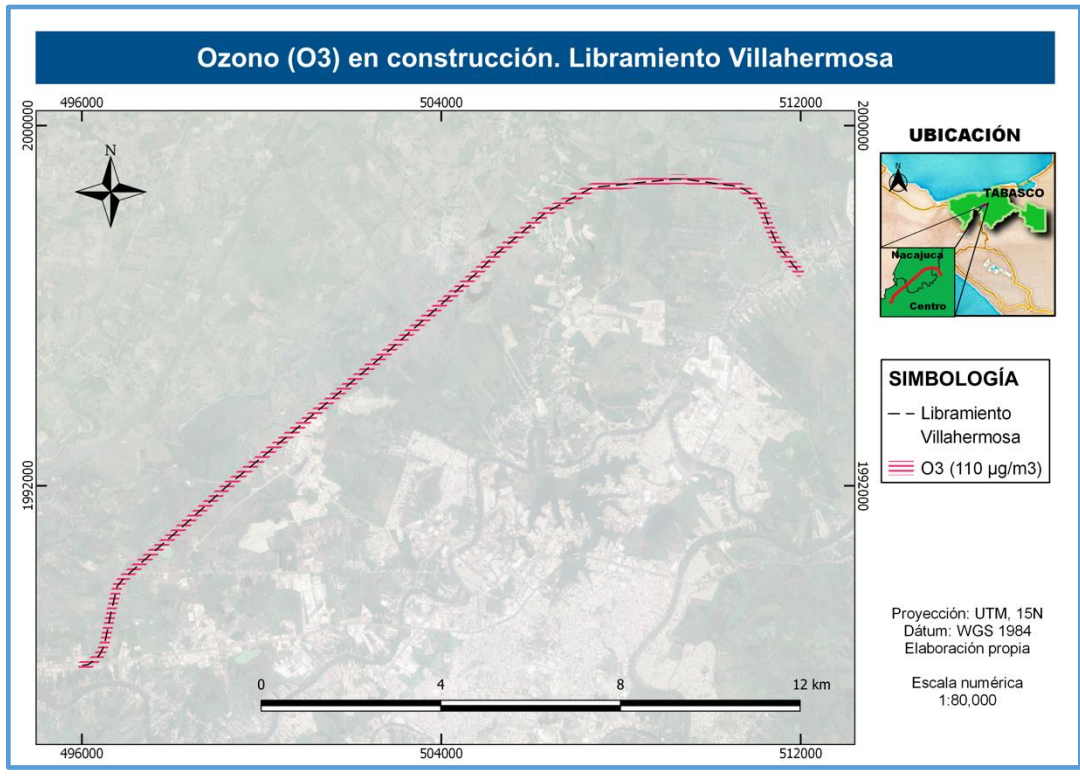

*Figura 50. O<sup>3</sup> durante la construcción (Fuente:elaboración propia, Imagen satelital Google Earth)*

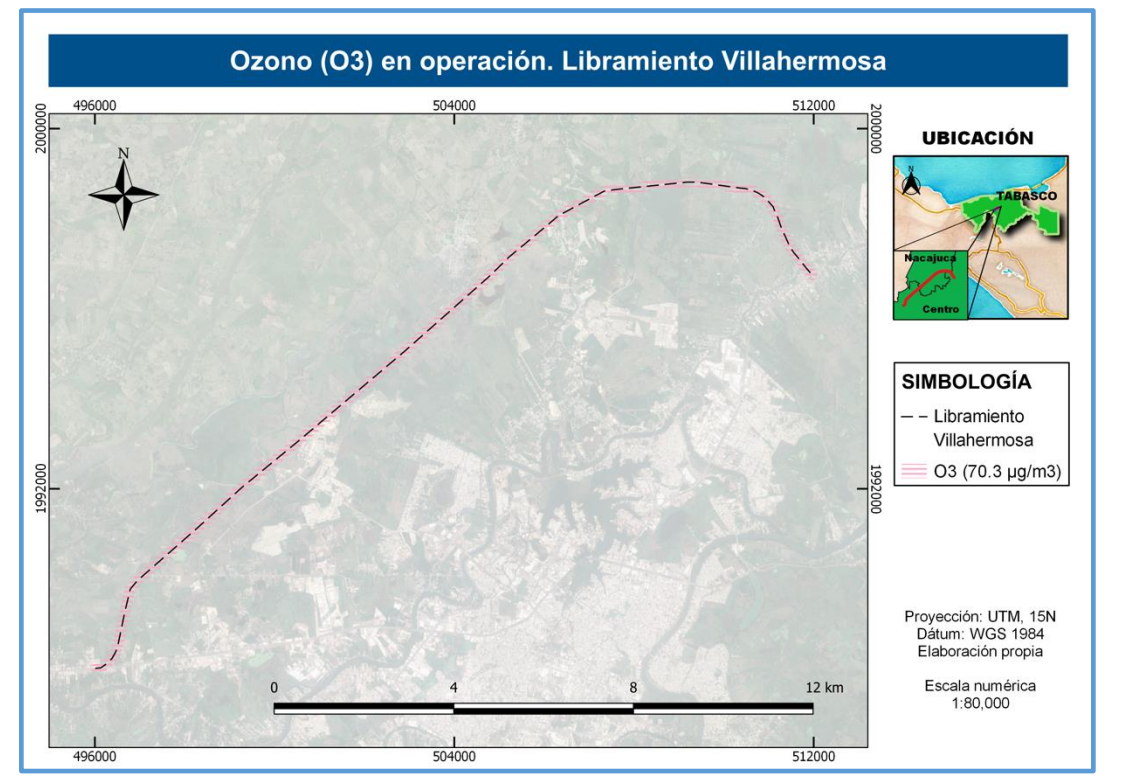

*Figura 51. O<sup>3</sup> durante la operación (Fuente:elaboración propia, Imagen satelital Google Earth)*

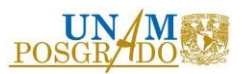

# 5. CONCLUSIONES Y RECOMENDACIONES

Se desarrolló y valoró una metodología que permite diagnosticar mediante indicadores, el impacto ambiental de infraestructura carretera de la región Sur-Sureste de la República Mexicana y se aplicó a un estudio de caso (Libramiento Villahermosa), donde se notó que las mayores afectaciones ambientales a causa de esta actividad antropogénica, se presentan durante la operación de la misma, sin embargo, los elementos ambientales también son afectados, en gran medida, durante la etapa de construcción, por tal motivo, se recomienda que se realicen las medidas de mitigación adecuadas debido a que la carretera seguirá operando. Y es de suma importancia, para proyectos futuros, que las medidas de mitigación sean contempladas en la planeación y se efectúen desde la etapa de construcción del proyecto.

Se utilizaron las bases de datos existentes para seleccionar los indicadores ambientales representativos, sin embargo, una de las limitantes más grandes que se presentó al colectar información fue la poca disponibilidad de datos con el detalle requerido (tanto a lo largo del tiempo como a nivel municipal y localidad), impactando con ello en la evaluación de la metodología.

Los indicadores son una herramienta que ayuda a detectar cambios en el tiempo y espacio, pero sobre todo, permite establecer la comunicación e interacción con otros indicadores y por ende con expertos en otras áreas (social, económica, política, etc), lo cual la hace una herramienta multidisciplinaria. Además, permiten evaluar de manera integral los impactos que generará un proyecto.

La información adquirida mediante percepción remota, ayuda a tener una visión sinóptica del medio y realizar análisis multitemporales de grandes extensiones de área.

El trabajo ofrece una herramienta metodológica que podría aplicarse a cualquier tipo de proyecto carretero, e incluso podrían agregarse mas indicadores ambientales siempre y cuando se cuente con la información al grado de detalle requerido.

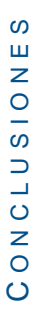

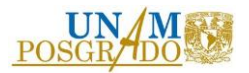

# Bibliografía

Agenda 21, Cumbre de la Tierra, Río de Janeiro, 1992.

Anderson J and Muench S, 2013. Sustainability trends measured by the Greenroads rating system. Transportation Research Record: Journal of the Transportation Research Board (2357), 24-32.

Araujo, B. C., Atkinson, P. M. y Dearing, J. A. (2015). Remote sensing of ecosystem services: A systematic review. El Sevier, (52), 430–443.

Arroyave, M. P., Gómez, C., Gutiérrez, M. E., Múnera, D. P., Zapata, P. A., Vergara, I. C., Ramos, K. C. (2006). Impactos de las carreteras sobre la fauna silvestre y sus principales medidas de manejo. Revista Escuela de Ingeniería de Antioquia, (5), 45.

BANOBRAS, Banco Nacional de Obras y Servicios Públicos. (2019). *Proyectos México. Oportunidades de Inversión.* Ciudad de México, México. Recuperado de [https://www.proyectosmexico.gob.mx/proyecto\\_inversion/348-libramiento-de-villahermosa/#popme](https://www.proyectosmexico.gob.mx/proyecto_inversion/348-libramiento-de-villahermosa/#popme)

BE2ST-in-Highways. <http://rmrc.wisc.edu/be2st-in-highways>. (Mayo, 2018)

Beinat, E., (1997), "Value Functions for Environmental Management". Ed. Kluver Academic Publishers.

Benítez et al (2019). Funciones de Transformación para Evaluar Impactos Ambientales relacionados con Calidad del Aire, Calidad del Agua, Erosión del Suelo, Vegetación Terrestre y Diversidad de Especies. Revista Tekhné. 22 (2). Caracas, Venezuela.

Calderó, E., Astals, F., & Gassó, S. (s.f.). *Método de estimación del impacto acústico del tráfico por carretera. Aplicación a la provincia de Lleida.* Barcelona.

Castillo, R. M., López, B. J. y Muñoz, S. E. (2010). A geomorphologic GIS\multivariate analysis approach to delineate environmental units, a case study of La Malinche volcano (central México). El Sevier, (30), 62.

CEEQUAL. http://www.ceequal.com.

Chopra, R., Verma, V.K., Sharma, P.K., 2001. Mapping, monitoring and conservation of Harike wetland ecosystem, Punjab, India, through remote sensing. Int. J. Remote Sens. 22, 89–98.

Clevers, J.G.P.W., Gitelson, A.A., 2013. Remote estimation of crop and grass chlorophyll and nitrogen content using red\edge bands on sentinel\2 and\3. Int. J. Appl. Earth Obs. Geoinf. 23, 344–351.

Cotán-Pinto, Santiago. (2007). *Valoración de impactos ambientales.* Sevilla, España: INERCO.

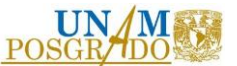

CSIRO (1998). A guidebook to enviromental indicators. Commonwealth Scientific Industrial Research Organization, Australia.

Ebobisse, A. (2015). The IFC Global Infrastructure Project Development Fund. *IFC Infraventures* .

Envision. http://www.sustainableinfrastructure.org. (Mayo, 2018)

FAO (2001). Indicadores de la calidad de la tierra y su uso para la agricultura sostenible y el desarrollo rural. Boletines Food and Agriculture Organization: Teirras y aguas, No. 5, Roma, Italia. Pp. 345.

Gamiño, M. d. (2008). *Determinación y aplicación de indicadores en Milpa Alta, Distrito Federal.* Ciudad de México, México: Universidad Nacional Autónoma de México.

Google Earth (2020).

Gómez, G. M., Jong, R., Della, P. R., Keller, A. y Schaepman, M. E. (2017). Determination of grassland use intensity based on multi-temporal remote sensing data and ecological indicators. El Servier, (198).

Greenroads. The Greenroads Rating System. http://www.greenroads.org. (Mayo, 2018)

Hovarth, A., & Hendrickson, C. (1998). Comparison of enviromental implication of asphalt and steelreinforced concrete pavements. *Transportation Research Board* , 105-113.

INE, Instituto Nacional de Ecología (1997). Avances en el desarrollo de indicadores para la evaluación del desempeño ambiental en México.

INE, Instituto Nacional de Ecología (2000). Indicadores de desarrollo sustentable en México.

INECC, Instituto nacional de ecología y cambio Climático (2017). Programa de gestión federal para mejorarla calidad del aire de la Megalópolis 2017-2030. México: INECC

INECC, Instituto nacional de ecología y cambio Climático (s.f.). Guía metodológica para la estimación de emisiones vehiculares. México: INECC

INEGI, Instituto Nacional de Estadística y Geografía (2017). Anuario estadístico y geográfico de Tabasco 2017. México: INEGI

Institute for Sustainable Infrastructure. (2012). "Envision checklist." http:// www.sustainableinfrastructure.org/portal/envision2/checklist.cfm (mayo, 2018)..

IVE, International Vehicle Emissions Model (2020). Recuperado de http://www.issrc.org/ive/index.html

Lillesand, T. M., Kiefer, R. W. y Chipman, J. W. (2015). Remote sensing and image interpretation. Estados Unidos: John Wiley & Sons.

López, G., & Rangel, D. (2011). *Comparativa de mediciones de ruido generado en carreteras con carpeta de pavimento rígido vs pavimento flexible.* México: Instituto Mexicano del Transporte.

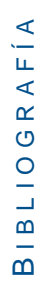

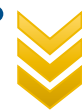

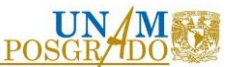

López, B. J y Rodríguez, M. L., (2008). Desarrollo de indicadores ambientales y de sustentabilidad en México. México, CDMX: Instituto de Geografía, UNAM.

Meneses Tovar, C. (2001). El índice normalizado diferencial de la vegetación como indicador de la degradación del bosque. CONAFOR, 39-46.

Minnesota Department of Transportation. (2006). "Impact of alternative stormwater management approaches on highway infrastructure: Guide for section of best management practices." MN/RC-2005- 49A, Vol. 1, St. Paul, MN.

Muench, S. (2010). "About greenroads rating system." Univ. of Washington http://www.greenroads.us/347/about-the-greenroads-rating-system .html (Mayo, 2018).

Molina, L. A., (2014). Impacto ambiental producido por el transporte durante la construcción de carreteras. Ventana Científica, 1(7), 64-73.

Morawitz, D.F., Blewett, T.M., Cohen, A., Alberti, M., 2006. Using NDVI to assess vegetative land cover change in central Puget sound. 114, 85–106.

New York State Department of Transportation (NYSDOT). GreenLITES (Green Leadership in Transportation Environmental Sustainability). http://www.nysdot.gov/programs/greenlites.

NOM-020-SSA1-2014. Salud ambiental. Valor límite permisible para la concentración de ozono (O<sub>3</sub>) en el aire ambiente y criterios para su evaluación.

NOM-021-SSA1-1993. Salud ambiental. Criterio para evaluar la calidad del aire ambiente con respecto al monóxido de carbono (CO). Valor permisible para la concentración de monóxido de carbono en aire ambiente, como medida de proteccion a la salud de la poblacion.

NOM-022-SSA1-2010. Salud ambiental. Criterio para evaluar la calidad del aire ambiente, con respecto al dióxido de azufre (SO<sub>2</sub>). Valor normado para la concentración de dióxido de azufre (SO<sub>2</sub>) en el aire ambiente, como medida de protección a la salud de la población.

NOM-023-SSA1-1993. Salud ambiental. Criterio para evaluar la calidad del aire ambiente con respecto al bióxido de nitrógeno (NO<sub>2</sub>). Valor normado para la concentración de bióxido de nitrógeno (NO<sub>2</sub>) en el aire ambiente como medida de protección a la salud de la población.

NOM-025-SSA1-2014. Salud ambiental. Valores límite permisibles para la concentración de partículas suspendidas PM<sub>10</sub> y PM<sub>2.5</sub> en el aire ambiente y criterios para su evaluación.

OCDE, Organización para la Cooperación y el Desarrollo Económico (1997). Desarrollo sustentable. Estrategías de la OCDE para el siglo XXI.

OCDE, Organización para la Cooperación y el Desarrollo Económico (2001). Key Enviromental Indicators. Francia

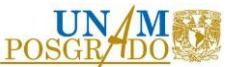

OCDE, Organización para la Cooperación y el Desarrollo Económico (2003). Environmental Indicators: Development, measurement and use.

OMS, Organización Mundial de la Salud, 2005. Guías de calidad del aire de la OMS, relativas al material particulado, el ozono, el dióxido de nitrógeno y el dióxido de azufre. Ginebra, Suiza: OMS.

ONU (2000). Indicators for sustainable development. Guidelines and methodologies. Comission on Sustainable Development

PAOT, Procuraduría Ambiental y del Ordenamiento Territorial. (2003). Informe Anual 2003. Uso de Suelo. Ciudad de México, México: PAOT.

Pino, E., 2001. Análisis de indicadores de sostenibilidad ambiental y urbana en las Agendas 21 local y ecoauditorias municipales. El caso de las regiones urbanas europeas. Tesis Doctoral. Universidad Politécnica de Catalunya. Barcelona.

Polanco, C. (2006). Indicadores ambientales y modelos internacionales para toma de decisiones. Gestión y Ambiente, 9 (2), 27-41.

Programa Nacional de Infraestructura 2014-2018.

Programa Regional de Desarrollo del SurHSureste 2014-2018.

QGIS, 2020. *Bienvenido al proyecto QGIS*. Recuperado de<https://www.qgis.org/es/site/>

Quiroga, R. M. (2001), Indicadores de sostenibilidad ambiental y de desarrollo sostenible: estado del arte y perspectivas, CEPAL-Serie Manuales, núm. 16.

Rahman, M.R., Shi, Z.H., Chongfa, C., 2009. Soil erosion hazard evaluation – an inte\ grated use of remote sensing, GIS and statistical approaches with biophysical parameters towards management strategies. Ecological Model. 220, 1724–1734.

Ramos-Reyes, Rodimiro, Sánchez-Hernández, Rufo, & Gama-Campillo, Lilia María. (2016). *Análisis de cambios de uso del suelo en el municipio costero de Comalcalco, Tabasco, México*. *Ecosistemas y recursos agropecuarios*, 3(8), 151-160.

Resgistro Agrario Nacional (2019). SIG RAN. Ciudad de México, México. Recuperado de [https://sig.ran.gob.mx/map.phtml?resetsession=GEOEXT,groups&config=default&intExt=00&catPM=5&](https://sig.ran.gob.mx/map.phtml?resetsession=GEOEXT,groups&config=default&intExt=00&catPM=5&intPM=348) [intPM=348](https://sig.ran.gob.mx/map.phtml?resetsession=GEOEXT,groups&config=default&intExt=00&catPM=5&intPM=348)

Rodríguez, M.L., López, J.y Vela, G. (2013). Indicadores ambientales biofísicos a escala detallada para la planeación territorial en Milpa Alta, Centro de México. Investigaciones Geográficas, Boletín del Instituto de Geografía, UNAM, (80).

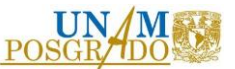

Sánchez, L. A. (2015). *Aplicación de indicadores ambientales para valorar el potencial turístico del paisaje en la cuenca del río Cuautitlán, Estado de México.* (T. p. Geografía, Ed.) Ciudad de México, México: Universidad Nacional Autónoma de México.

Saráchaga, J. M. (2017). *Desarrollo y aplicación de un nuevo sistema de rating para la evaluación de la sostenibilidad de los proyectos de infraestructuras en países subdesarrollados (SIRSDEC).* Cantabria: Universidad de Cantabria.

SCT, Secretaría de Comunicaciones y Transportes. (s.f.). *Consulta de datos viales georreferenciados.* Ciudad de México, México. Recuperado de<http://datosvialesgeo.sctcloud.com.mx/login>

SCT, Secretaría de Comunicaciones y Transportes. (2016). Manual para estudios, gestión y atención ambiental en carreteras. Ciudad de México, México: SCT.

SCT, Secretaría de Comunicaciones y Transportes. (2019). Datos viales 2019. Ciudad de México, México: SCT.

SEiACC, Sistema Estatal de Información Ambiental y Cambio Climático de Tabasco. https://tabasco.gob.mx/sistema-estatal-de-informacion-ambiental-y-cambio-climatico

SENER, SENER Ingeniería S.A. (2016). Libramiento de Villahermosa, en México. SENER Noticias. 6(51), 24. <http://www.revistanoticias.sener/uploads/files/noticias-51-www.pdf>

Secretaría de Medio Ambiente y Recursos Naturales (2000). Indicadores para la evaluación del desempeño ambiental. Reporte 2000. México, CDMX.

Secretaría de Medio Ambiente y Recursos Naturales (2005). Indicadores básicos del desempeño ambiental de México:2005. México, CDMX.

Servicio Meterológico Nacional (2020). Normales climatológicas, estación Villahermosa (00027054). https://smn.conagua.gob.mx/tools/RESOURCES/Normales5110/NORMAL27054.TXT

Sistema Nacional de Indicadores Ambientales SNIA (2017). Secretaría de Medio Ambiente y Recursos Naturales. Recuperado de<http://www.semarnat.gob.mx/temas/estadisticas-ambientales/snia>

Sutton, P.C., Costanza, R., 2002. Global estimates of market and non\market values derived from nighttime satellite imagery, land cover, and ecosystem service valuation. Ecological. 41, 509–527.

Toro, José javier; Martínez, Liven Fernando; Nicolás, César (2006). Metodología para la Evaluación de Impactos Ambientales de la Universidad Nacional de Colombia - Sede Bogotá, Bogotá, Colombia.

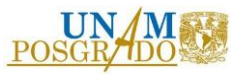

## Anexos

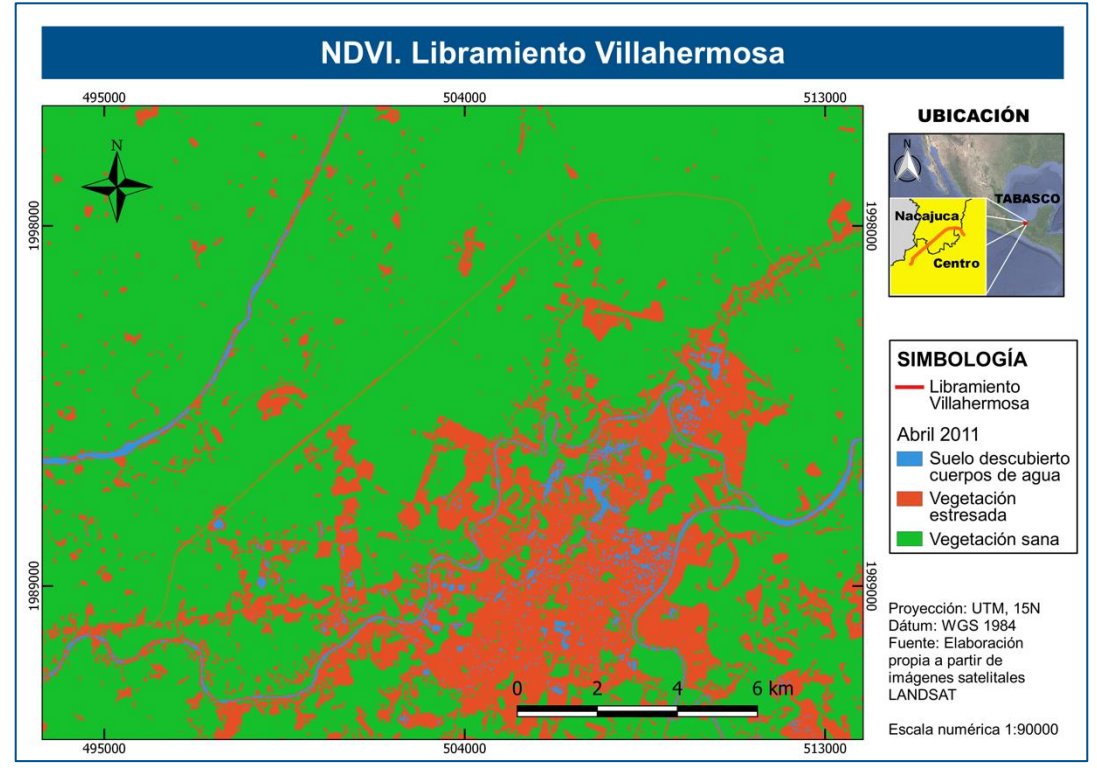

*Figura 52.* NDVI. Abril 2011. Libramiento Villahermosa

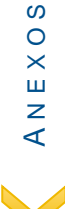

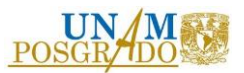

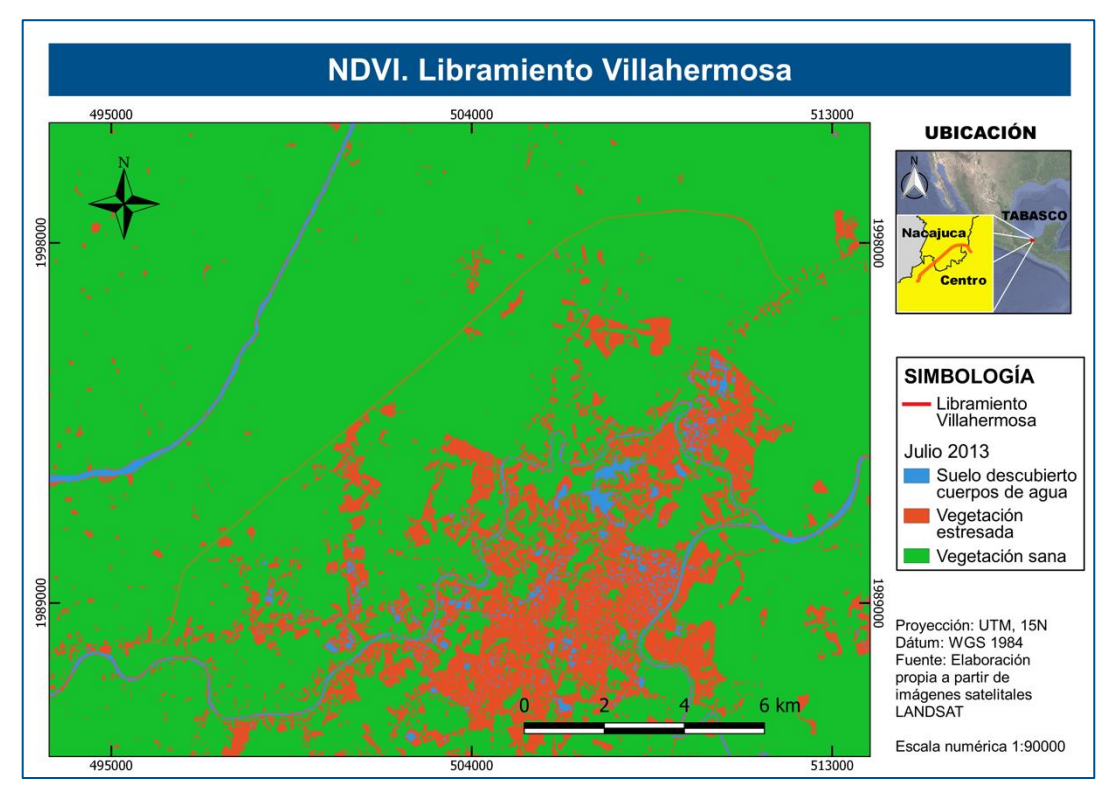

#### *Figura 53.* NDVI. Julio 2013. Libramiento Villahermosa

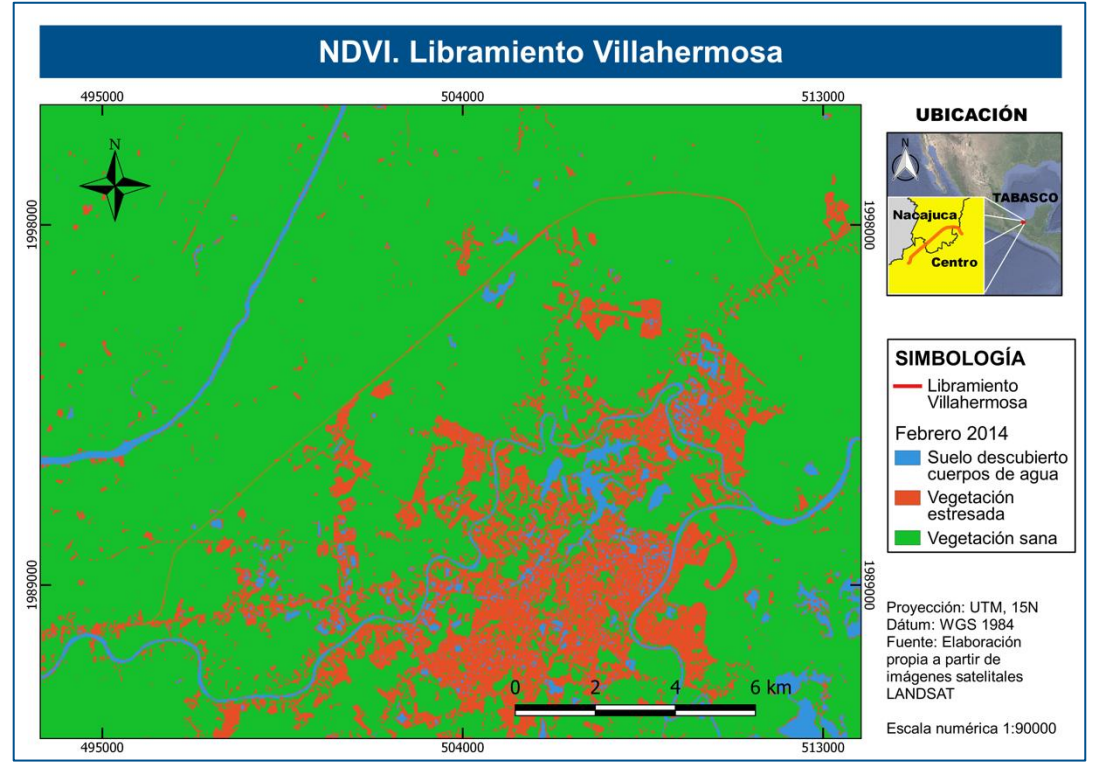

*Figura 54.* NDVI. Febrero 2014. Libramiento Villahermosa

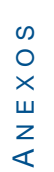

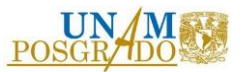

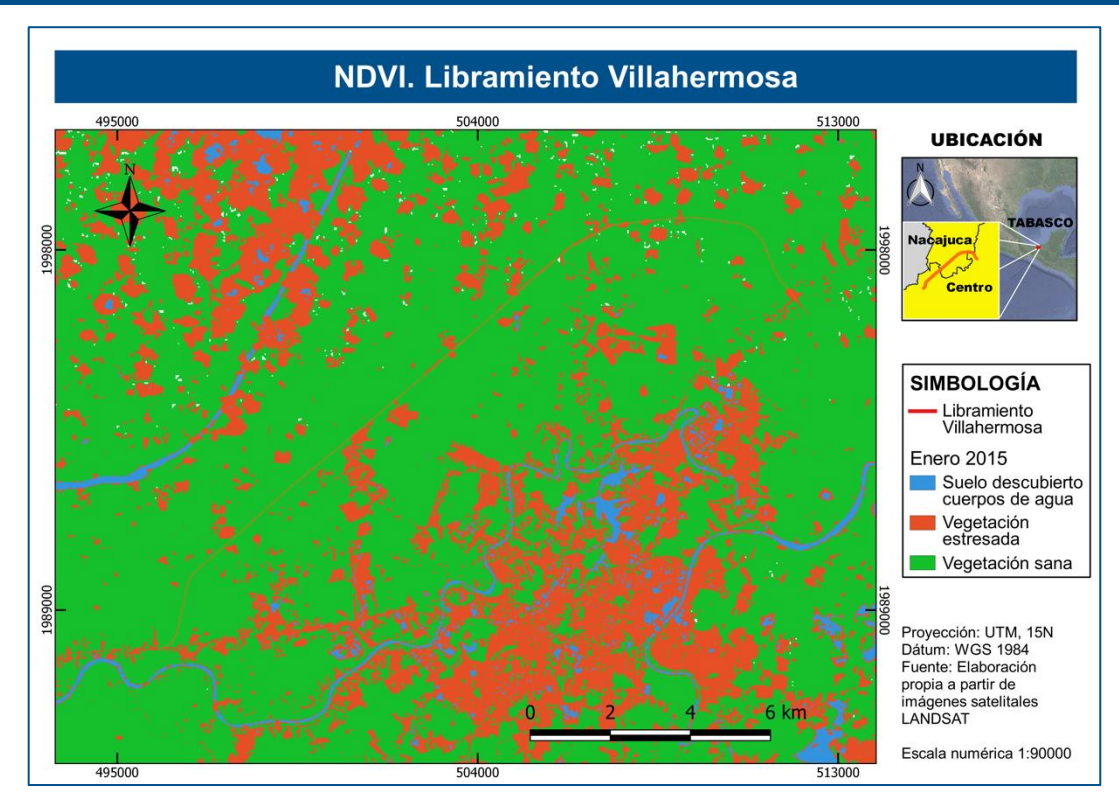

*Figura 55.* NDVI. Enero 2015. Libramiento Villahermosa

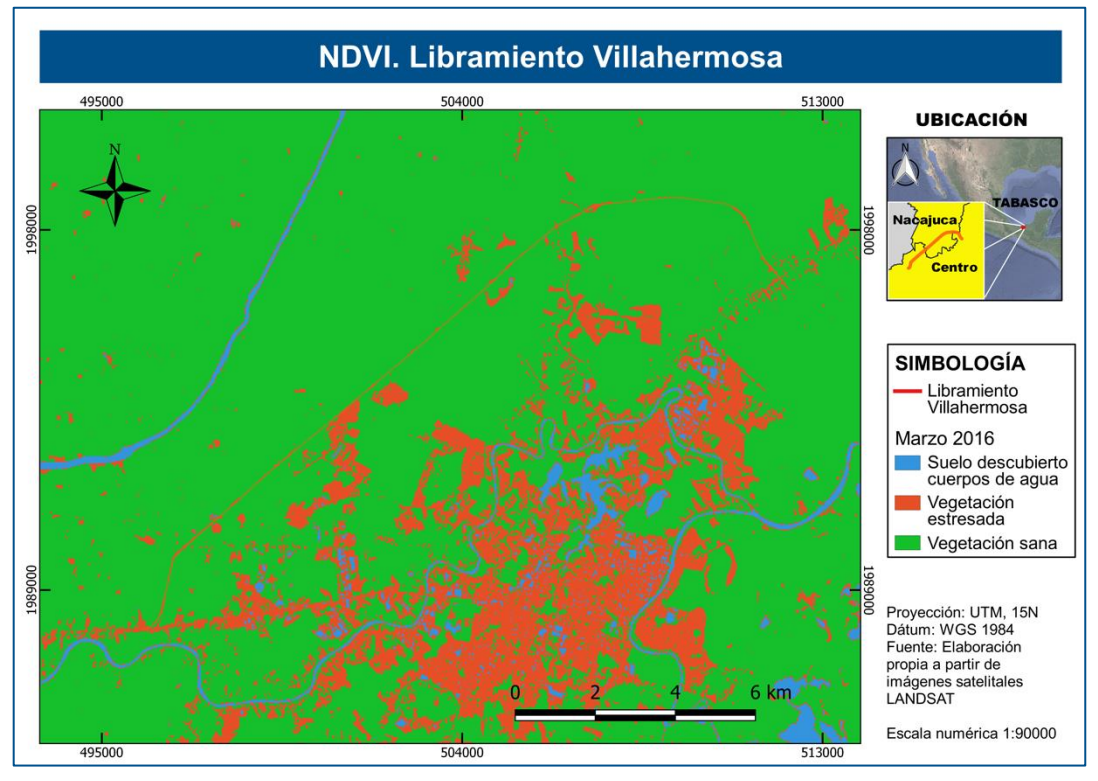

*Figura 56.* NDVI. Marzo 2016. Libramiento Villahermosa

A N E X O S

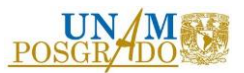

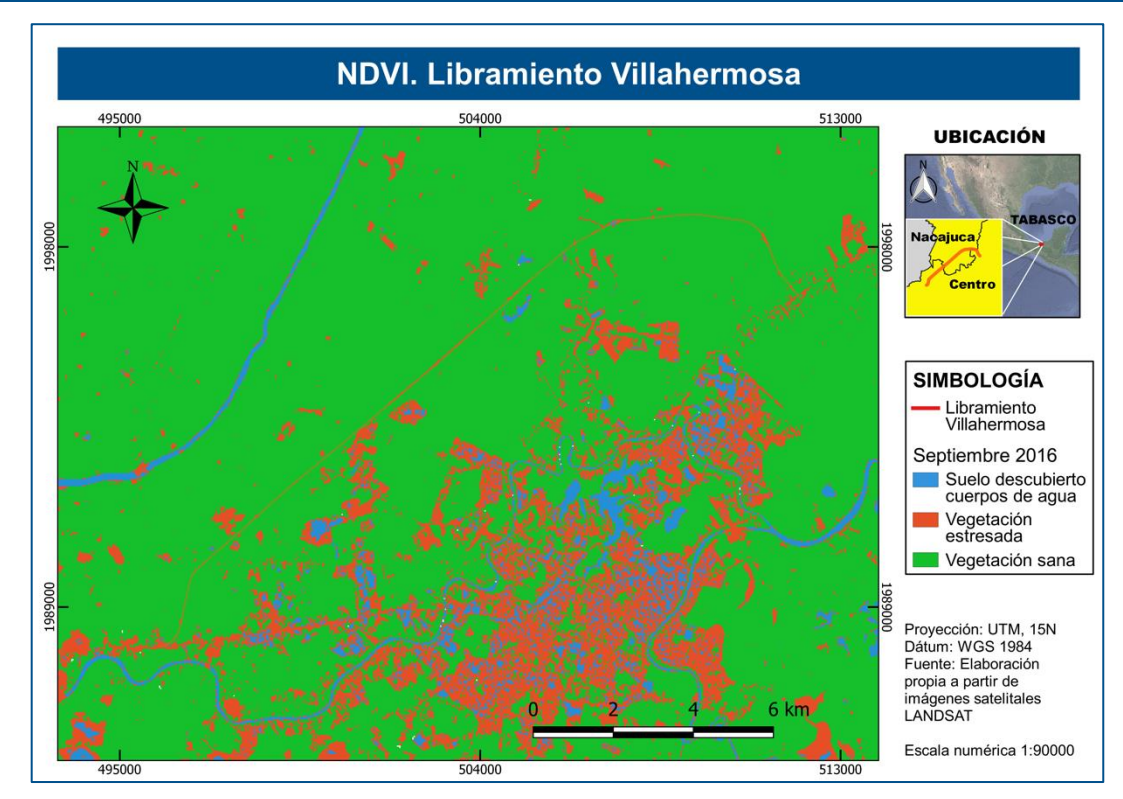

*Figura 57.* NDVI. Septiembre 2016. Libramiento Villahermosa

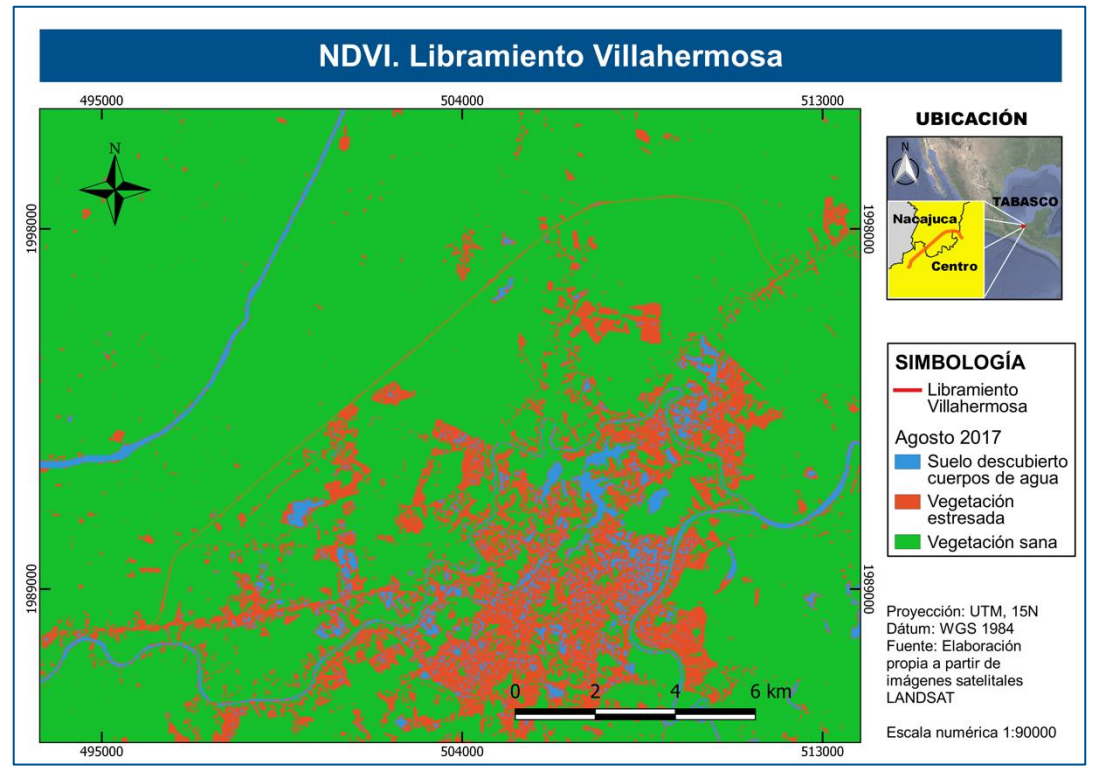

*Figura 58.* NDVI. Agosto 2017. Libramiento Villahermosa

A N E X O S

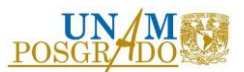

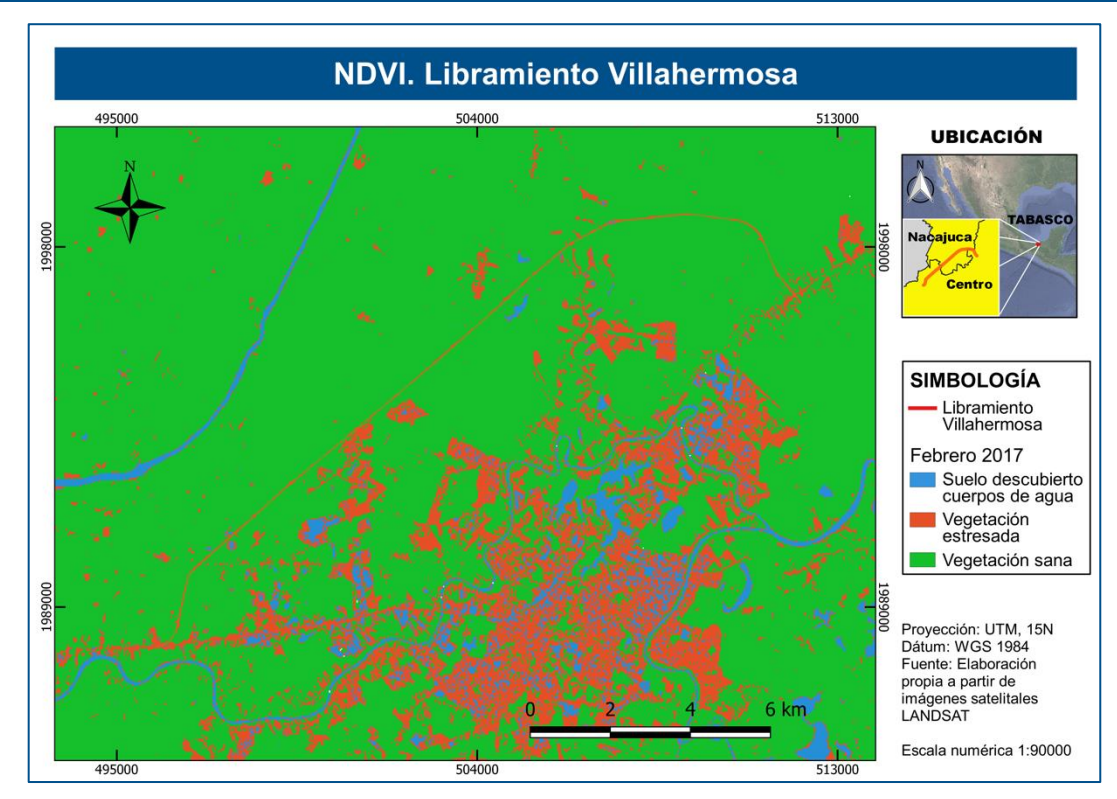

*Figura 59.* NDVI. Febrero 2017. Libramiento Villahermosa

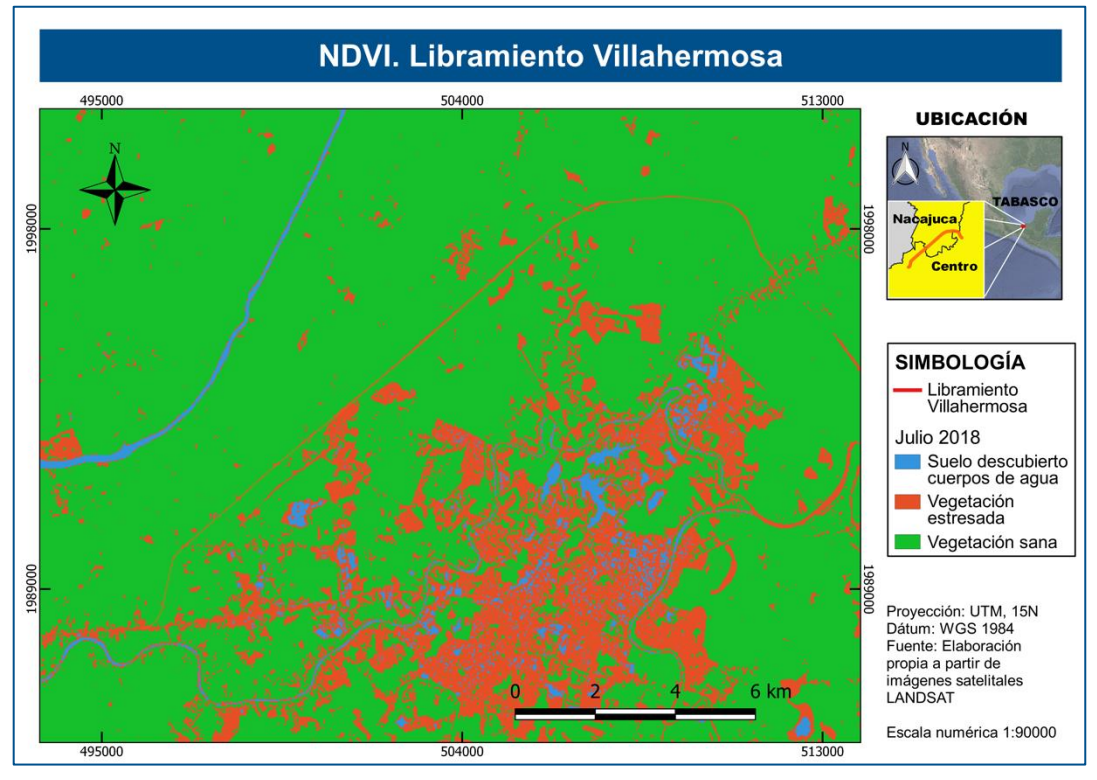

*Figura 60.* NDVI. Julio 2018. Libramiento Villahermosa

A N E X O S

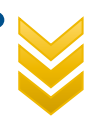

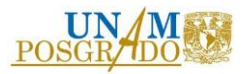

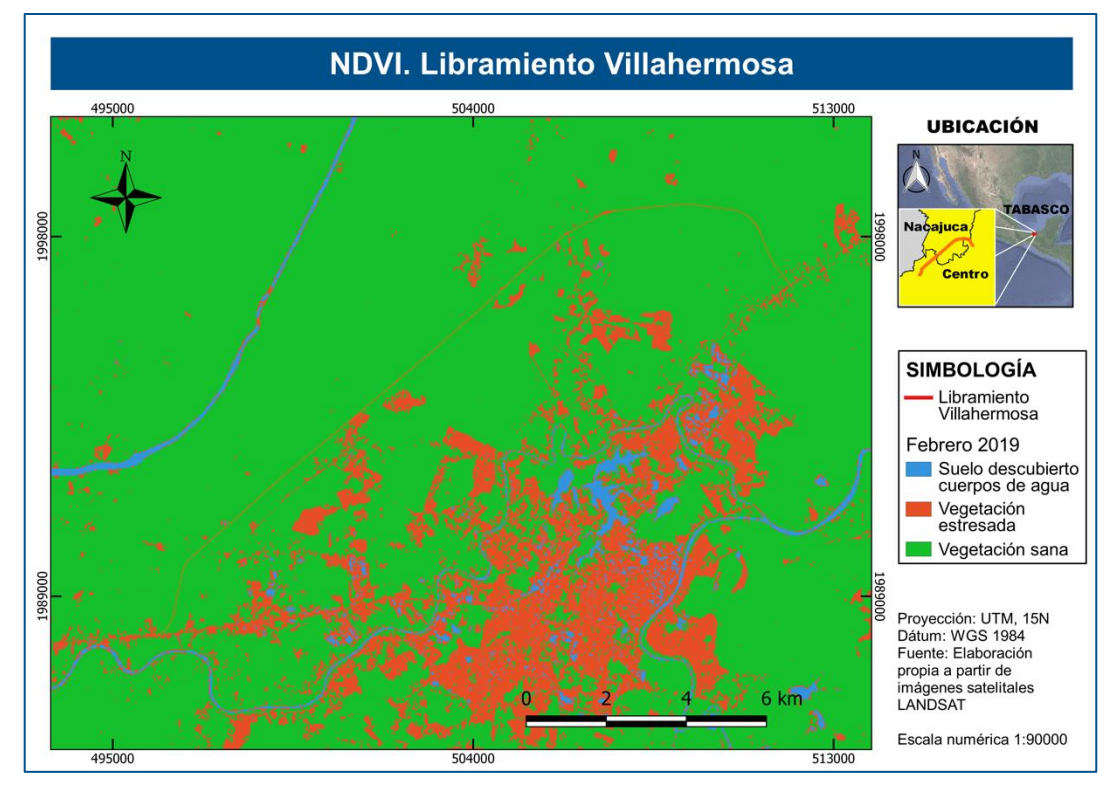

*Figura 61.* NDVI. Febrero 2019. Libramiento Villahermosa